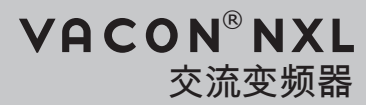

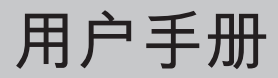

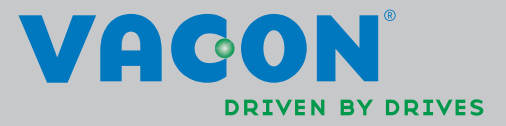

安装和运行前,请务必遵照如下的起动和运行快速指南操作,并依次完成其中 **11** 个操作步骤。 如有任何问题,请与当地经销商联系。

#### 快速指南

- 1. 检查产品是否与定单相符,见第 3 章。
- 2. 进行任何调试前, 请仔细阅读第 1 章中的安全规程。
- 3. 进行机械安装前,请根据第 5 章的说明检查外部环境条件和变频器周边的最小间距。
- 4. 按第 6 章的说明检查电机电缆、主电源电缆、主电源熔断器的规格和电缆的连接情况。
- 5. 根据第 5 章中的安装说明进行安装。
- 6. 根据§6.1.1 中的说明检查控制电缆规格及接地系统。
- 7. 根据第 7 章中的说明使用控制面板。
- 8. 所有的参数都有工厂设定的缺省值。为了确保正确运行,请检查下列电机铭牌数据和 参数组 P2.1 中相应的参数设置。见§8.3.2。
	- 电机额定电压 P2.1.6
	- 电机额定频率 P2.1.7
	- 电机额定转速 P2.1.8
	- 电机额定电流 P2.1.9
	- 电机功率因数 P2.1.10

所有的参数说明见多目标控制应用手册。

9. 阅读第8章,按照调试步骤进行操作。

10.至此,可以开始使用 Vacon NXL 变频器了。

11.在本手册的结尾,您会看到有关默认 I/O,控制面板菜单,监控值,故障代码和基 本参数的快速帮助。

## 违反上述操作步骤所造成的任何损失,**Vacon Plc** 概不负责。

# 目录

# **VACON NXL** 用户手册

目录

- 安全指导
- EU 认证
- 收货
- 技术数据
- 安装
- 电缆和接线
- 控制面板
- 调试
- 故障跟踪
- 选件卡 OPT-AA 的描述
- 选件卡 OPT-AI 的描述

# **VACON NXL** 多目标控制应用手册

#### 关于 **VACON NXL** 用户手册和多目标控制应用手册

恭喜您选择了 Vacon NXL 变频器所提供的平滑控制!

用户手册将为您提供有关 Vacon NXL 变频器的安装, 调试和操作的必要信息。在变频器初次上电前, 建议认 真阅读这些说明。

在多目标控制应用手册中包含 Vacon NXL 变频器的应用信息。

本手册有印刷版和电子版两种版本。如有可能,建议使用电子版。电子版拥有以下优点:

手册中包含若干指向手册其他位置的链接。这样将更容易翻阅本手册,并能更快的检索到需要的信息。

手册同时还包含指向网页的超级链接。为了通过链接访问这些网页,必须在您的电脑上安装一个网络浏览器。

注意: 没有密码, 不能编辑 Word 版本的手册, 只能以只读方式打开。

任何规格和信息若有变动,均不另行通知。

# Vacon NXL 用户手册

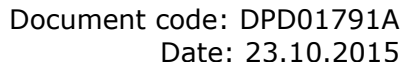

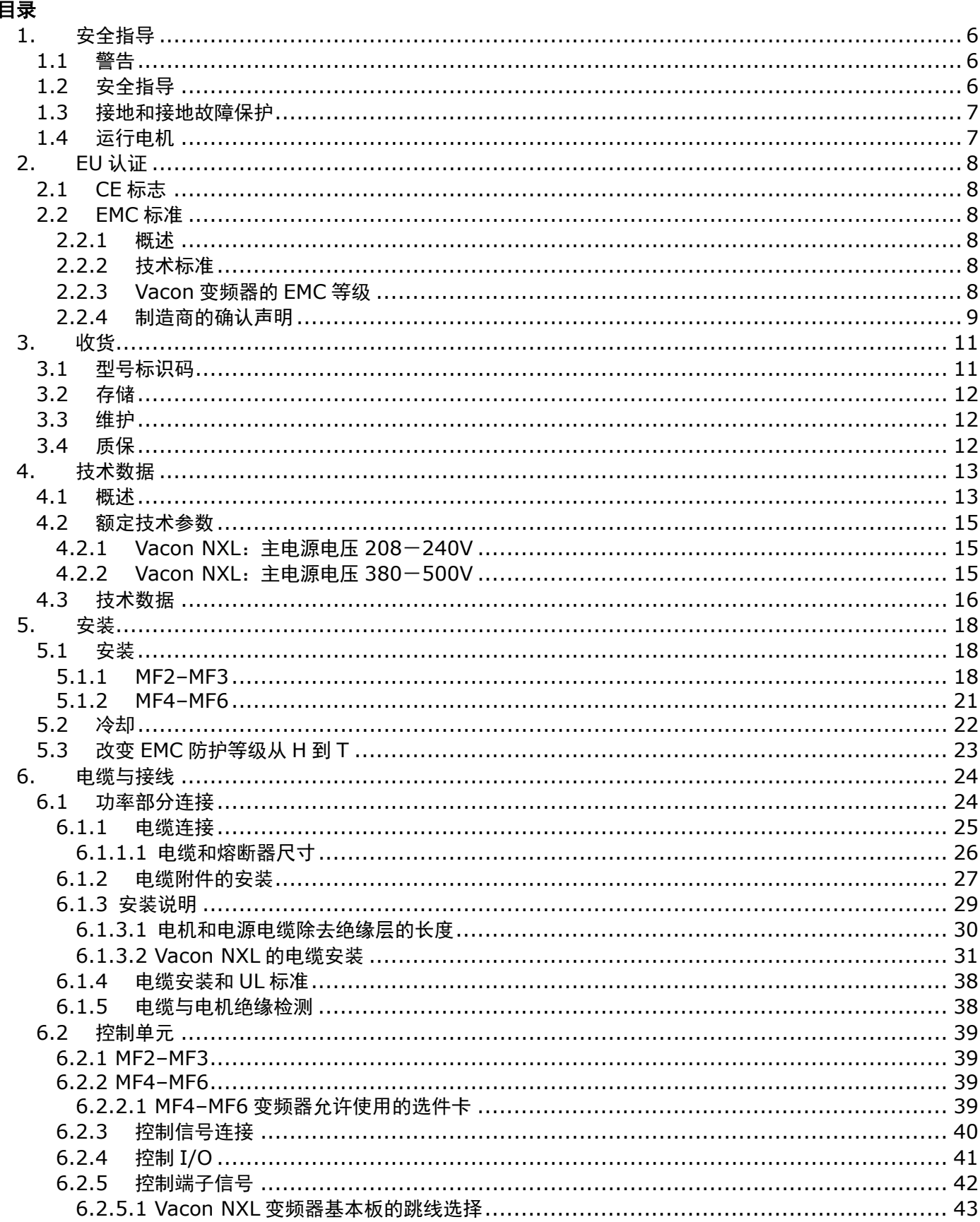

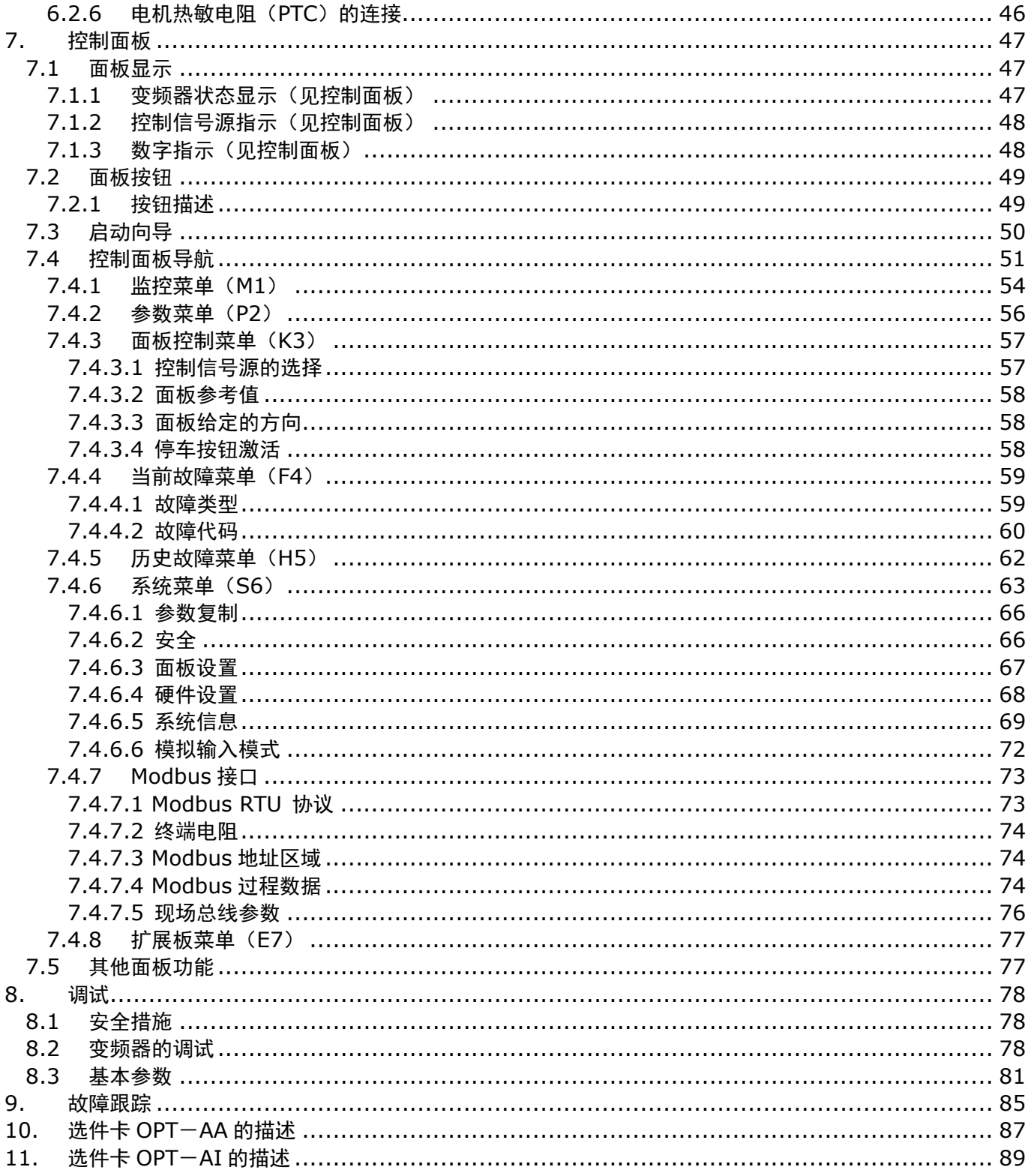

en første kommuner<br>Stadt om den som blev kommuner

## <span id="page-6-0"></span>1. 安全指导

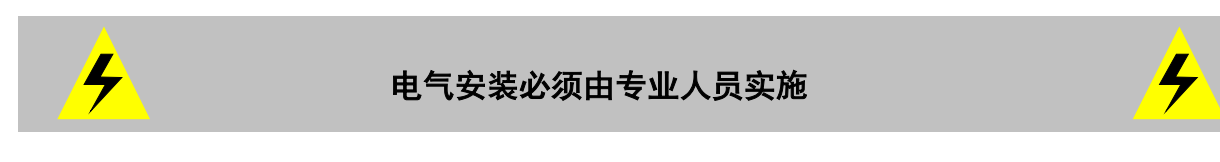

## <span id="page-6-1"></span>1.1 警告

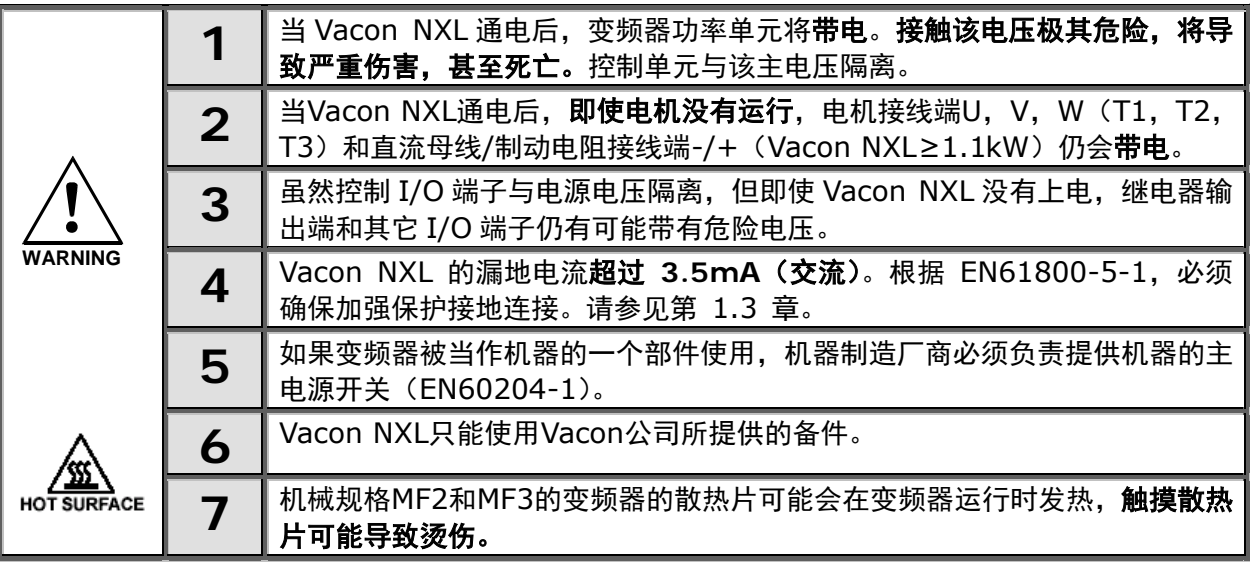

## <span id="page-6-2"></span>1.2 安全指导

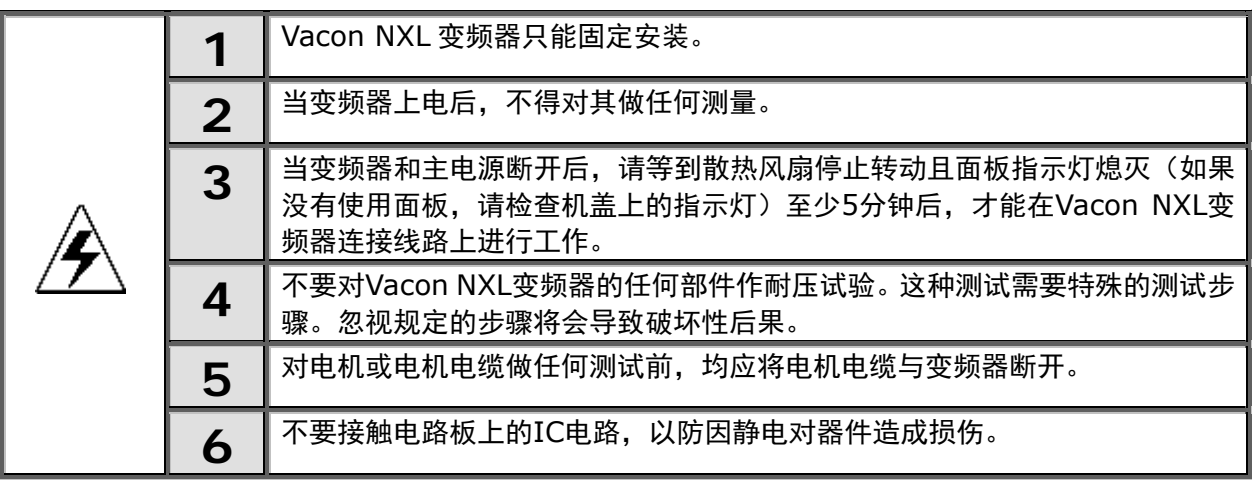

### <span id="page-7-0"></span>1.3 接地和接地故障保护

Vacon NXL 变频器必须始终用一个接地导体连接到接地端子

Vacon NX\_ 的漏地电流超过 3.5mA(交流)。根据 EN61800-5-1,应满足下列相关保护电路条件之一:

- a. 在整条线路上,保护导体的横截面积都至少应为 10 mm<sup>2</sup>(铜线)或 16 mm<sup>2</sup>(铝线)。
- b. 如果保护导体的横截面积小于 10 mm<sup>2</sup>(铜线)或 16 mm<sup>2</sup>(铝线),则应提供至少具有相同横截面积的第二 个保护导体,使保护导体的横截面积不小于  $\,10\,$  mm $^2$  (铜线) 或  $\,16\,$  mm $^2$  (铝线)。
- c. 保护导体中断时自动断开电源。请参见第 [6](#page-24-0) 章。

在任何情况下,不构成电源电缆或电缆防护一部分的每个保护接地导体的横截面积均不得小于:

- 2.5 mm<sup>2</sup>(如果提供机械保护),或
- 4 mm<sup>2</sup>(如果不提供机械保护)。

变频器内部的接地故障保护仅在电机或电机电缆出现接地故障时对变频器本身提供保护。它不用于保护人身安全。

由于在变频器中存在高电容电流,故障电流保护开关可能无法正常工作。

## <span id="page-7-1"></span>1.4 运行电机

### 警告符号

为了您的安全,请特别注意带有下列标记的说明与指导:

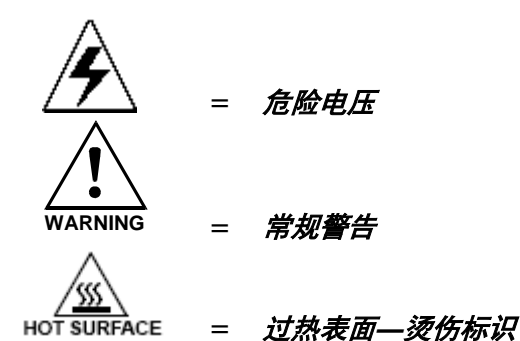

## 运行电机前需检查事项的列表

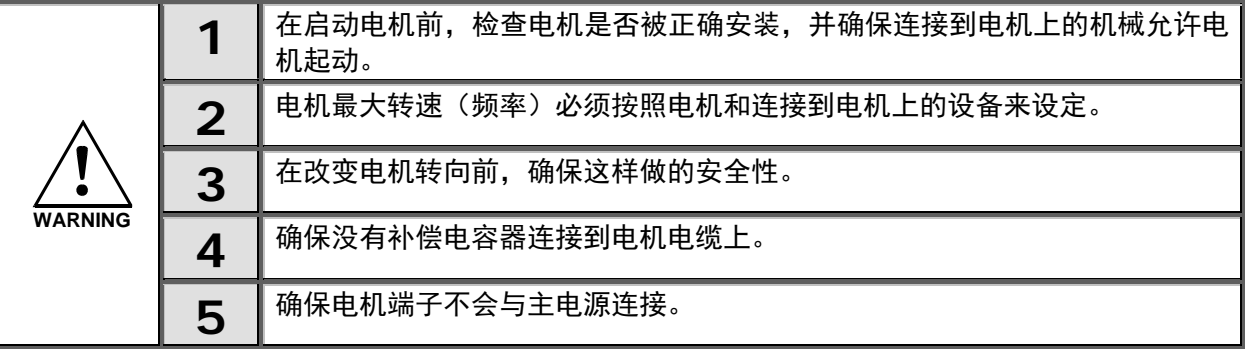

## <span id="page-8-0"></span>2. **EU** 认证

## <span id="page-8-1"></span>2.1 **CE**标志

产品上的 CE 标志保证产品可在 EEA(欧洲经济区)内自由销售。同时也保证了该产品满足其他要求(例如 EMC 规范以及其他新规范)。

Vacon NXL变频器带有CE标志,证明Vacon产品符合低压标准(LVD)和电磁兼容性标准(EMC)。[SGS FIMKO](http://www.sgsfimko.com/) 公司已对本产品进行了检测。

#### <span id="page-8-2"></span>2.2 **EMC**标准

## <span id="page-8-3"></span>2.2.1 概述

EMC 标准规定电气设备不能过分干扰其周围的环境,另一方面,它也必须有足够的能力抵抗来自同一环境中的 其它干扰。

Vacon NXL变频器符合EMC标准, 这一点已经过Technical Construction Files (TCF) 核实, 并由具备足够 资质的[SGS FIMKO](http://www.sgsfimko.com/i_yleis.html)进行检测和认证。

## <span id="page-8-4"></span>2.2.2 技术标准

符合 EMC 标准是从 NXL 产品设计伊始就被重点考虑的。Vacon NXL 系列变频器定位于全球市场,因此它可以 满足不同客户的 EMC 要求。所有的 Vacon NXL 变频器均根据最苛刻的抗干扰要求设计。

### 2.2.3 产品标准 *EN 61800-3:2004+A1:2012* 中定义的环境

第一环境:包括住宅楼宇的环境,它还包括不使用中间变压器而直接连接到为民用建筑供电的低压电网的设施。 注意:第一环境位置的示例包括房屋、公寓、商用楼宇或居民楼里的办公室。

第二环境:该环境包括除直接连接为民用建筑供电的低压电网的设施以外的所有其他设施。 注意:第二环境位置的示例包括由专用变压器供电的任何建筑物的工业区域、技术区域。

## 2.2.4 *Vacon* 变频器 *EMC* 等级

Vacon NX 变频器按所产生的电磁干扰水平、电源系统网络要求和安装环境分为五个等级。每个产品的 EMC 等 级都用型号代码加以定义。本手册后面的内容中将按照机械尺寸(MF2、MF3 等)进行划分。不同尺寸的技术 数据可以在 [4.3](#page-16-0)。

#### **Vacon EMC C 类**(MF4 至 MF6) 一章找到:

此等级的变频器符合产品系列标准 **EN 61800-3:2004+A1:2012** 的类别 **C1** 的要求。类别 C1 可以确 保最佳 EMC 特性,其中包括额定电压小于 1000V、用于第一环境的变频器。

#### **Vacon EMC H** 等级:

Vacon NXL 机架 **MF4** – **MF6** 是具有内置 RFI 滤波器的 H 等级产品。等级 MF2 和 MF3 有滤波器可供 选择。通过采用 **RFI** 滤波器,Vacon NXL 变频器符合产品系列标准 **EN 61800-3:2004+A1:2012** 的 类别 **C2** 的要求。类别 C2 包括采取固定安装并且额定电压小于 1000V 的变频器。等级 H 的变频器在第一 和第二环境中均可以使用。注意:如果将等级 H 的变频器用于第一环境中,应由专业人员进行安装和调试。

#### **Vacon EMC L** 等级

此等级的变频器符合产品标准 EN 61800-3:2004+A1:2012 的类别 C3 的要求。类别 C3 包括额定电压小 于 1000V 并且仅用于第二环境的变频器。

#### **Vacon EMC T** 等级:

如果用于 IT 系统,此等级的变频器符合产品系列标准 EN 61800-3:2004+A1:2012。在 IT 系统中,网络 采取接地绝缘或通过高阻抗进行接地,以减少电流泄漏。注意:如果变频器与其他电源一起使用,则不需要遵循 EMC 要求。

### **Vacon EMC N** 等级:

此等级的变频器没有 EMC 辐射保护,应安装在外壳中。Vacon NXL 机架 **MF2** 和 **MF3** 是不带外置 RFI 滤 波器的 H 等级产品。

所有 Vacon NX 变频器均符合产品系列标准 EN 61800-3:2004+A1:2012 的所有 EMC 抗干扰要求。

警告!在民用环境中,本产品有可能产生无线电干扰,可能需要用户采取适当措施加以应对。

注意:要将您的 Vacon NXL 变频器的 EMC 保护等级从等级 H 或 L 更改为等级 T,请参见第 [5.3](#page-23-0) 章中的 说明。

### 2.2.5 制造商一致性声明

下面一页提供有关 Vacon 变频器符合 EMC 指令的"制造商一致性声明"影印本。

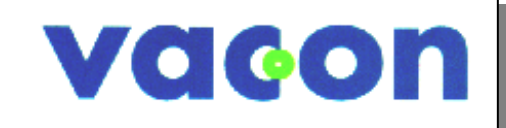

## **EU DECLARATION OF CONFORMITY**

We

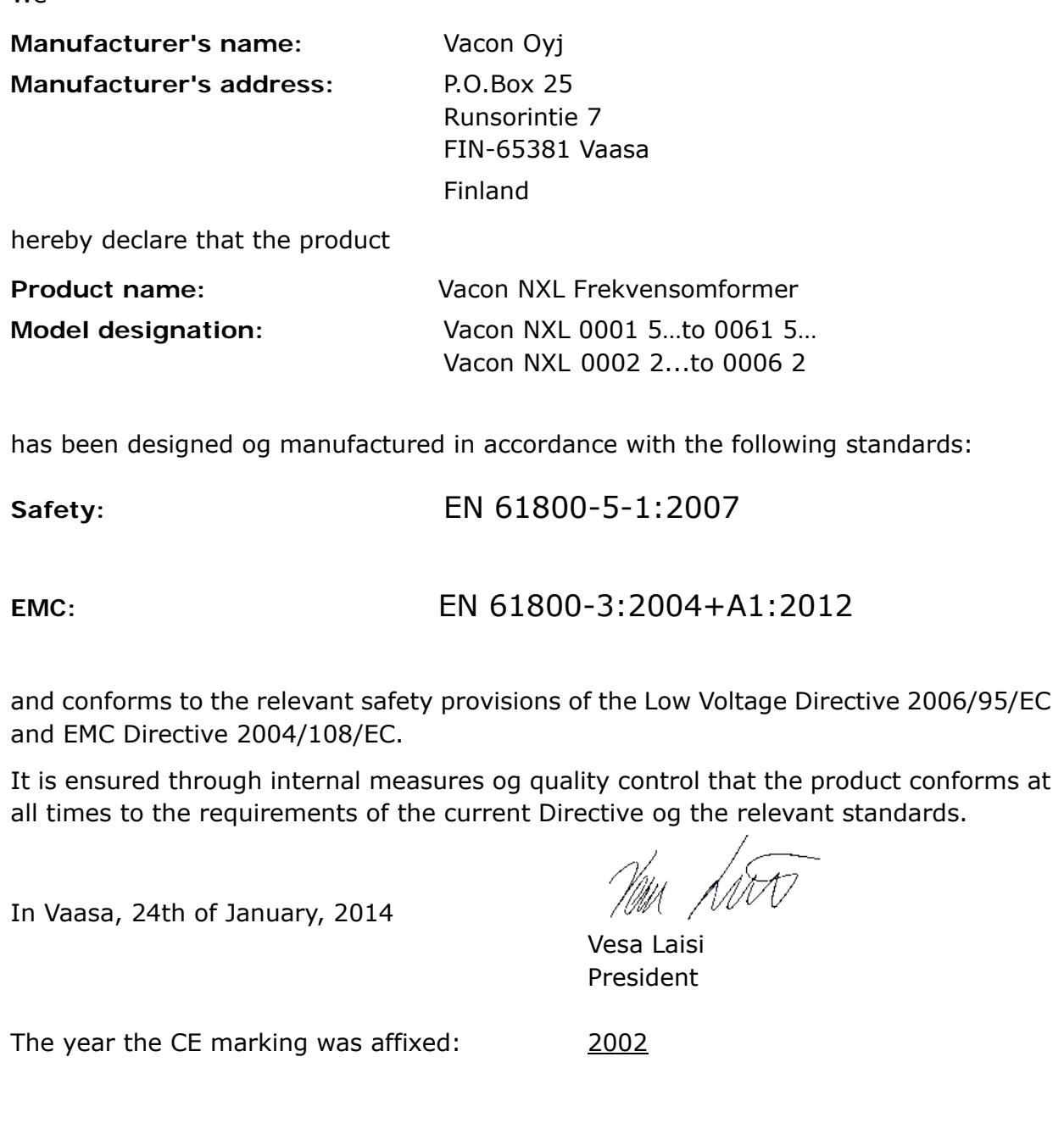

## <span id="page-11-0"></span>3. 收货

Vacon NXL 变频器在交付给用户之前,已在工厂接受了严格的测试和质检。客户收到货品后,请开封检查变频 器,若未发现运输损坏的标记,则完成交付(将产品的设计型号与下面的型号标识码进行比较,图 3-1,3-2)。

若有损坏,请首先与承保公司或承运商联系。

若货物与订单不符,请立即联系供应商。

### <span id="page-11-1"></span>3.1 型号标识码

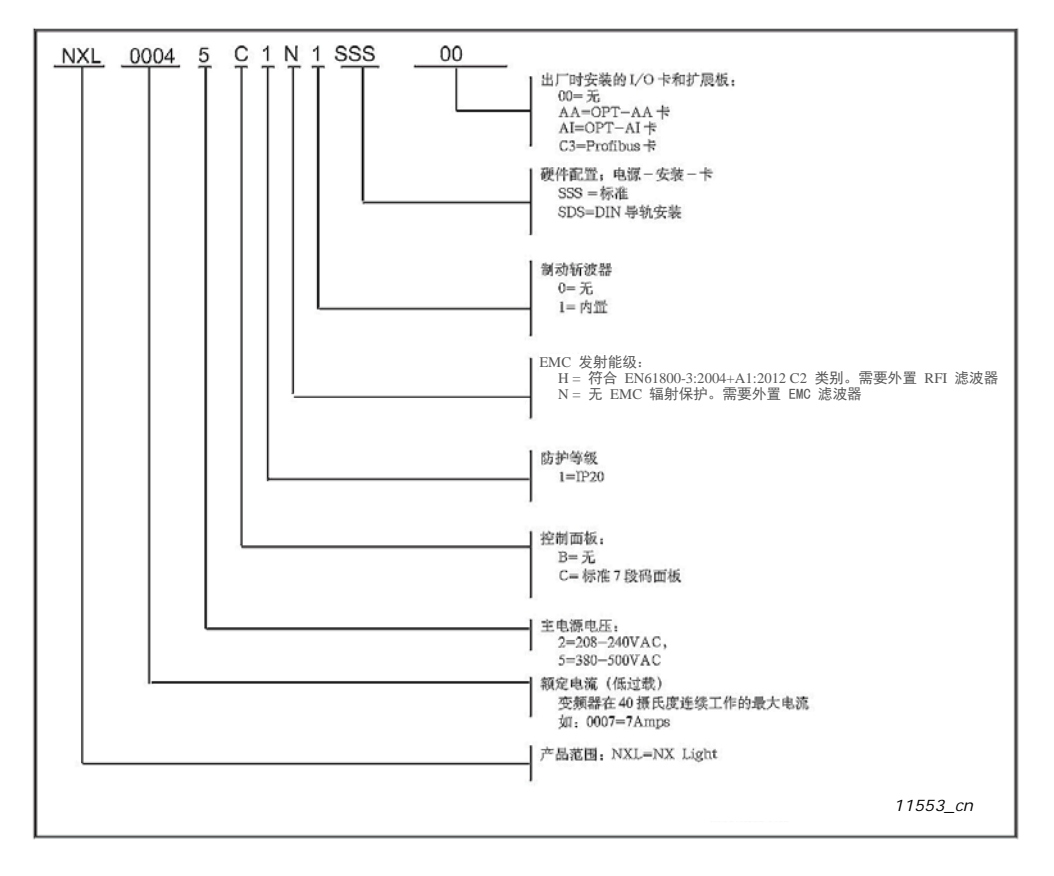

图 *3-1. Vacon NXL* 型号标识码(*MF2* – *MF3*)

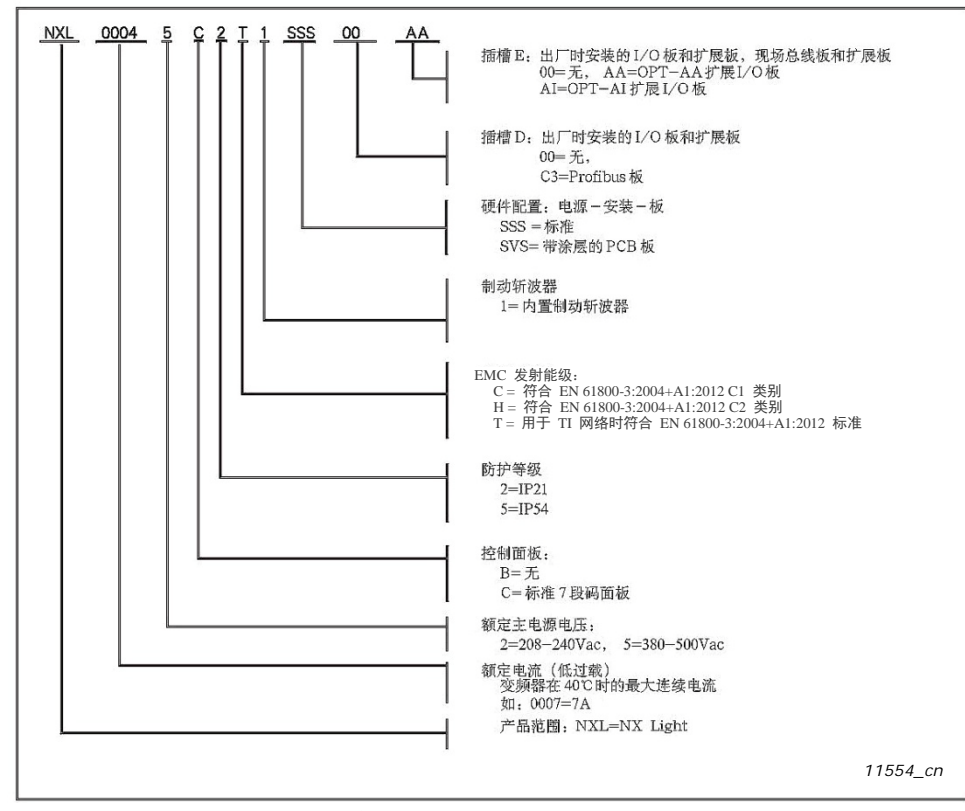

图 *3-2. Vacon NXL* 型号标识码(*MF4* – *MF6*)

### <span id="page-12-0"></span>3.2 存储

如果在变频器启用前需要存放一段时间,应确保其周围环境状况满足以下条件: 存储温度:-40…+70℃ 相对湿度:<95%,无结露

### <span id="page-12-1"></span>3.3 维护

正常条件下,Vacon NXL 变频器是免维护的,但建议在必要时清扫散热器(如用小刷子)。 许多 Vacon NXL 变频器配有冷却风扇,必要时可以很方便地更换。

#### <span id="page-12-2"></span>3.4 质保

质量保证只针对制造上的缺陷,厂家对产品由于运输、安装、调试或使用不当造成的损坏概不负责。

厂家对下列情况造成的产品损坏和故障不承担任何责任:错误使用、安装不当、环境温度超标、运行环境中的尘 埃、腐蚀性物质造成产品损坏和故障、运行工况超出产品技术指标的额定范围等。

厂家的质保期是从工厂发货起 18 个月,或从产品调试起 12 个月,以先到期的为准(通用条件 NL92/ Orgalime S92)。

客户所在当地的销售商规定的产品质保期可能与上述条款不同,在其销售和质保条款中有详细说明。 若对质保有任何疑问,请首先与您的产品销售商联系。

### <span id="page-13-0"></span>4. 技术数据

### <span id="page-13-1"></span>4.1 概述

Vacon NXL 是一种紧凑型变频器,输出功率从 220W 到 30kW。NXL 适于 HVAC (暖通空调) 应用和 OEM 配 套,且其使用几乎不受限制。

电机控制及应用宏控制模块基于微处理器软件。微处理器根据检测信号、参数设定值和来自控制 I/O 及控制面 板的指令对电机进行控制。IGBT 逆变桥输出对称的 3 相 PWM 交流电压到电机。

控制面板是连接用户与变频器的桥梁,用户可以利用控制面板来设置参数值,读取状态数据并给出控制指令。如 果变频器通过电缆与适配器和 PC 机相连,PC 可以代替控制面板控制变频器。

Vacon NXL 变频器可配装 OPT-AA 卡,OPT-AI 卡,OPT-B\_卡或 OPT-C\_卡。

除机械规格 MF2 以外的 NXL 变频器均内置制动斩波器。详细信息请与制造商或当地销售商(见封底)联系。 MF2 和 MF3 变频器可以选装外置的输入 EMC 滤波器。其它规格的变频器标配内置滤波器。

NXL 变频器是可以接入工业网络中的专业变频器。根据 IEC61000-5-2 规范, 对于 1kW 以上的变频器, 若其 直接接入通用分布式网络,则必须在输入侧安装 EMC 滤波器。

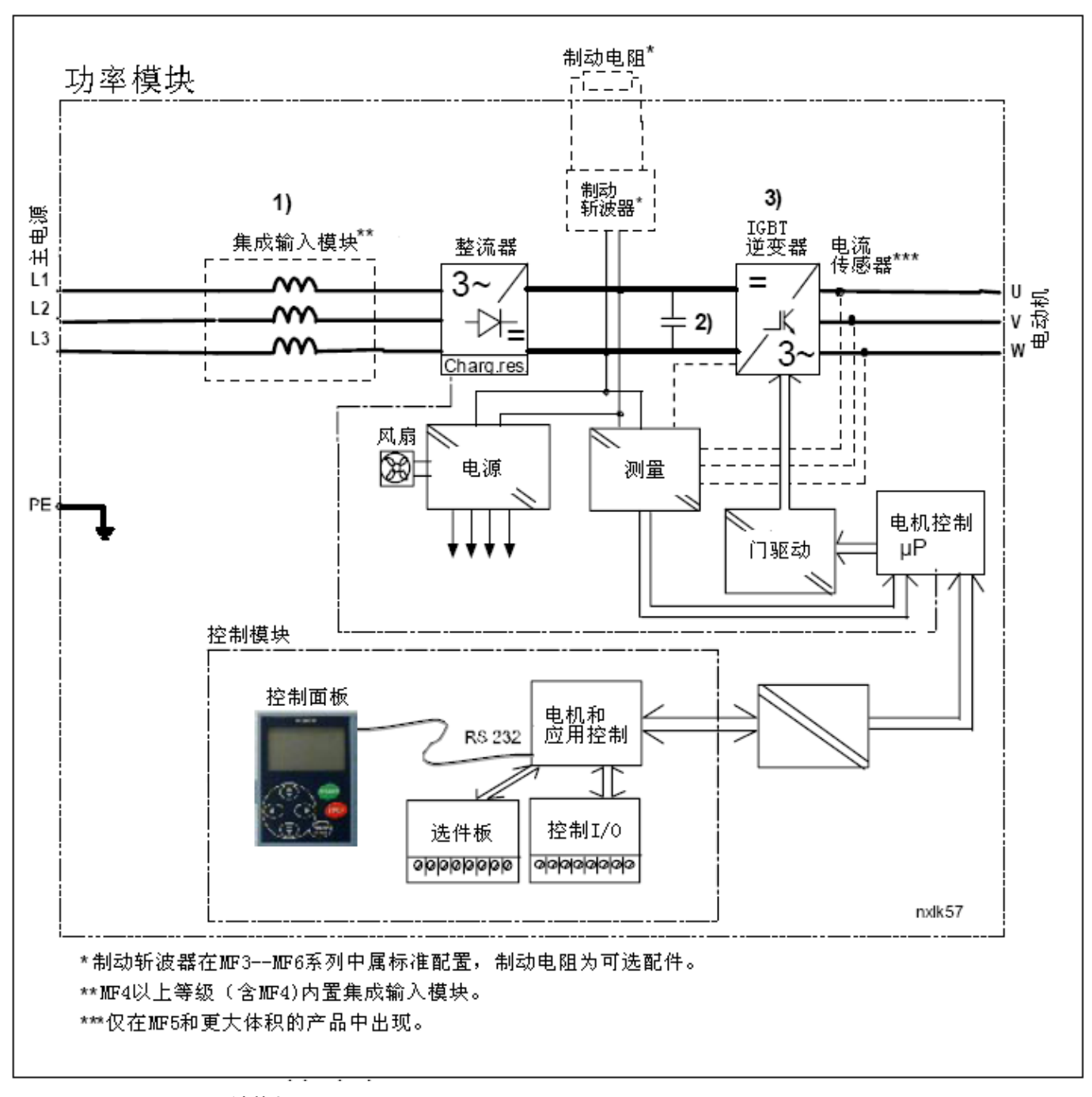

图 *4-1. Vacon NXL* 结构框图

44

## <span id="page-15-0"></span>4.2 额定技术参数

## <span id="page-15-1"></span>*4.2.1 Vacon NXL*:主电源电压 *208*-*240V*

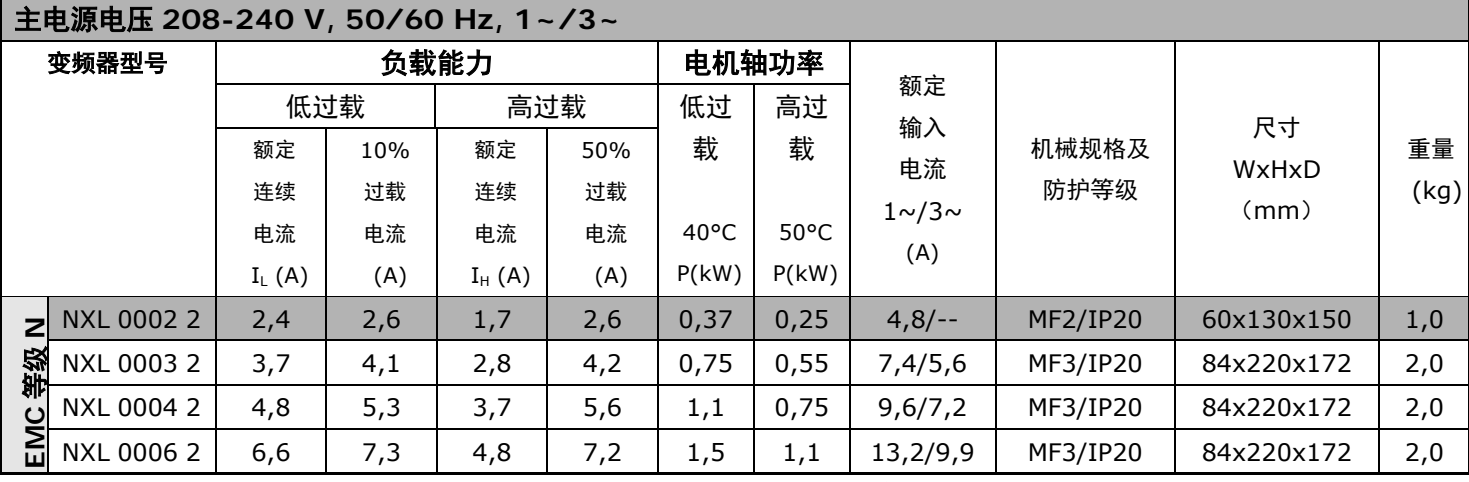

表 *4-1. Vacon NXL* 额定功率及尺寸,供电电压 *208-240VAC*(注意!NXL0002 2 只适于单相供电)

## <span id="page-15-2"></span>*4.2.2 Vacon NXL*:主电源电压 *380*-*500V*

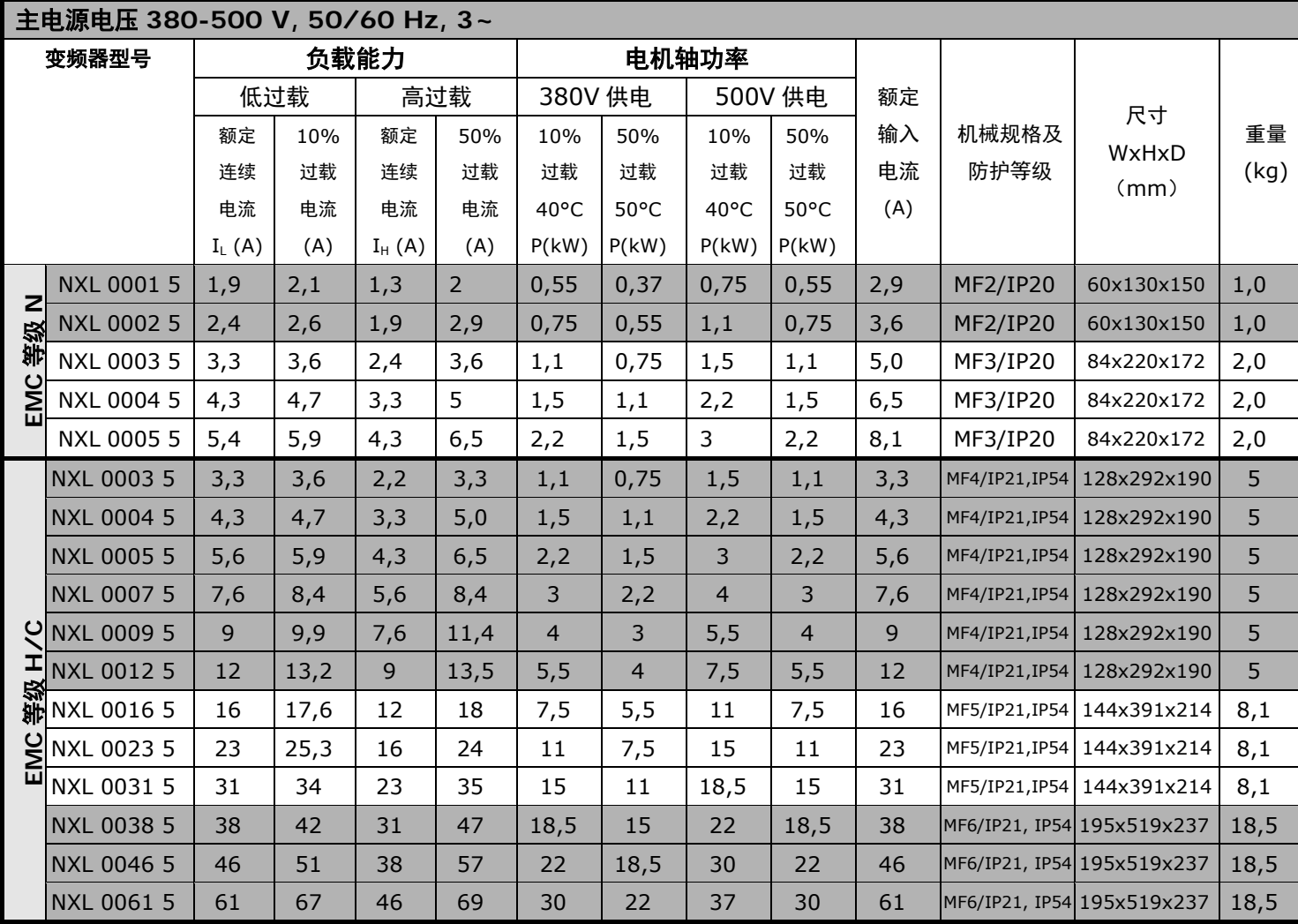

表 *4-2. Vacon NXL* 额定功率及尺寸,供电电压 *380-500VAC*

## <span id="page-16-0"></span>4.3 技术数据

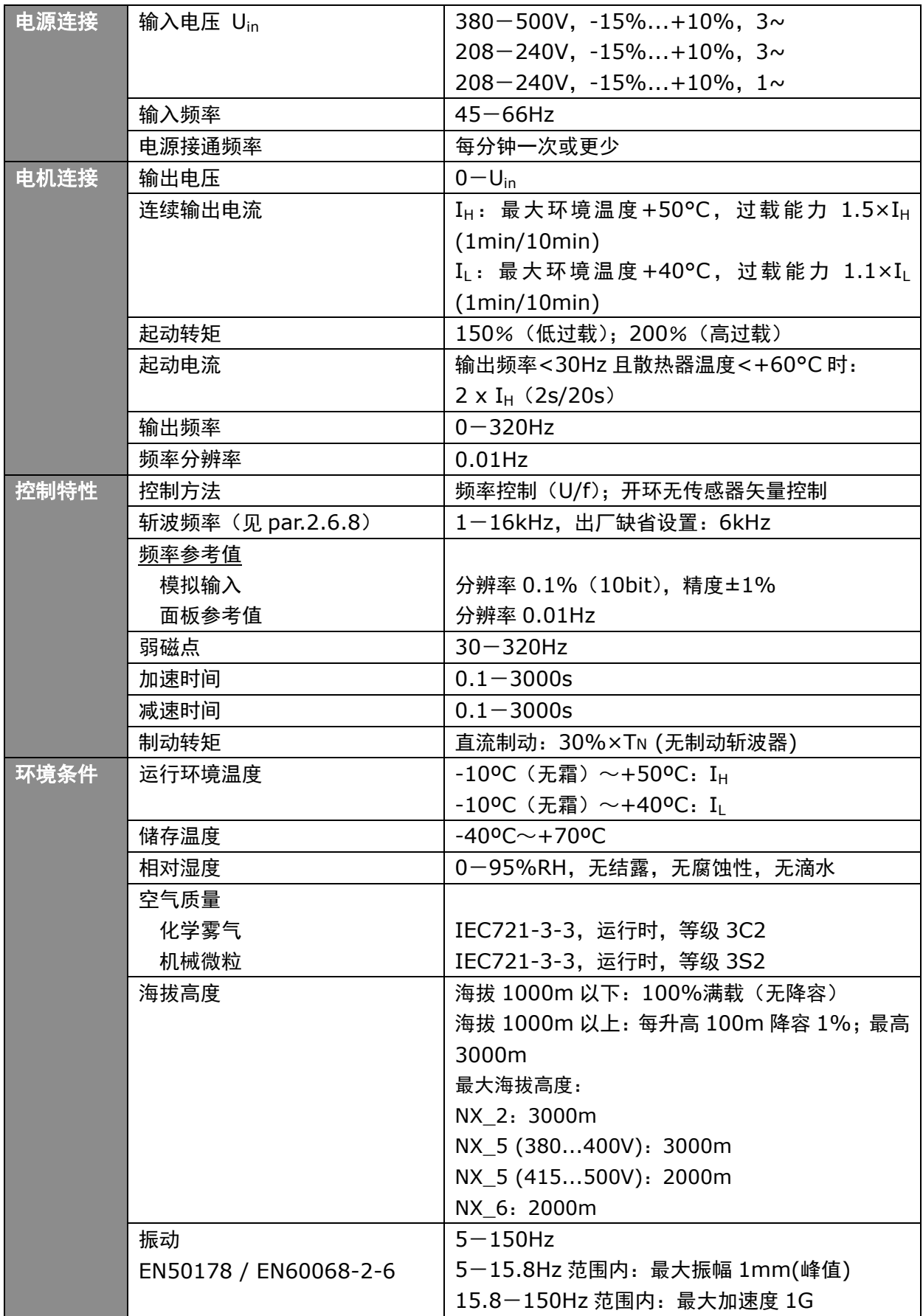

he different population of the concern

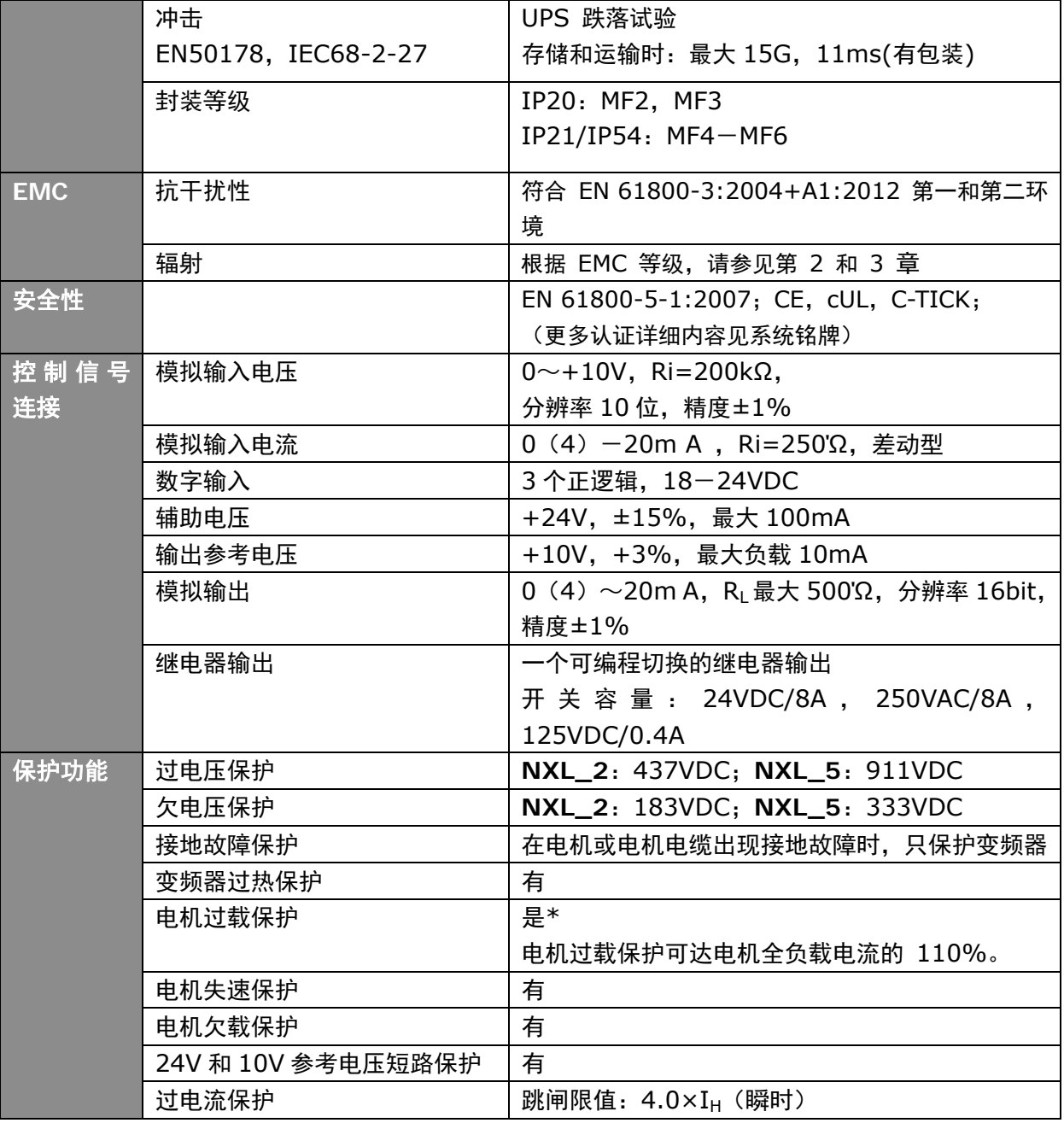

表 *4-3.* 技术数据

\* 注意:针对电机热记忆和记忆保持功能,必须使用系统软件版本 NXL00005V265(或更高),以符 合 UL 508C 的要求。如果使用的是较旧的版本,则在安装时需要采用电机过热保护以符合 UL 要求。

- <span id="page-18-0"></span>5. 安装
- <span id="page-18-1"></span>5.1 安装

## <span id="page-18-2"></span>5.1.1 *MF2–MF3*

MF2 和 MF3 变频器有两种壁挂安装方式(见图 5-1)。

MF2 变频器用两个螺丝通过安装盘中间的洞安装。如果使用 RFI 滤波器, 上面的安装盘用两个螺丝固定(见图 5-2)。MF3 和更大型号的变频器一般用四个螺丝安装。

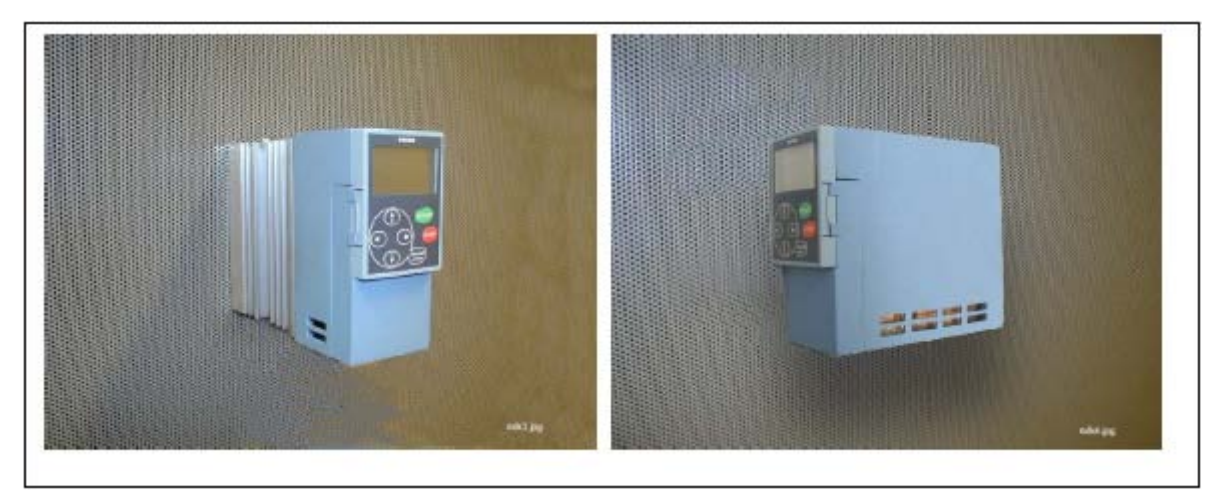

图 *5-1. NXL* 变频器的两种安装形式(*MF2–MF3*)

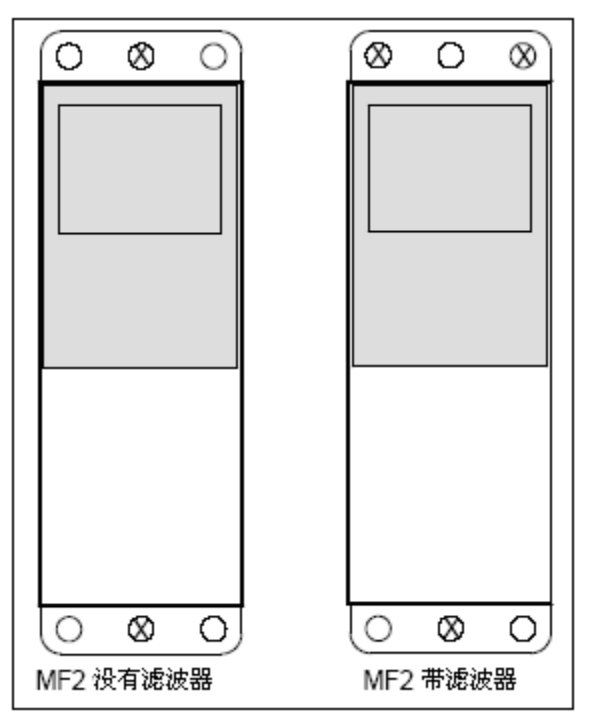

图 *5-2. NXL* 变频器的安装,*MF2*

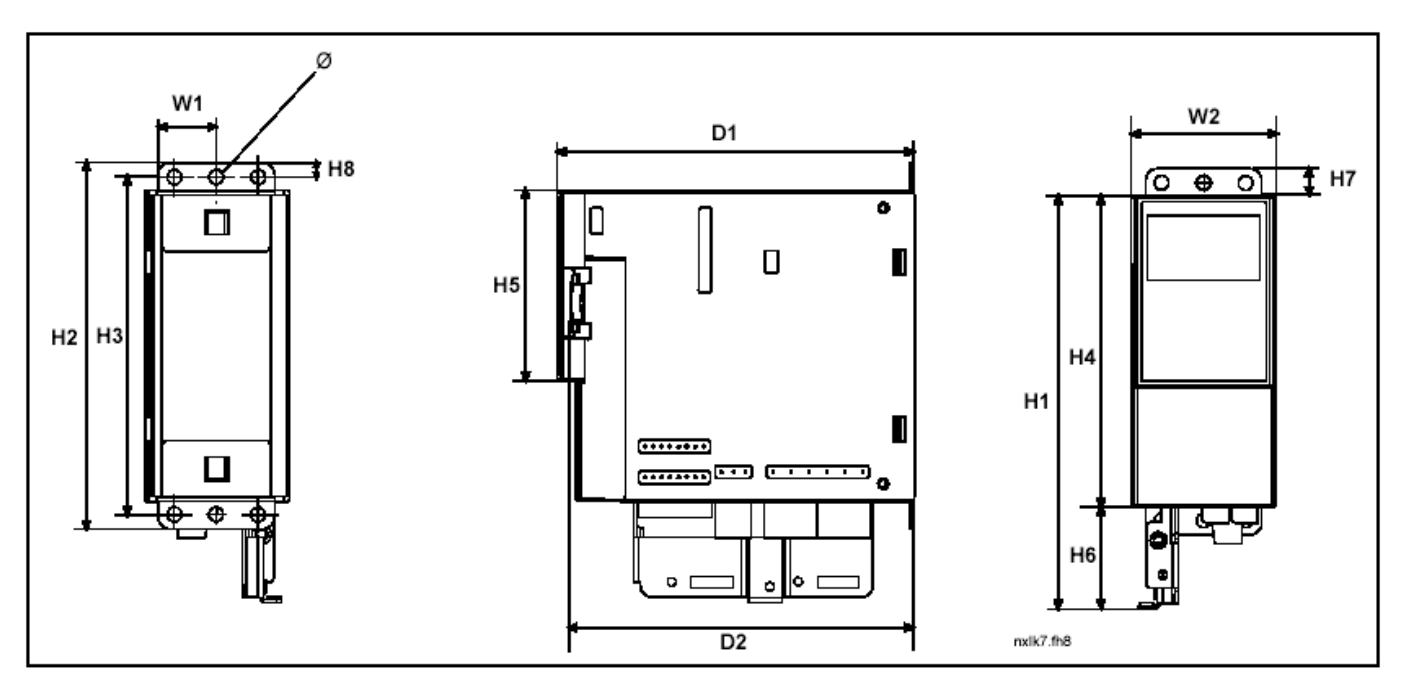

图 *5-3. Vacon NXL* 的尺寸,*MF2*

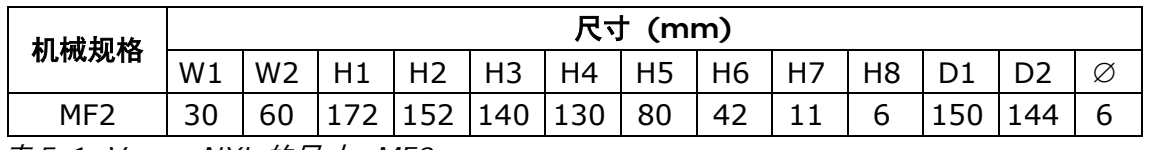

表 *5-1. Vacon NXL* 的尺寸,*MF2*

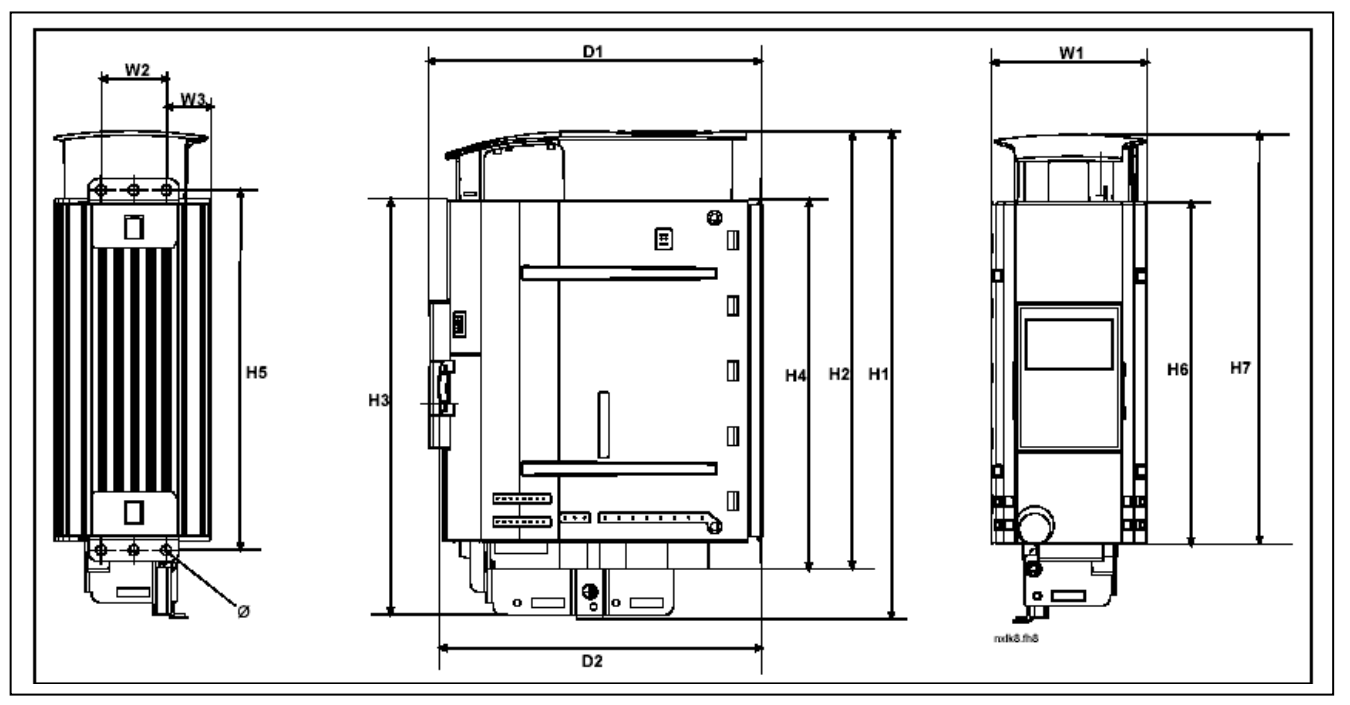

图 *5-4. Vacon NXL* 的尺寸,*MF3*

| 机械规格             | 尺寸<br>(mm) |                |           |     |                |           |     |                |                |                |                          |    |   |
|------------------|------------|----------------|-----------|-----|----------------|-----------|-----|----------------|----------------|----------------|--------------------------|----|---|
| MF3              | W1         | W <sub>2</sub> | W3        | ы1  | H <sub>2</sub> | нR<br>. . | H4  | H <sub>5</sub> | H <sub>6</sub> | H <sub>7</sub> |                          | ∽  | Ø |
|                  | 84         | っに<br>ັບ       | າາ<br>ر ے | 262 | חרר            | 223       | 199 | 103<br>ب       | 84             |                | $\overline{\phantom{a}}$ | 66 | b |
| _____<br>- - - - |            |                |           |     |                |           |     |                |                |                |                          |    |   |

表 *5-2. Vacon NXL* 的尺寸,*MF3*

### <span id="page-21-0"></span>5.1.2 *MF4–MF6*

MF4-MF6 变频器需要四个螺丝(或螺栓,根据不同尺寸)固定。 为了保证充分冷却,请确保变频器周围有足够的空间,见表 5-4 和图 5-6。

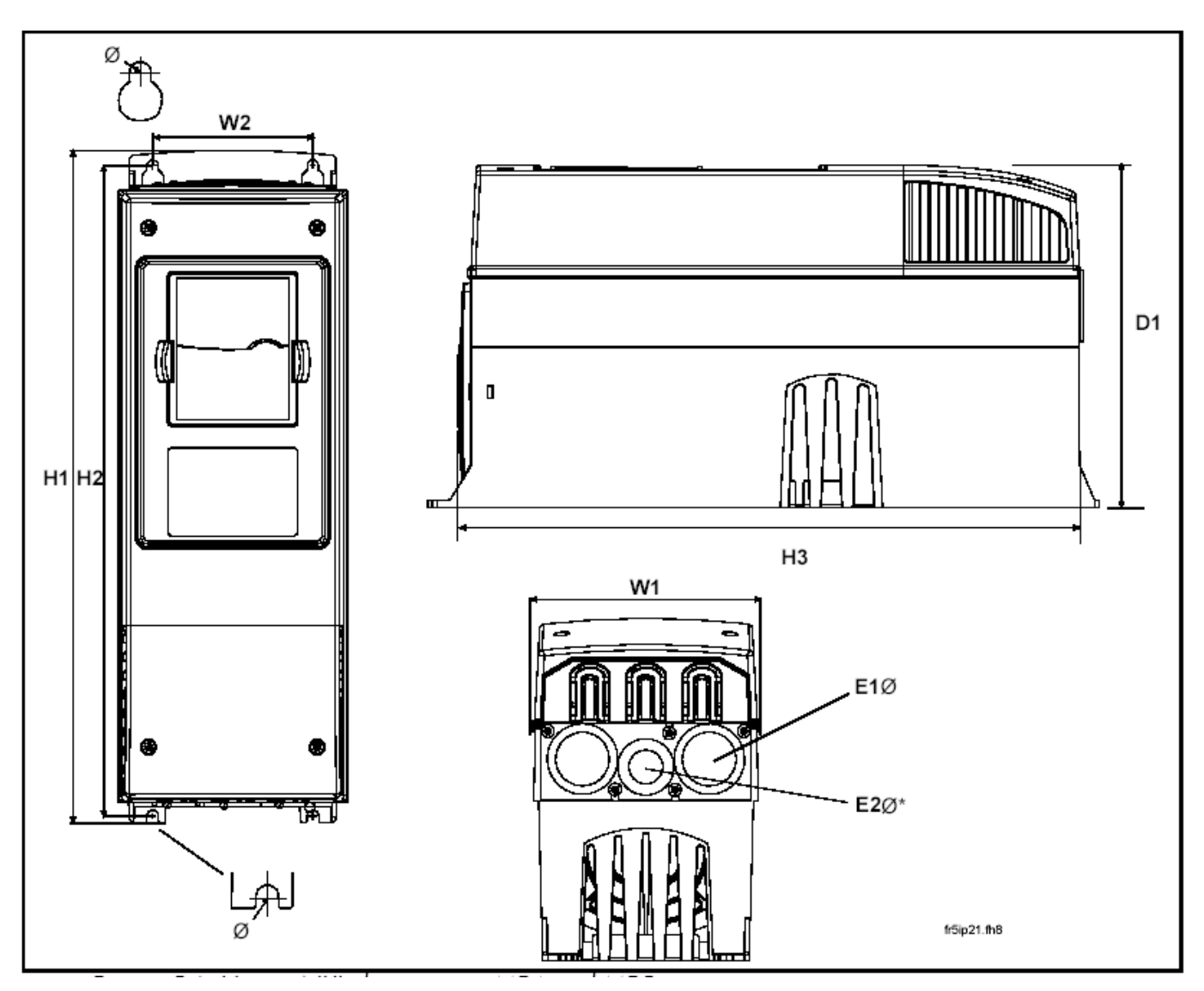

图 *5-5. Vacon NXL* 的尺寸,*MF4-MF6*

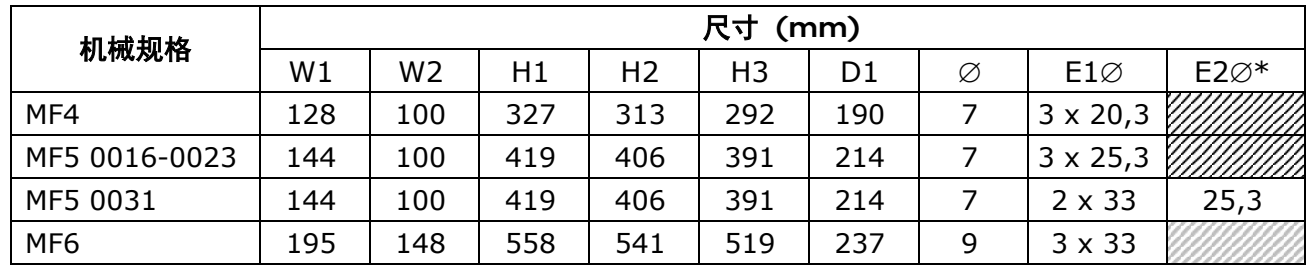

表 *5-3. Vacon NXL* 尺寸,*MF4-MF6* (*\**只适于 *MF5*)

## <span id="page-22-0"></span>5.2 冷却

强制风冷适用于 MF4, MF5, MF6 和 MF3 的大功率型号。

变频器顶部和底部应保留的空间以确保充足冷却空气的循环。冷却空间的尺寸如下表所示。

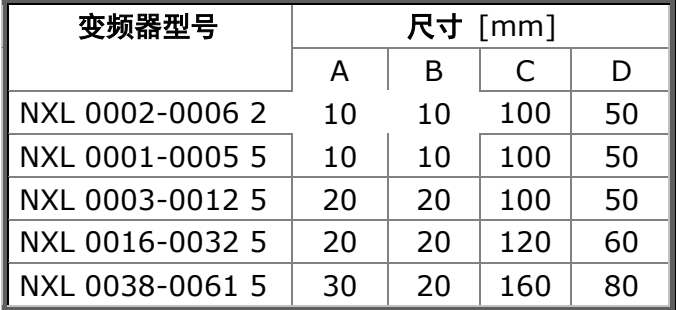

表 *5-4.* 安装空间的尺寸

**A =** 变频器周边的空间(亦可参见 **B**)

- **B =** 两变频器间距或变频器到机柜壁之间的间距
- **C =** 变频器顶部自由空间
- **D =** 变频器底部自由空间

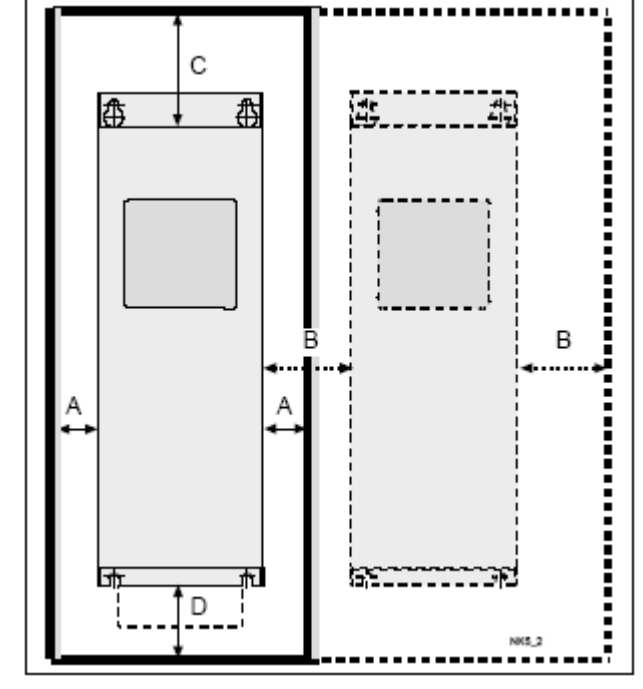

图 *5-6.* 安装空间

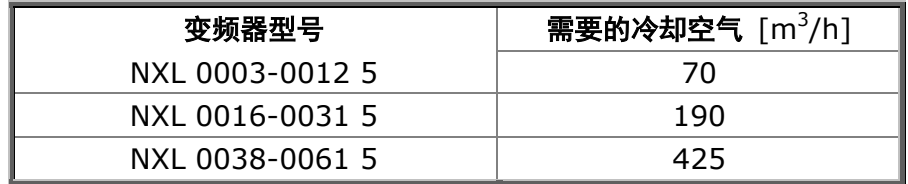

表 *5-5.* 需要的冷却空气

## <span id="page-23-0"></span>5.3 改变**EMC**防护等级从**H**到**T**

MF4-MF6 变频器的 EMC 保护等级从 H 级改变为 T 级的方法如下图所示:

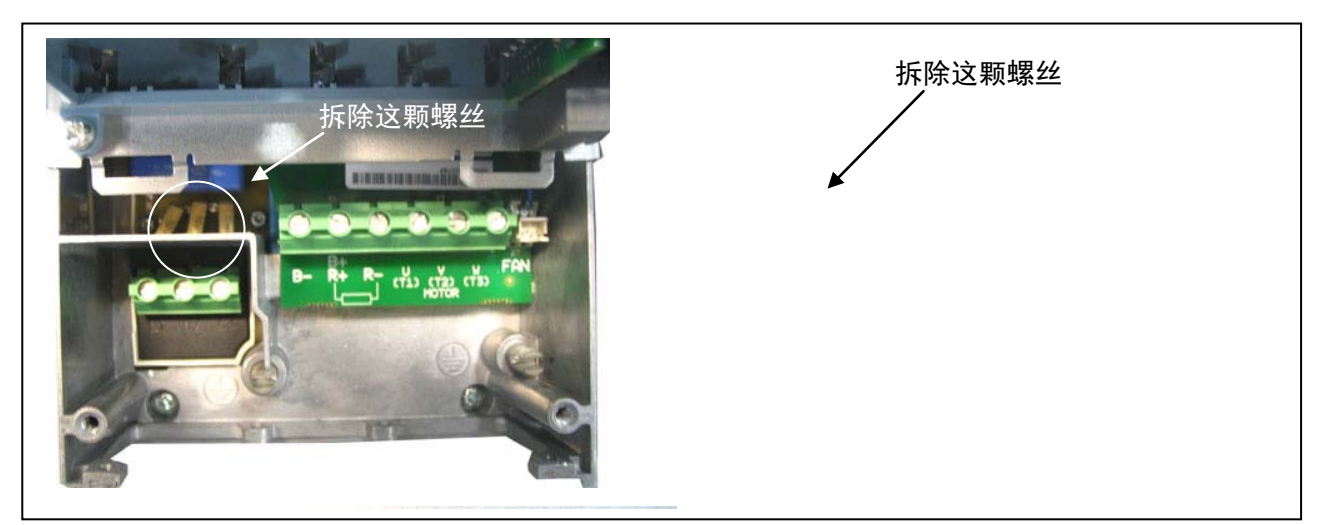

图 *5-7.* 改变 *EMC* 防护等级,*MF4(*左*)*和 *MF5(*右*)*

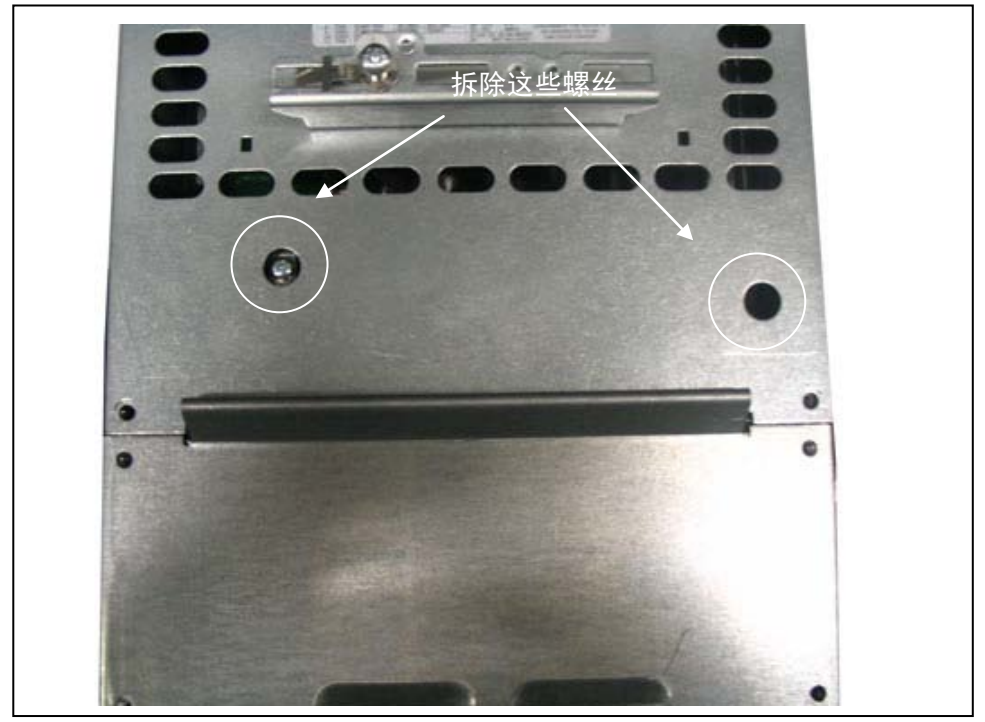

图 *5-8.* 改变 *EMC* 防护等级,*MF6*

注意! 不得将 EMC 等级改回 H 级, 即使以上步骤可以逆向操作, 但变频器将不再满足 H 等级要求!

## <span id="page-24-0"></span>6. 电缆与接线

<span id="page-24-1"></span>6.1 功率部分连接

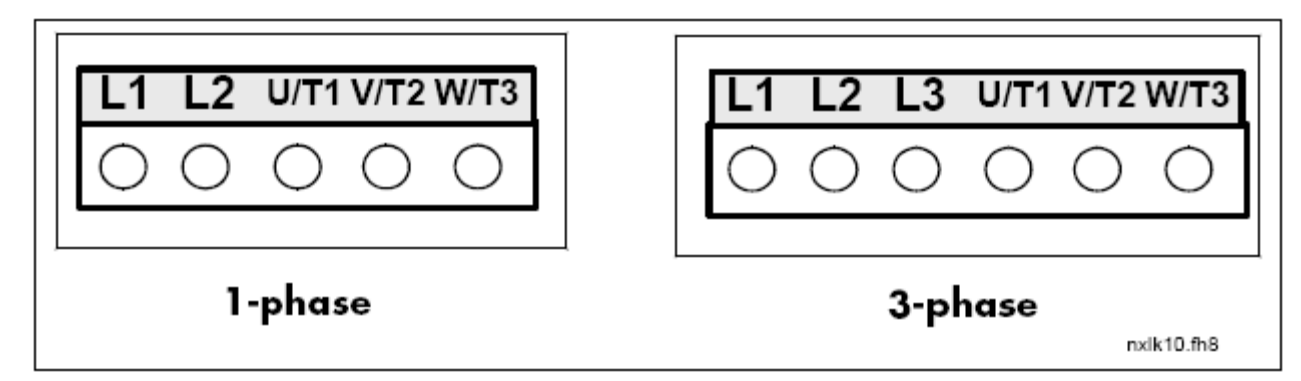

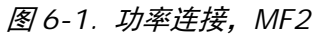

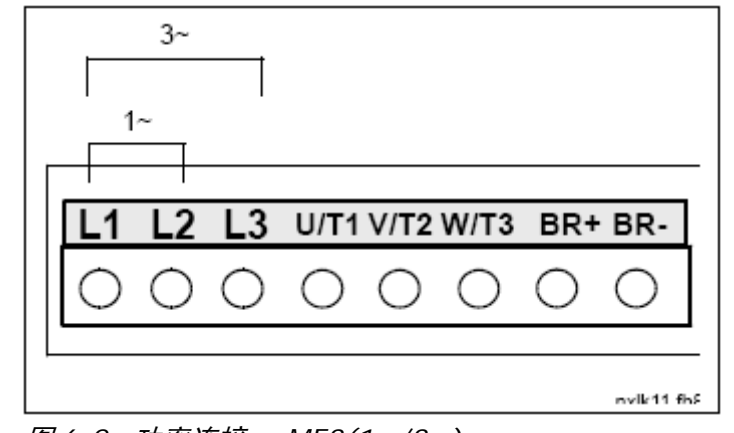

图 *6-2.* 功率连接, *MF3(1~/3~)*

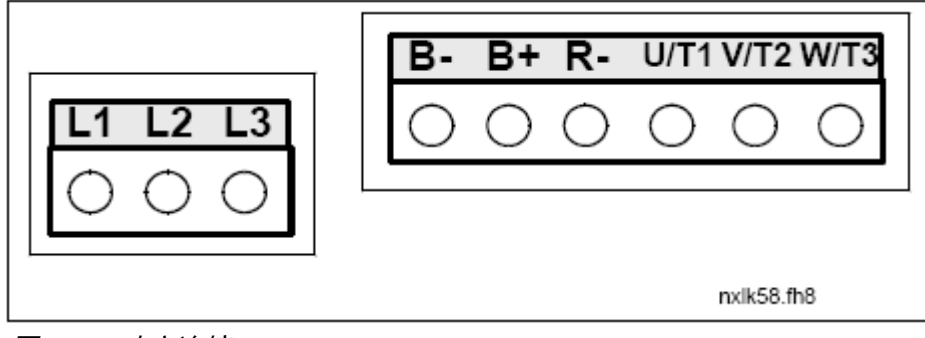

图 *6-3.* 功率连接,*MF4*-*MF6*

## <span id="page-25-0"></span>*6.1.1* 电缆连接

使用能耐+70℃或更高温度的电缆。电缆以及熔断器必须根据下表确定。在 6.1.4 中描述了如何按照 UL 指南进 行电缆安装。

表中熔断器的尺寸是按照电缆过载保护功能选择的。

这里的指导只适用于一台电动机且仅用一条电缆连接变频器和电动机的时候。其它情况,请向厂家咨询。

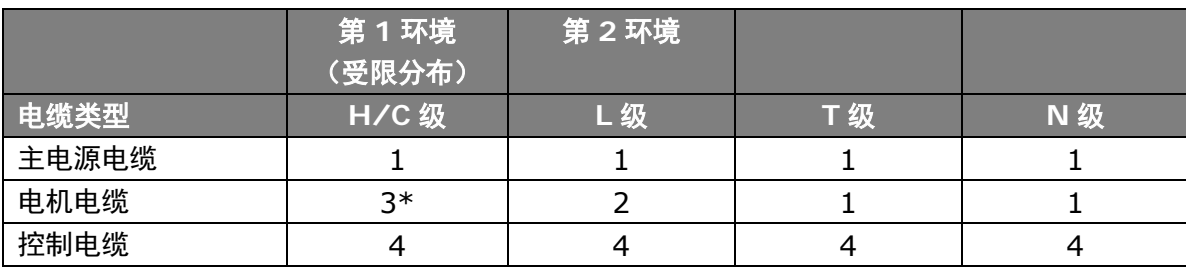

表 *6-1.* 电缆类型和要求达到的标准

- **C** 级 **=** EN 61800-3+A11,第 1 环境,受限分布 EN 61000-6-3
- H 级 = EN 61800-3+All, 第 1 环境, 受限分布 EN 61000-6-4
- **L** 级 = EN61800-3,第 2 环境
- **T** 级 见§2.2.3
- **N** 级见§2.2.3
	- 1 = 动力电缆适用于固定安装及特定的电压。无需使用屏 蔽电缆(建议使用 NKCABLES/MCMK 或同类产品)。
	- 2 = 带同心保护线的动力电缆,并适于特定电压(建议使 用 NKCABLES/MCMK 或同类产品)。
	- 3 = 配备紧凑型低阻抗屏蔽的动力电缆,并适于特定的电 压(建议使用 NKCABLES/MCCMK,SAB/öZCUY-J 或同类产品)。 \*为满足这个标准,在电机和变频器连接端都需要 360° 的接地连接。
	- 4 = 配备紧凑型低阻抗屏蔽的屏蔽电缆 (建议使用 NKCABLES/jamak,SAB/öZCUY-O 或同类产品)。

MF4-MF6 变频器: 为了达到要求的 EMC 等级, 当安装电机电缆两端时, 需要采用电缆法兰。

注意:满足要求的 EMC 等级必须采用工厂缺省的斩波频率(所有尺寸变频器)。

## <span id="page-26-0"></span>*6.1.1.1* 电缆和熔断器尺寸

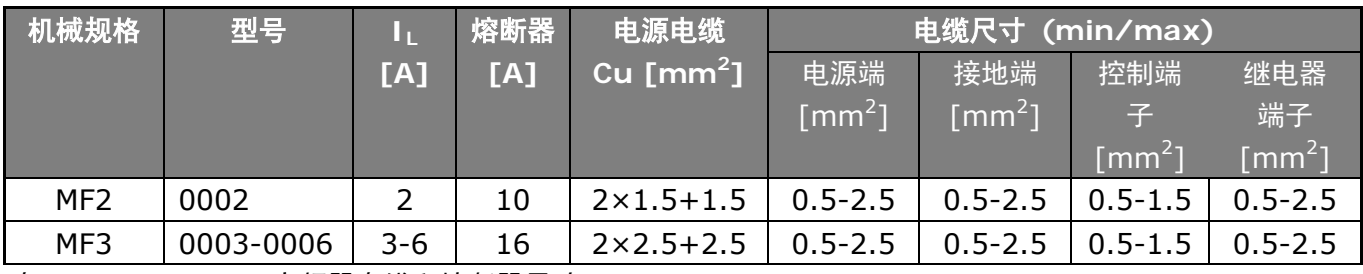

表 *6-2. Vacon NXL* 变频器电缆和熔断器尺寸,*208-240V*

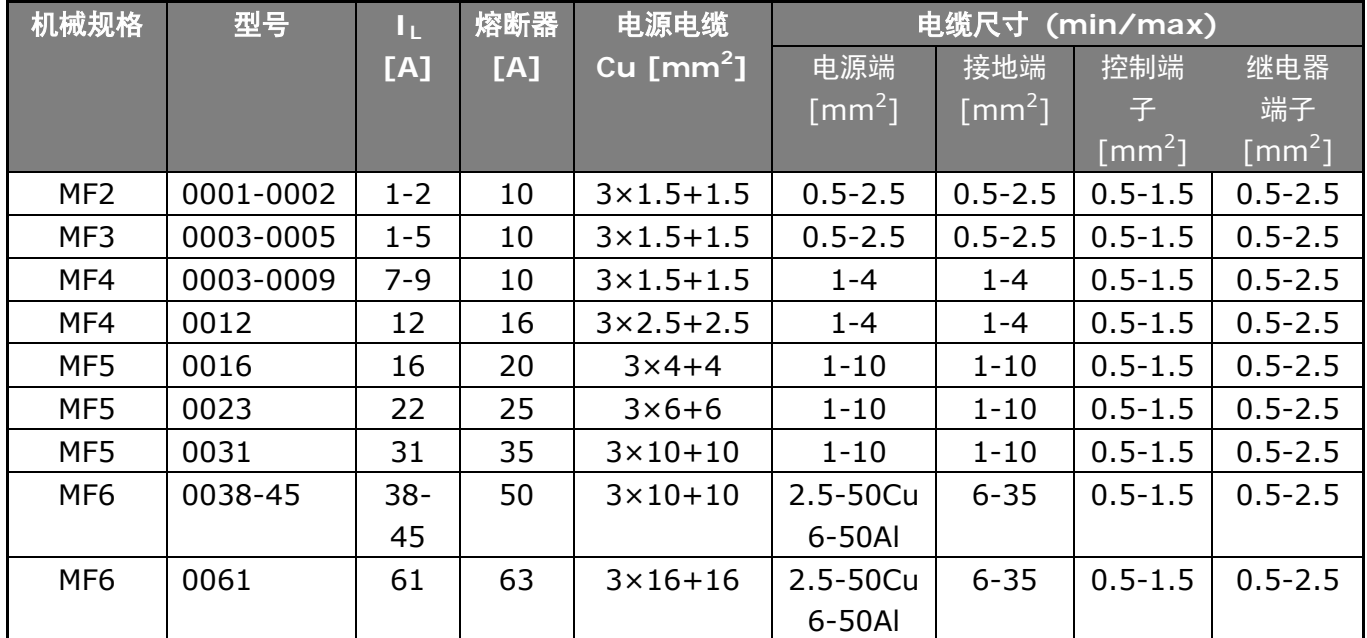

表 *6-3. Vacon NXL* 变频器电缆和熔断器尺寸,*380-500V*

注意**!** Vacon 建议用户在选择电缆时参照 **EN 60204-1** 标准,并选择带有 **PVC** 隔离层的电缆,该种电缆可在  $+40$ °C 的表面铺设 1 根, 或在+30°C 的表面铺设 3 根。

注意!Vacon NXL 的漏地电流超过 **3.5mA**(交流)。根据 EN61800-5-1,必须确保加强保护接地连接。请 参见第 [1.3](#page-7-0) 章。

## <span id="page-27-0"></span>*6.1.2* 电缆附件的安装

Vacon NXL 变频器的包装箱内有一个塑料包, 其中有变频器的主电源电缆和电机电缆安装所需的附件。

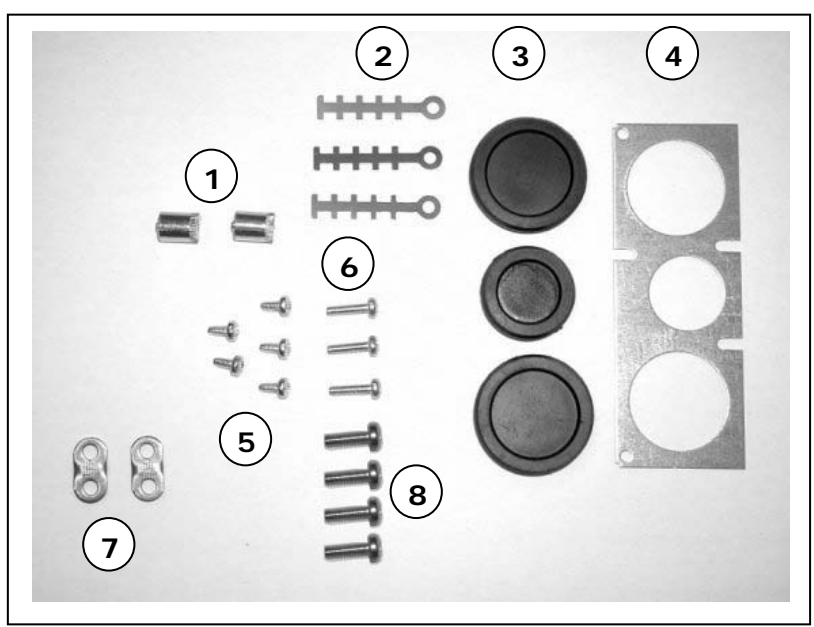

图 *6*-*4.* 电缆附件

## 电缆附件包括**:**

- **1** 接地端子(MF4, MF5)(2)
- **2** 电缆夹(3)
- **3** 橡胶环(尺寸分级)(3)
- **4** 电缆封口(1)
- **5** 螺丝, M4x10 (5)
- **6** 螺丝,M4x16(3)
- **7** 电缆接地夹(MF6)(2)
- **8** 接地螺丝 M5x16(MF6)(4)

**NOTE:** 用于 **IP54** 等级安装的变频器电缆附件安装工具包中备有除项目 **4** 和项目 **5** 以外的上述所有部件。

### 安装过程

- 1. 确认塑料附件包中装有所有必要的零件
- 2. 打开变频器盖板(图 1)
- 3. 拆下电缆盖,注意下列位置:
	- a) 接地端子(MF4/MF6)(图 2)
	- b) 接地电缆夹(MF6)(图 3)
- 4. 装上电缆盖。并按图 4 用 3 个 M4x16 螺丝安装电缆夹。注意:FR6/MF6 变频器的接地排与图中所示不同。
- 5. 在开口处装上橡胶环(图 5)
- 6. 用 5 个 M4x10 螺丝将电缆封口安装在变频器框体上(图 6)。合上变频器盖板

24-hour support: +358-40-8371 150 • Email: vacon@vacon.com

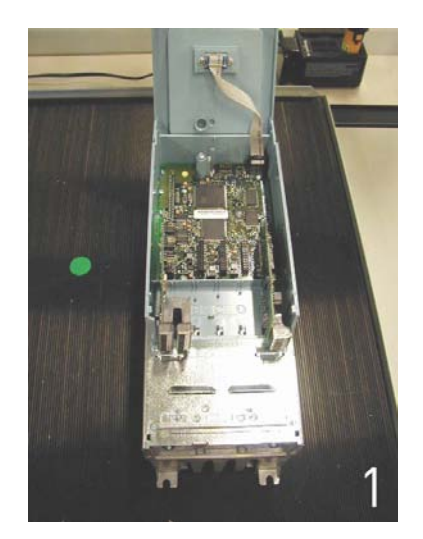

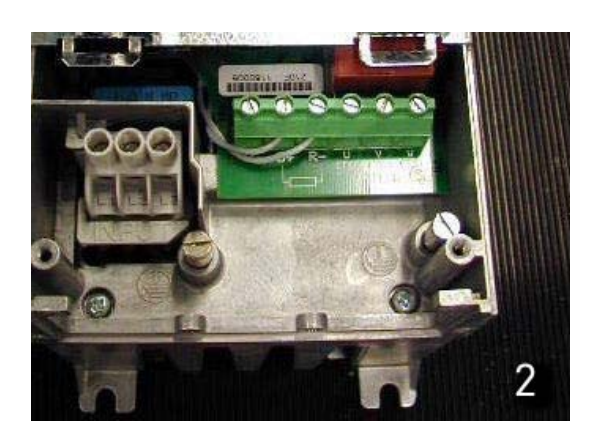

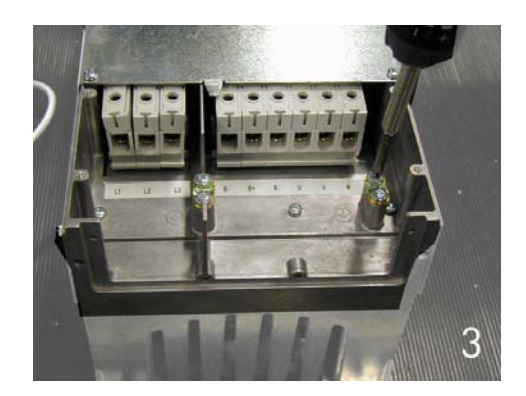

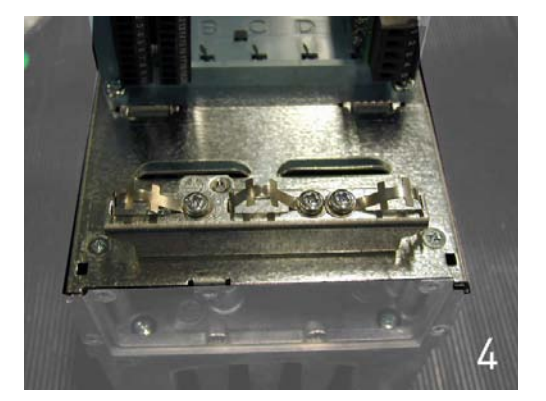

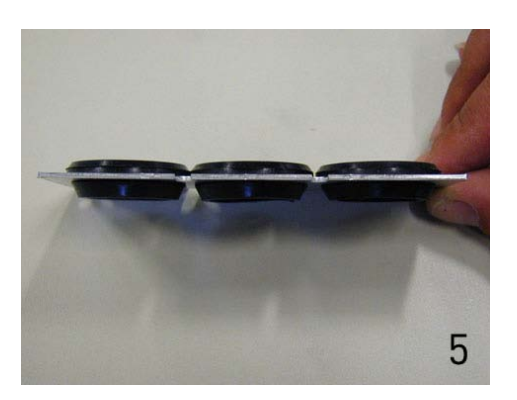

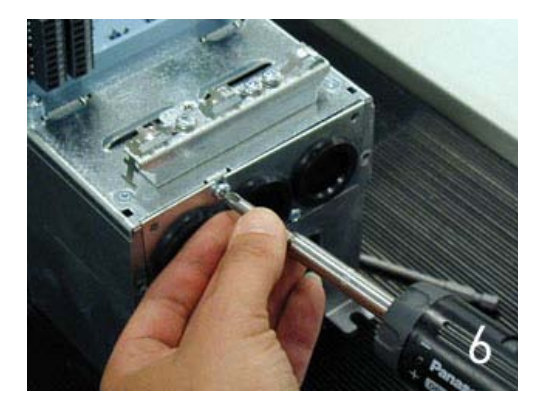

## <span id="page-29-0"></span>*6.1.3* 安装说明

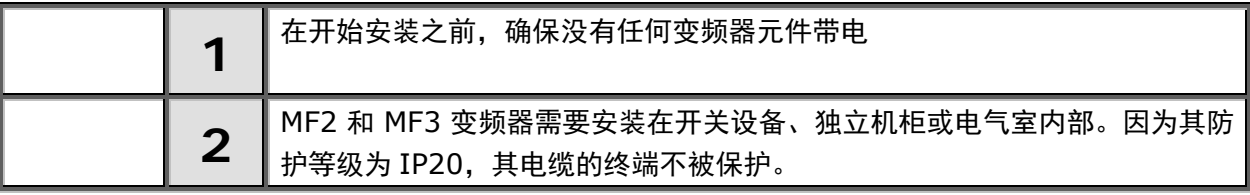

a dhe

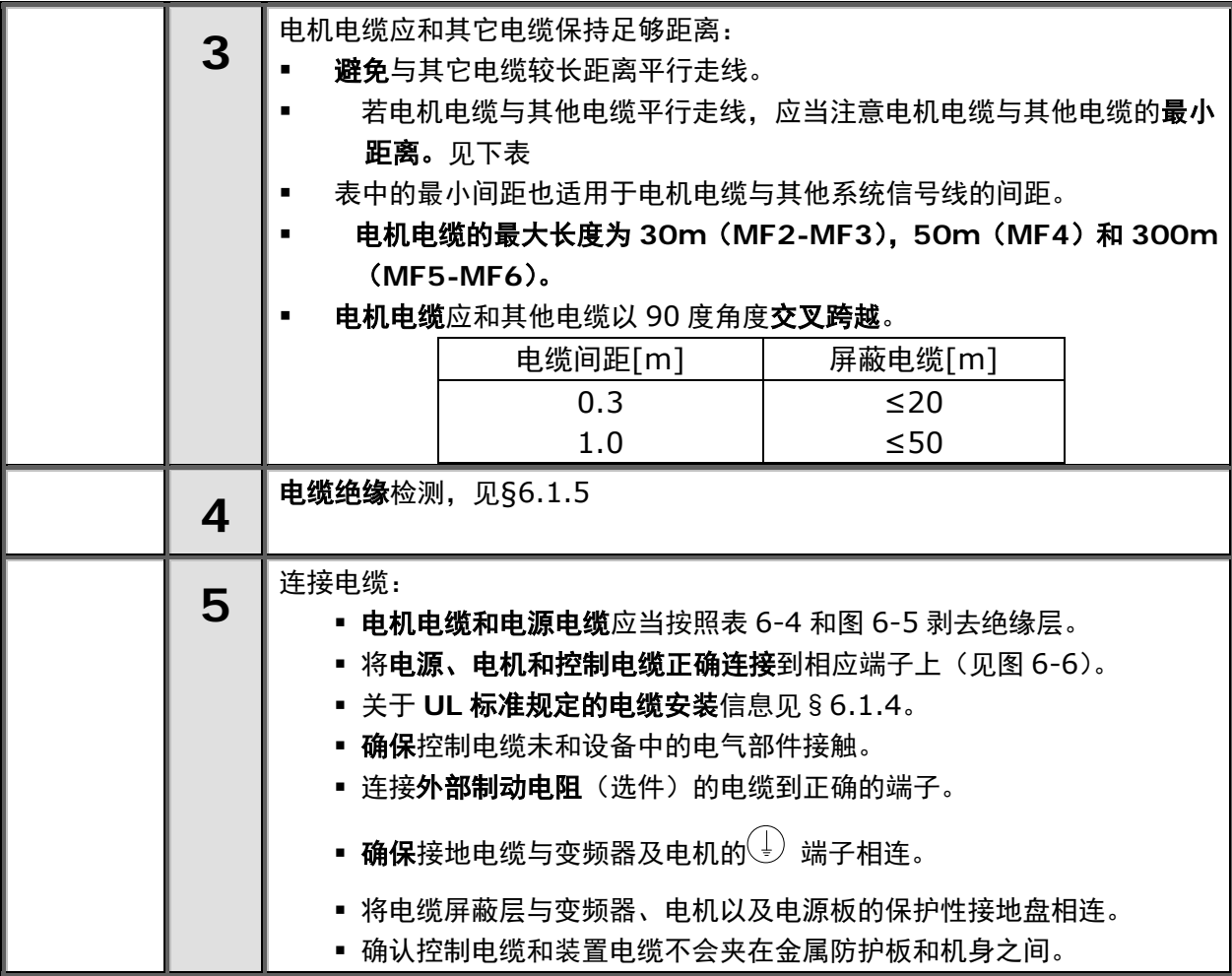

## <span id="page-31-0"></span>*6.1.3.1* 电机和电源电缆除去绝缘层的长度

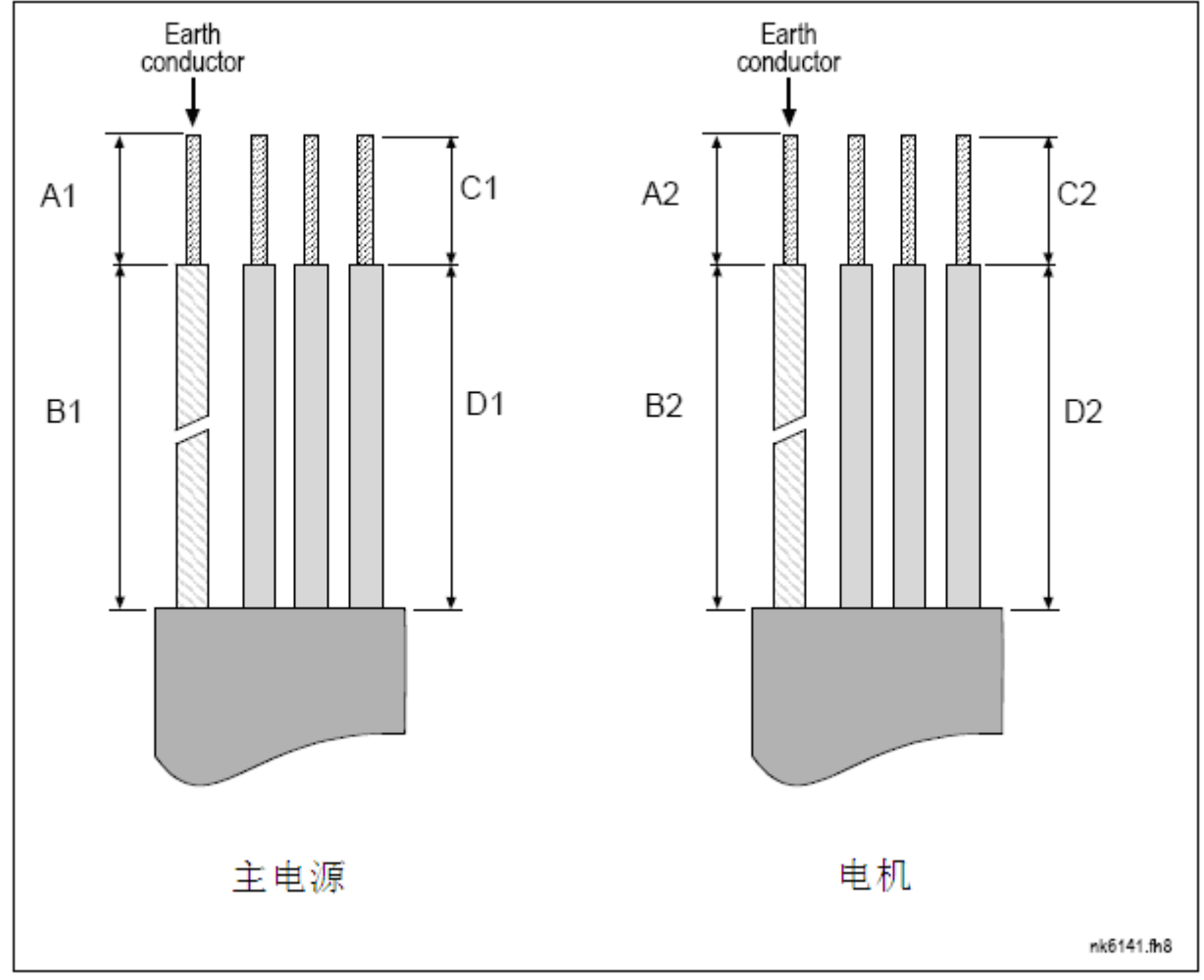

图 *6-5.* 剥去电机和电源电缆的绝缘层

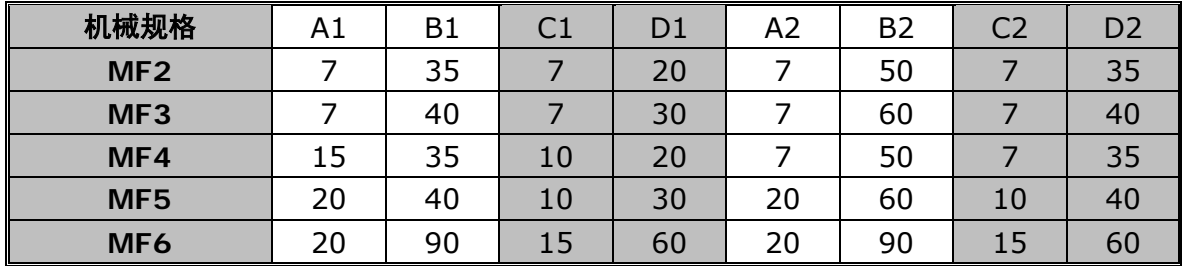

表 *6-4.* 电缆剥去绝缘层的长度*[mm]*

## <span id="page-32-0"></span>*6.1.3.2 Vacon NXL*的电缆安装

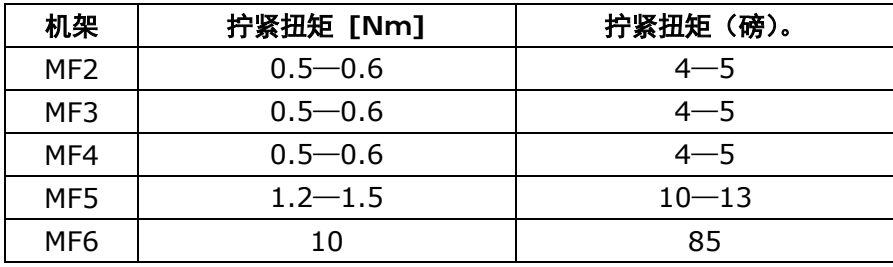

表 *6-5.*端子的拧紧扭矩

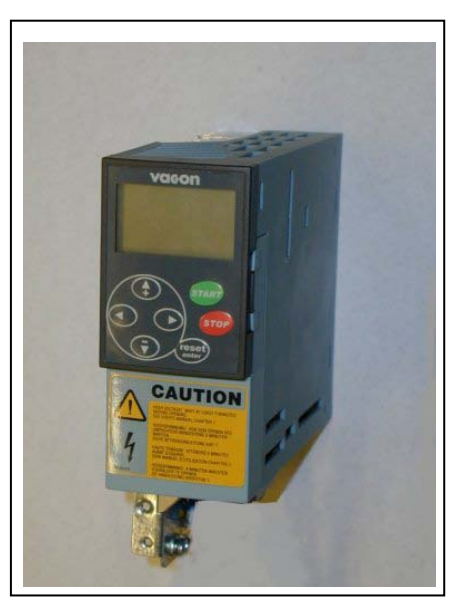

图 *6-6 .Vacon NXL*,*MF2*

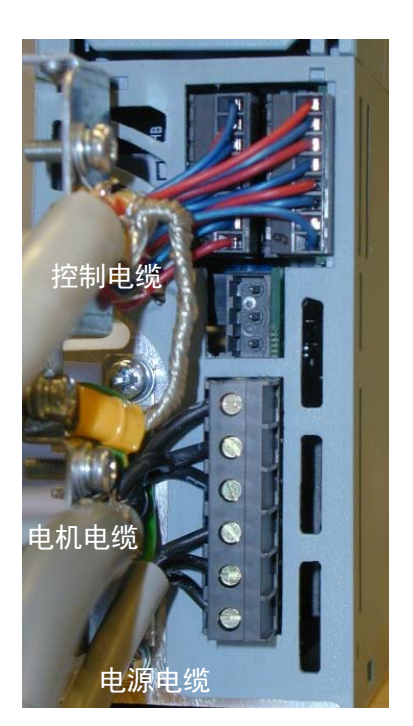

图 *6-7. MF2* 变频器的电缆安装(*500V*,*3*~)

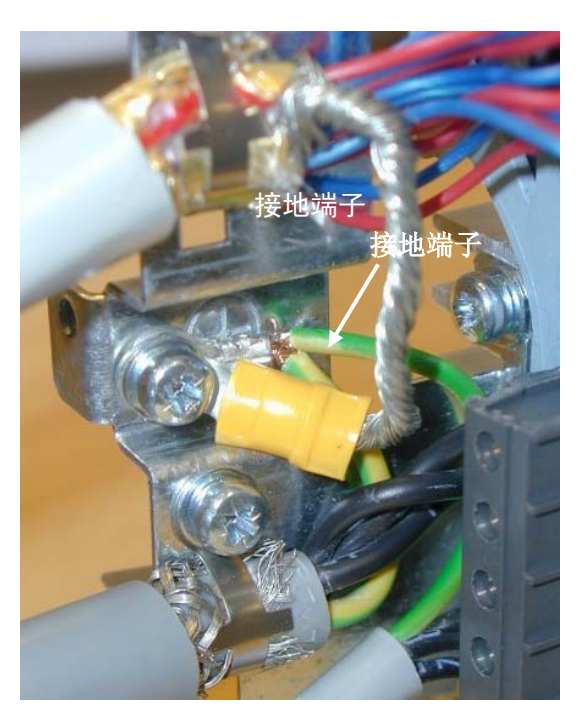

en de la familie de la familie de la familie de la familie de la familie de la familie de la familie de la fam<br>La familie de la familie de la familie de la familie de la familie de la familie de la familie de la familie d

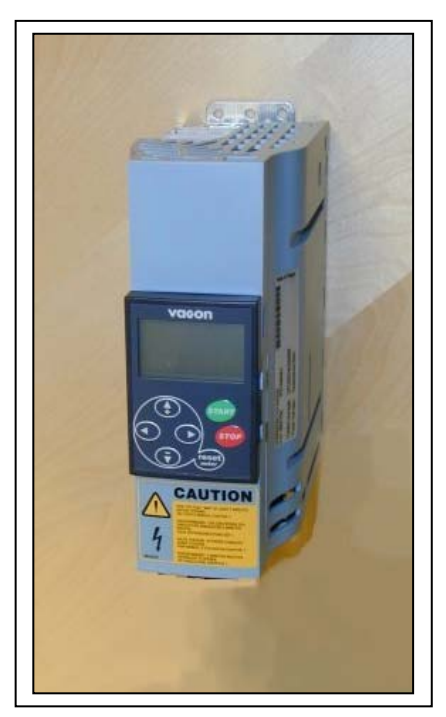

图 *6-8. Vacon NXL*,*MF3*

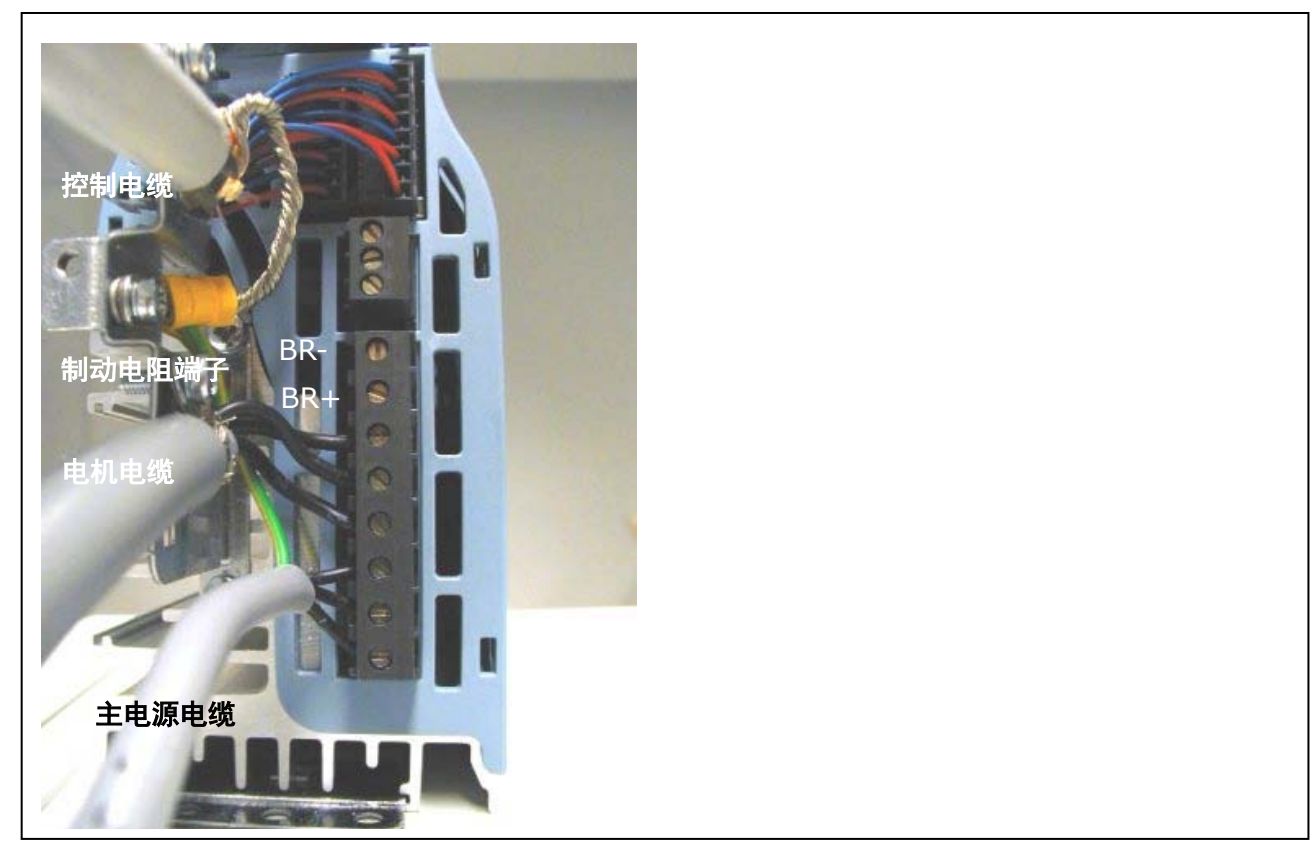

图 *6-9. MF3* 变频器的电缆安装

注意!对于 MF2-MF3 变频器:建议先连接端子及接地盘的电缆,然后再将端子和接地盘安装到变频器

安装外部 **RFI** 滤波器

当选择外部 RFI 滤波器后, MF2 和 MF3 变频器的 EMC 保护等级可以从 N 级更改到 H 级。安装电源电缆到滤 波器的 L1, L2 和 L3 端, 接地端子到 PE 端。见下图, 也可参见图 5-2 中的 MF2 安装指导。

注意! 泄漏电流大于 3.5mA (交流)。根据 EN61800-5-1, 必须确保加强保护接地连接。请参见第 [1.3](#page-7-0) 章

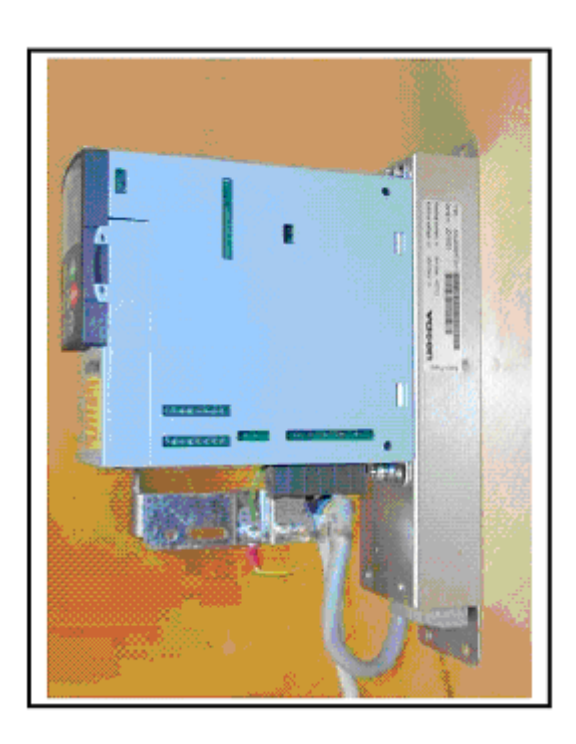

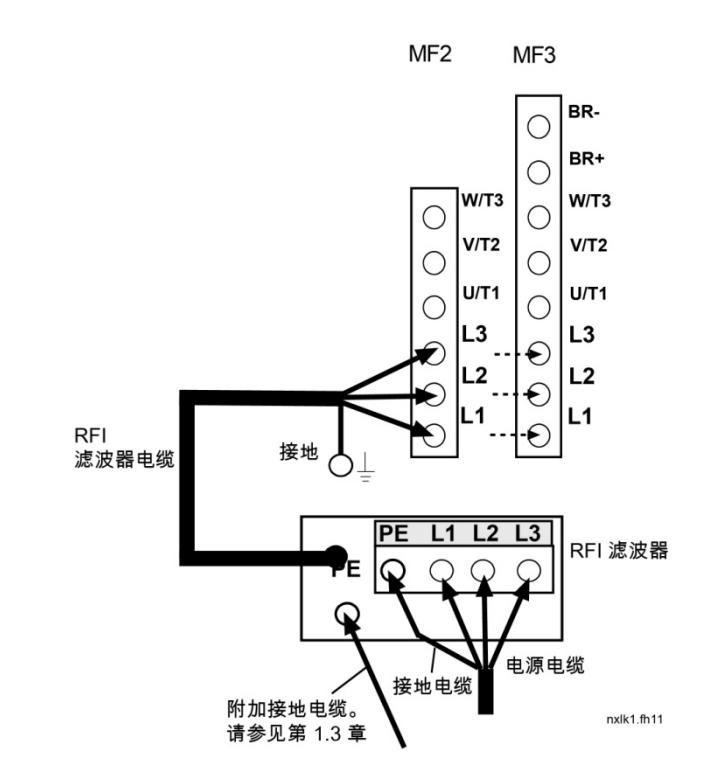

图 *6-10. MF2* 安装 *RFI* RFI-0008-5-1 滤 波器

图 *6-11. MF2* 和 *MF3* 变频器的 *RFI* 滤波器电缆安装 ( *380…500V, 3* 相供电,滤波器型号 *RFI-0008-5-1*)

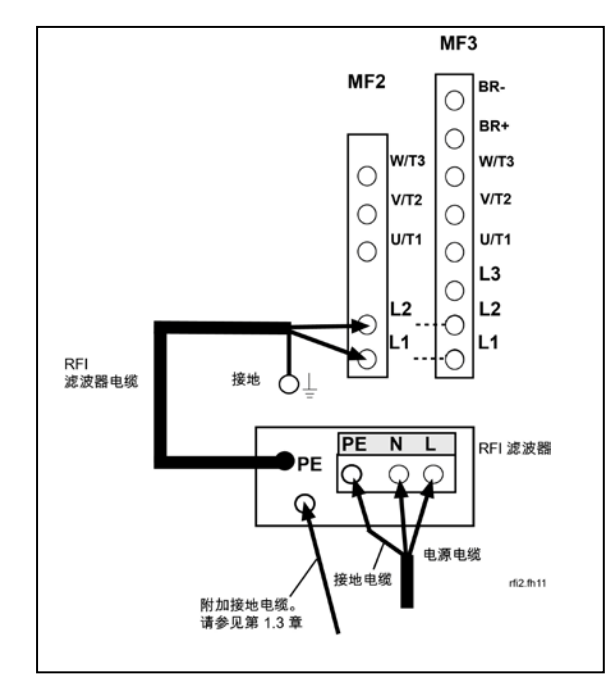

图 *6-12. MF2* 和 *MF3* 变频器的 *RFI* 滤波器电缆安装 (*208…240V*,单相供电,滤波器型号 *RFI-0013-2-1*)
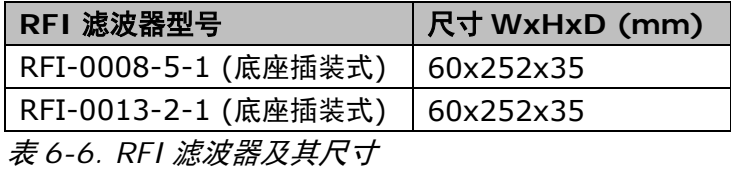

Telephone: +358-201-2121 • Fax: +358-201-212 205

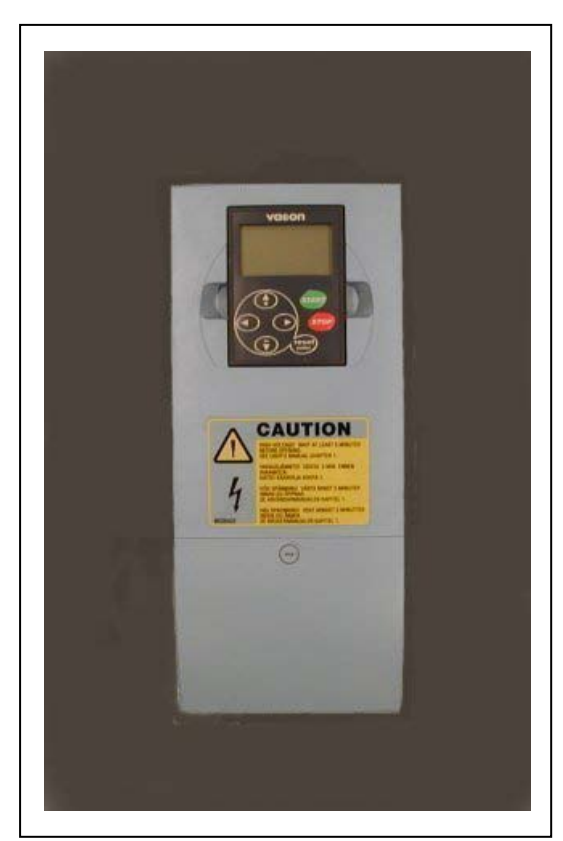

图 *6-13. Vacon NXL*,*MF4*

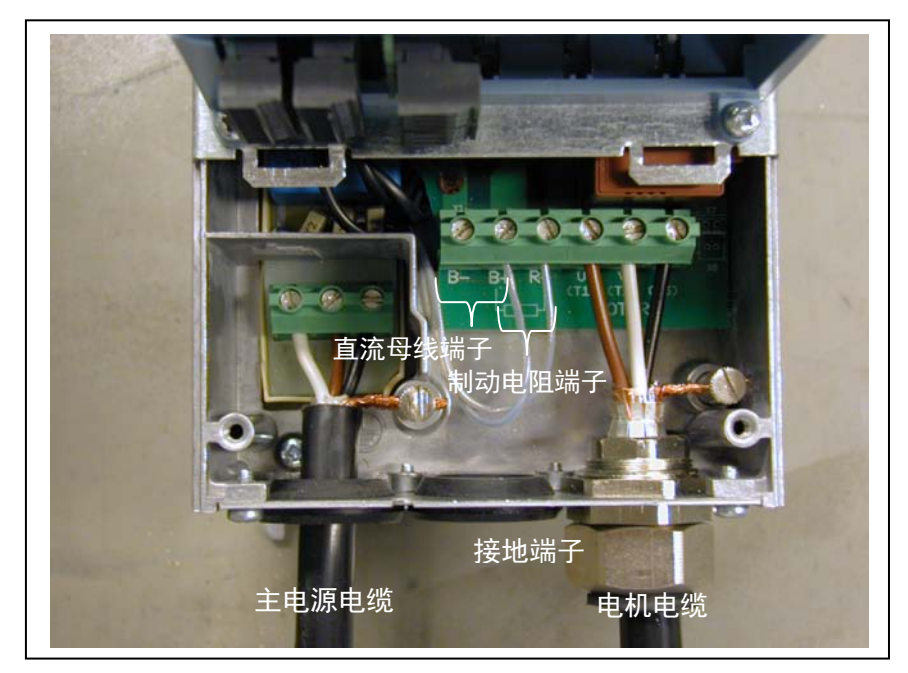

图 *6-14.Vacon NXL* 的电缆连接,*MF4*

**MF4 注意事项!** 根据 EN61800-5-1, MF4 需要两个保护导体。请参见第 [1.3](#page-7-0) 章和 图 [6-15](#page-38-0)

<span id="page-38-0"></span>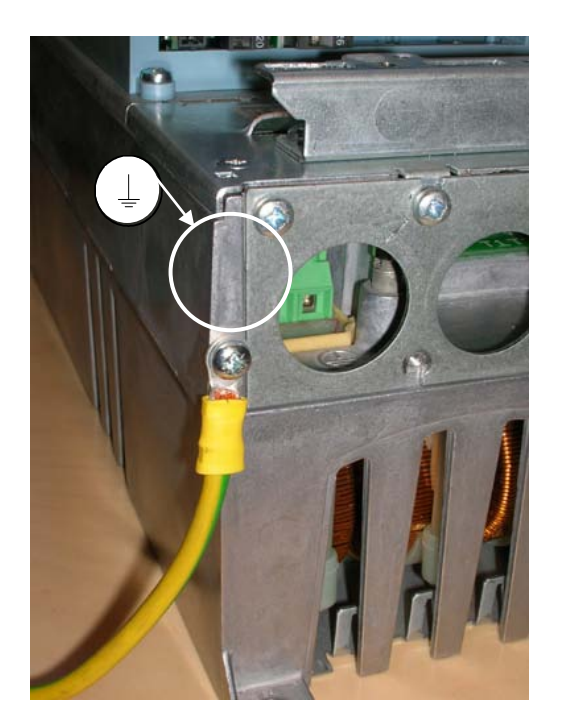

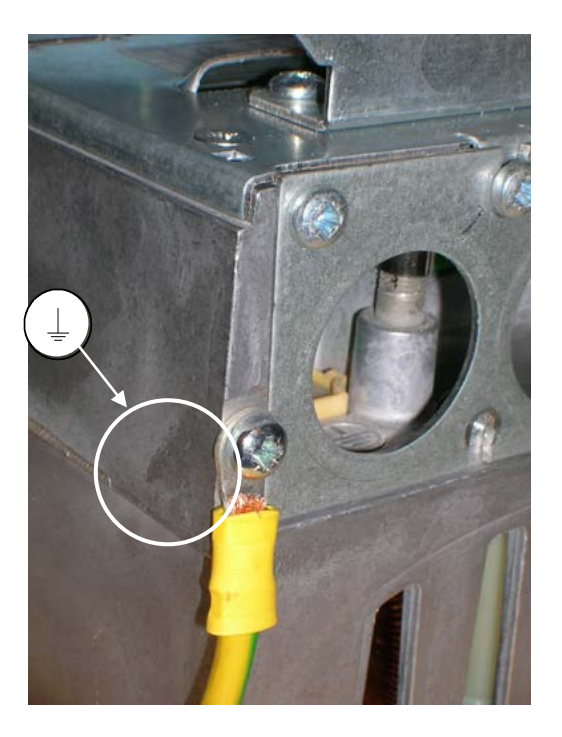

图 *6-15.* 附加接地电缆的连接,*MF4*。请参见第 *1.3* 章

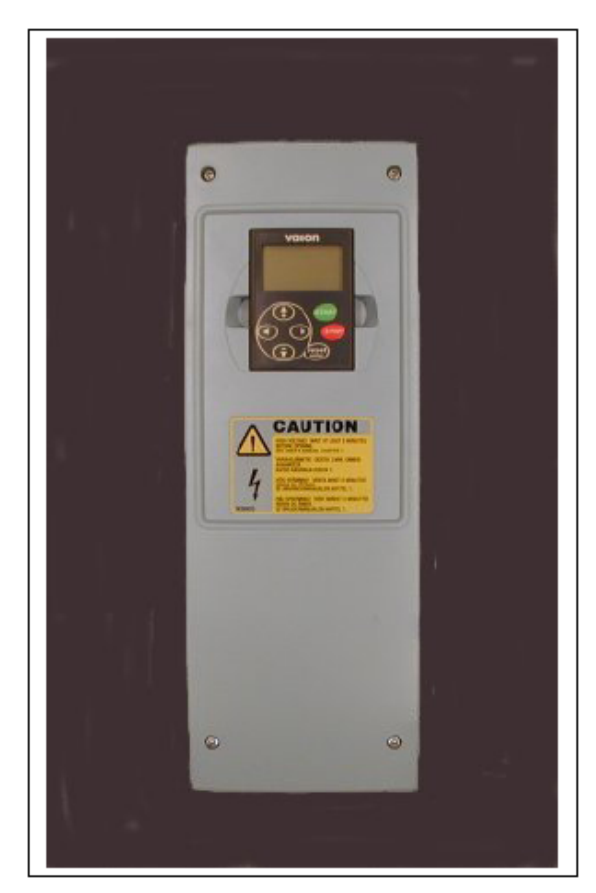

图 *6-16. Vacon NXL, MF5*

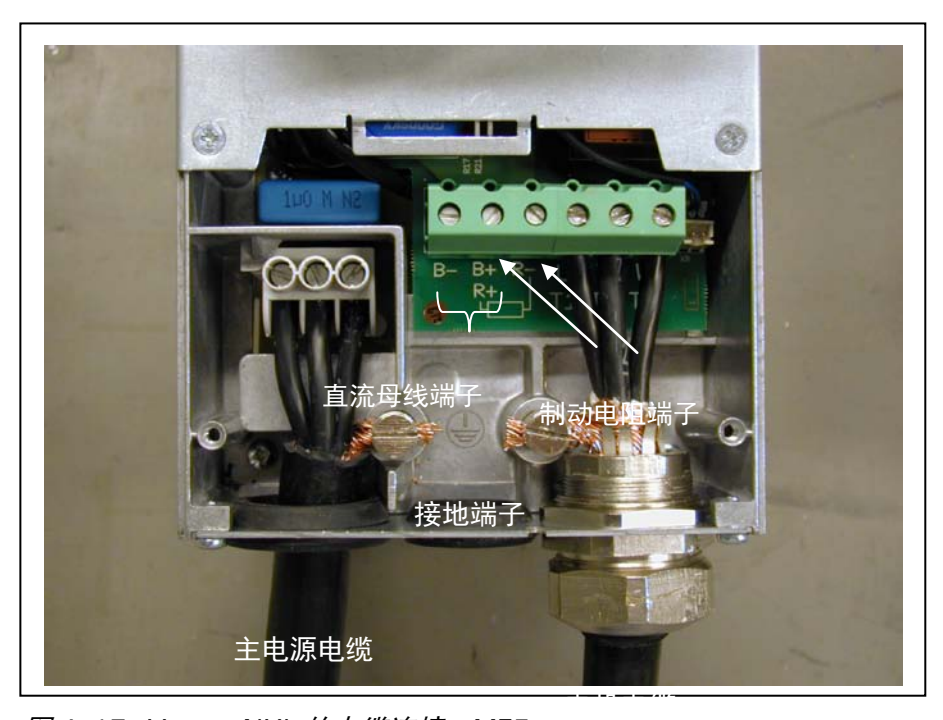

图 *6-17. Vacon NXL* 的电缆连接,*MF5*

**MF5** 注意事项!根据 EN61800-5-1 标准,必须确保加强保护接地连接。请参见第 [1.3.](#page-7-0)

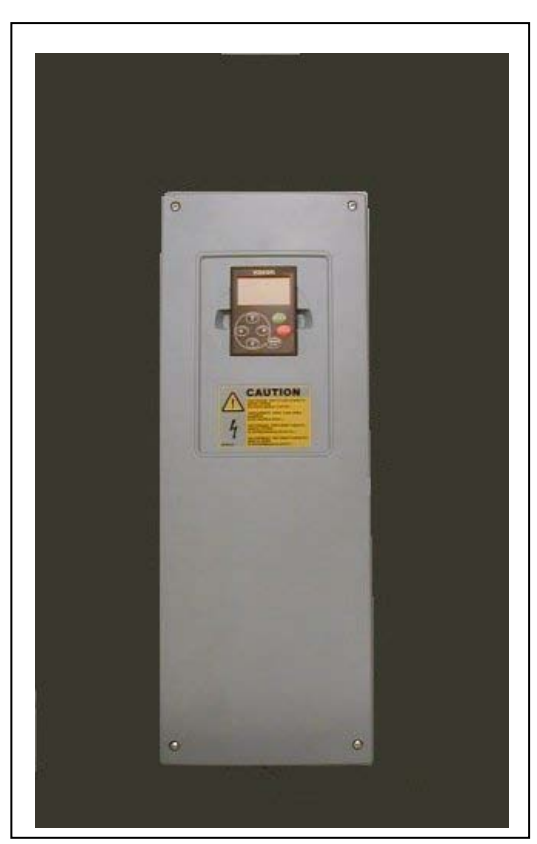

图 *6-18. Vacon NXL, MF6*

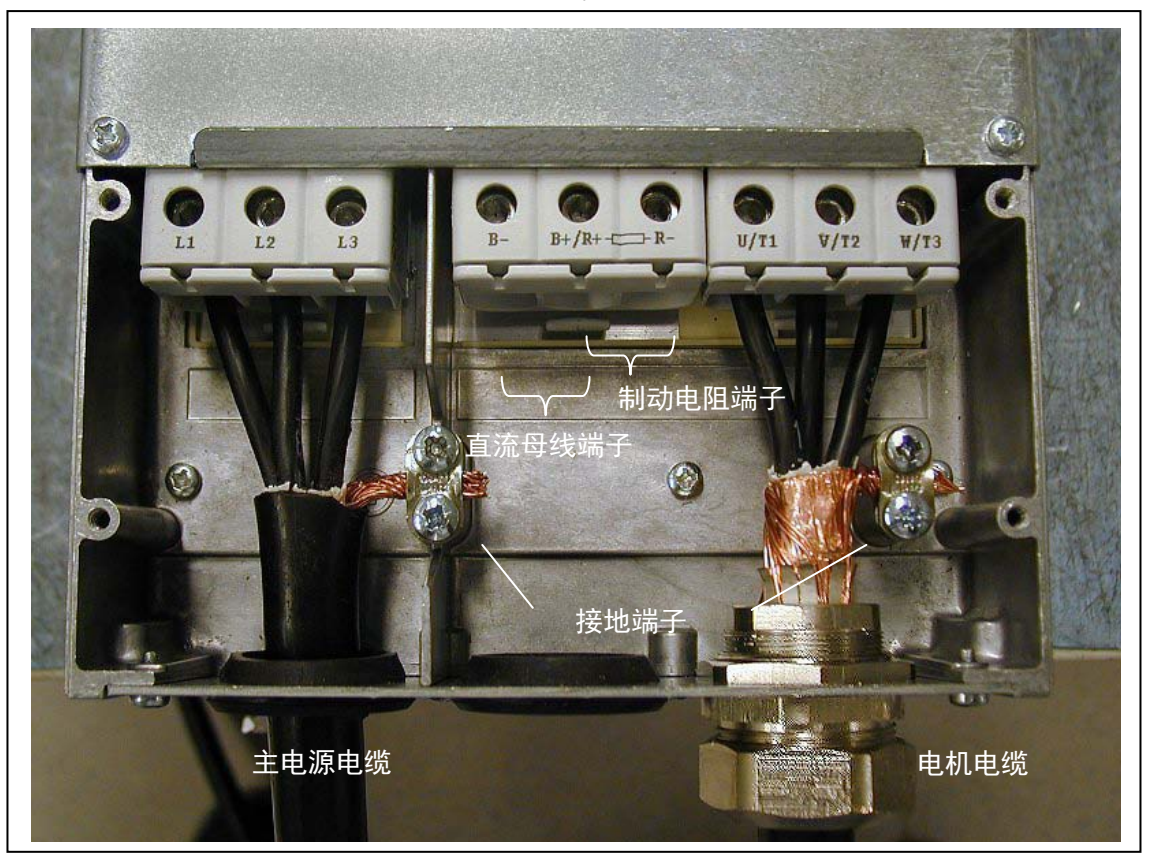

图 *6-19. Vacon NXL* 的电缆连接,*MF6*

**MF6** 注意事项!根据 EN61800-5-1 标准,必须确保加强保护接地连接。请参见第 [1.3.](#page-7-0)

## *6.1.4* 电缆安装和 *UL* 标准

为满足 UL(Underwriters Laboraories)标准,必须使用和安装至少能耐+60/75℃温度的铜芯电缆。

只能使用 1 级线。

当使用 T 和 J 等级保险丝进行保护时,此类装置适用于最大短路电流不超过 100,000 A、最大电压 600V 的 电路。

一体式固态短路保护不能提供分支电路保护。必须按照"美国国家电气规程"和任何其他地方法规提供分支电路保 护。仅由保险丝提供的分支电路保护。

端子的拧紧扭矩在 表 [6-5](#page-32-0) 中提供。

## *6.1.5* 电缆与电机绝缘检测

1. 电机电缆绝缘检测

从变频器的 U、V、W 端子和电机端断开电机电缆。测量每相导线之间以及每相导线与保护性接地导线之间 的绝缘电阻。绝缘电阻必须>1MΩ。

2. 电源电缆绝缘检测

从变频器的 L1、L2、L3 端子以及电源端断开电源电缆, 测量每相导线之间以及每相导线与保护性接地导线 之间的绝缘电阻。绝缘电阻必须>1MΩ。

3. 电机绝缘检测

自电机端断开电机电缆,并使电机接线盒中的分路连接开路。测量每相绕组的绝缘电阻。测量电压应至少等 于电源电压,但不能超过 1000V。绝缘电阻必须>1MΩ。

#### 6.2 **6.2** 控制单元

## *6.2.1 MF2–MF3*

变频器的控制单元与功率单元结合成一个整体,包含控制板和一块连接到控制板上插槽上的选件卡。

#### *6.2.2 MF4–MF6*

MF4-MF6 变频器(NXL 控制单元硬件版本为 JA, L 或更新)可以在插槽 D 和 E 中分别插装一块选件卡(见 图 6-21)。版本为 NXL00005V250 或更新的软件支持 2 块选件卡的硬件配置。旧版本的软件依然可用,但不 支持 2 块选件卡的硬件配置。

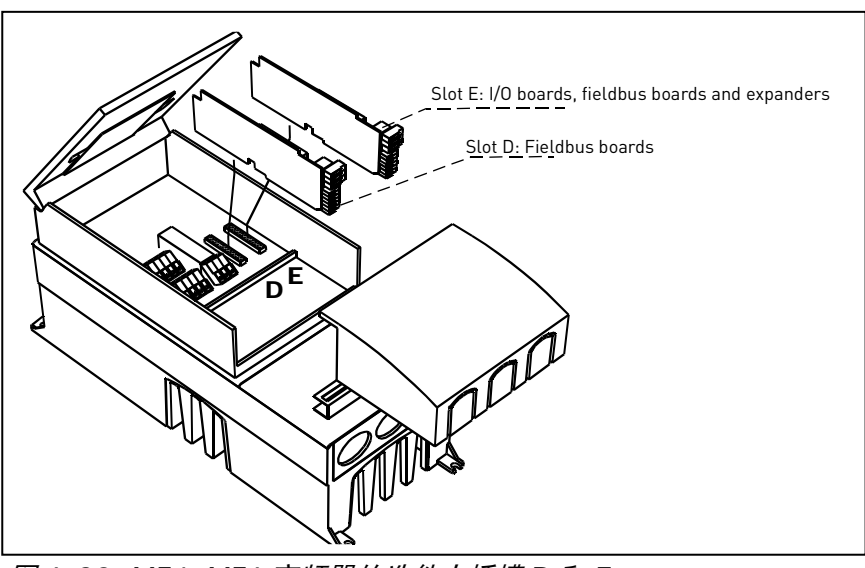

图 *6-20. MF4–MF6* 变频器的选件卡插槽 *D* 和 *E* 

### *6.2.2.1 MF4–MF6* 变频器允许使用的选件卡

MF4–MF6 变频器允许使用的选件卡如下表所示:

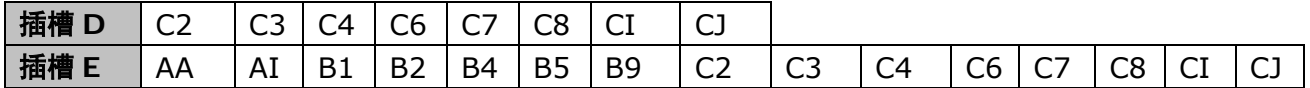

当使用 2 块选件卡时,插槽 E 中的一块必须是 **OPT-AI** 卡或 **OPT-AA** 卡。不允许使用 2 块 OPT-B\_或 OPT-C\_ 卡。同时,禁止组合使用 OPT-B\_卡和 OPT-C\_卡。

OPT-AA 卡和 OPT-AI 卡的介绍见第 10、11 章。

## *6.2.3* 控制信号连接

基本控制信号的连接方式如图 6-22、图 6-23。

多目标控制应用的信号描述,见多目标控制应用手册的§2 和§6.2.4。

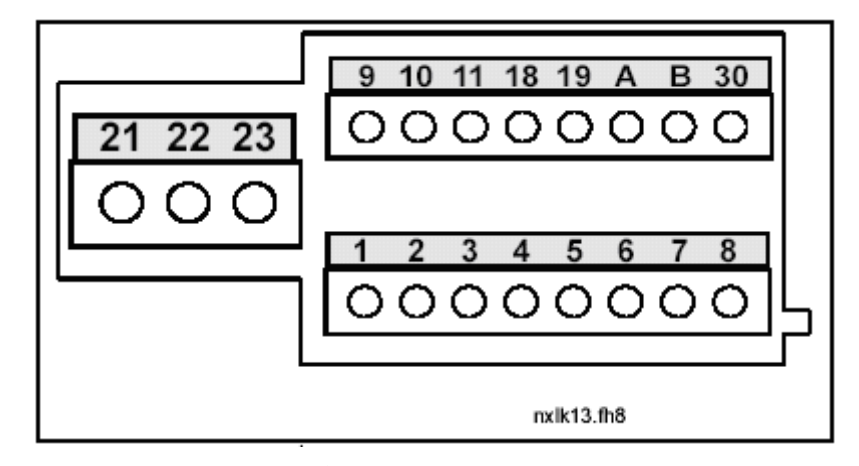

图 *6-21.* 控制信号连接,*MF2-MF3*

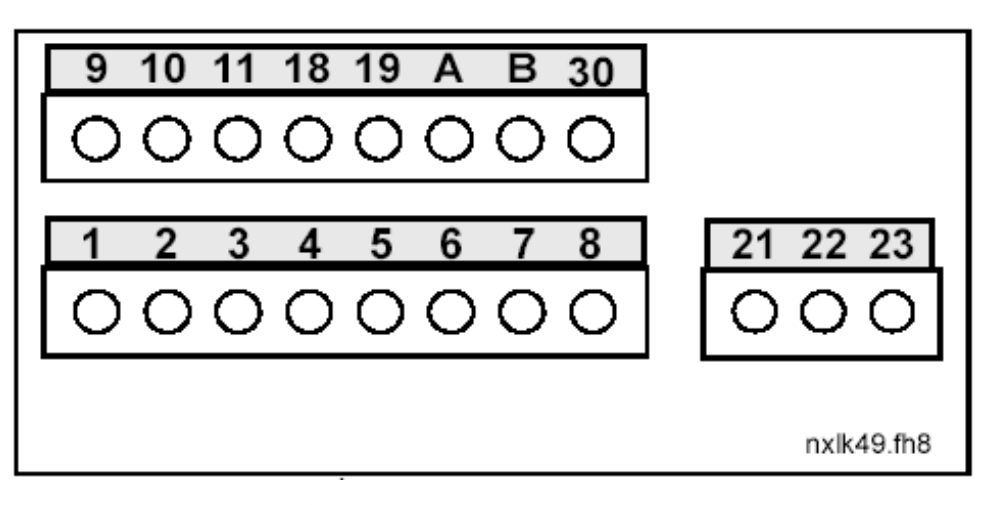

图 *6-22.* 控制信号连接,*MF4-MF6*

# *6.2.4* 控制 *I/O*

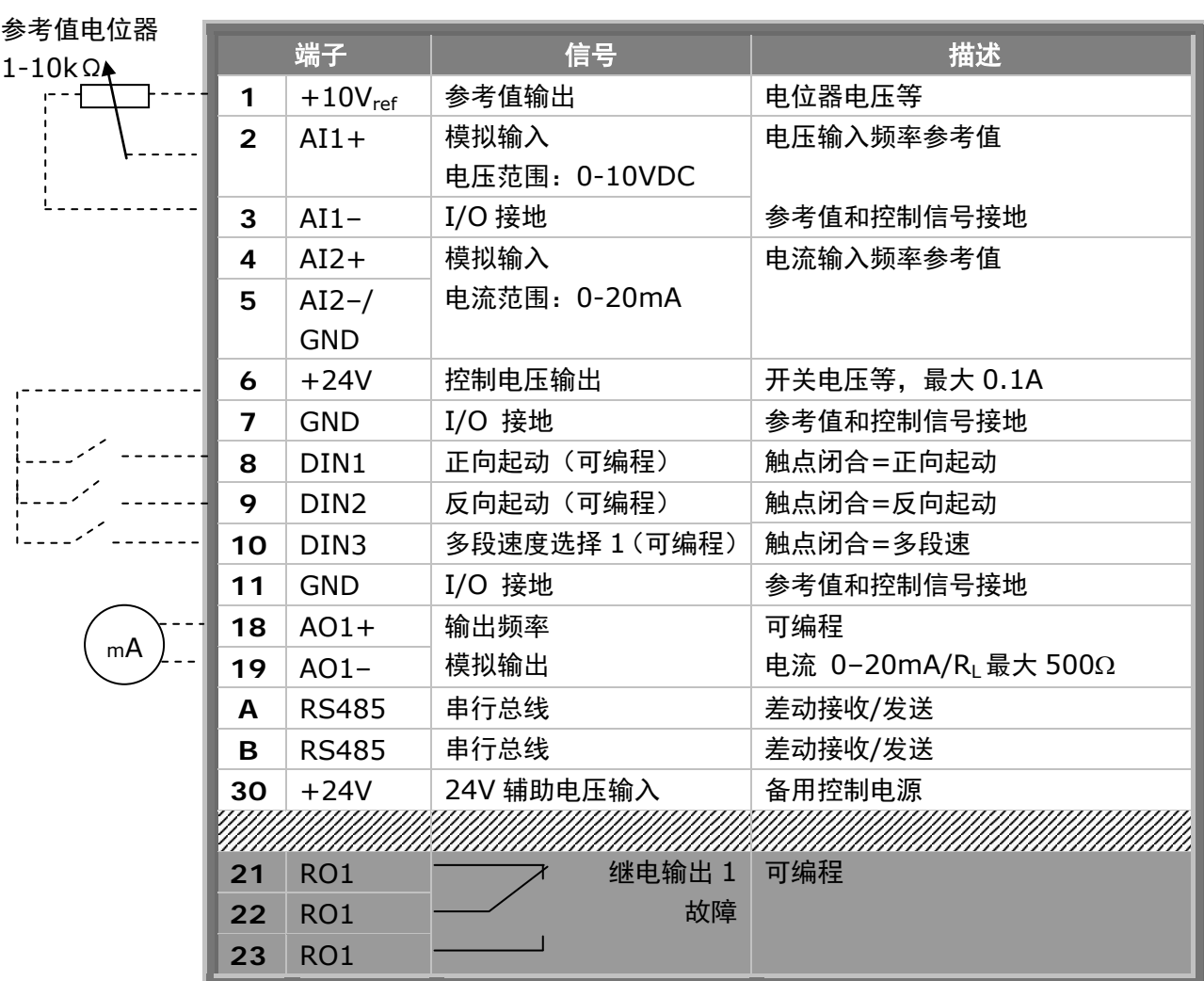

表 *6-7.* 多目标控制应用的默认 *I/O* 配置

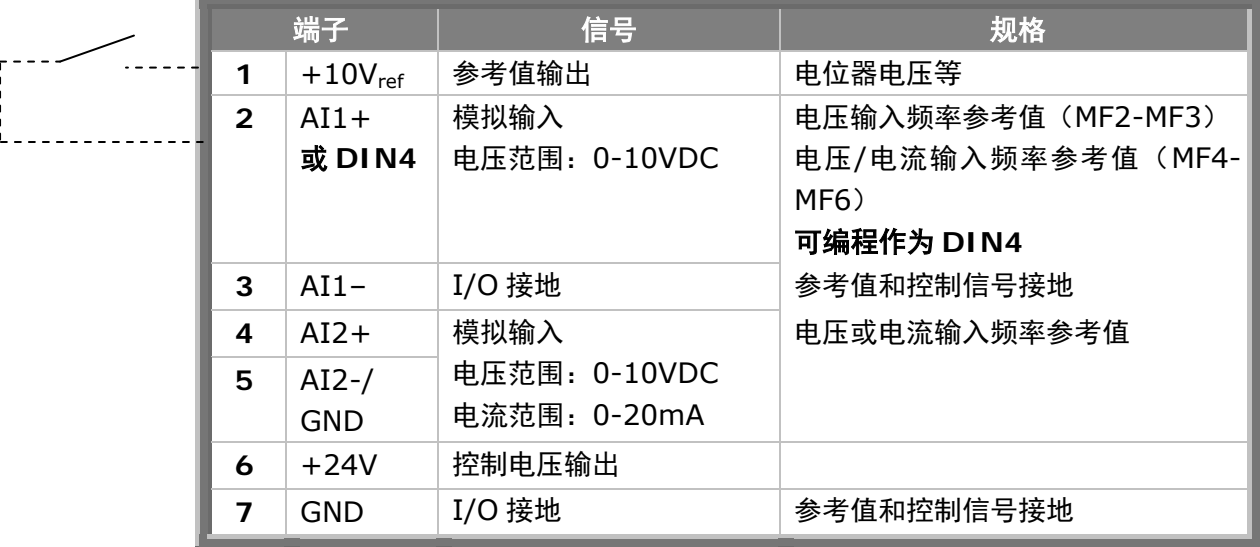

表 *6-8.* 编程为 *DIN4* 输入时的 *AI1* 配置

# *6.2.5* 控制端子信号

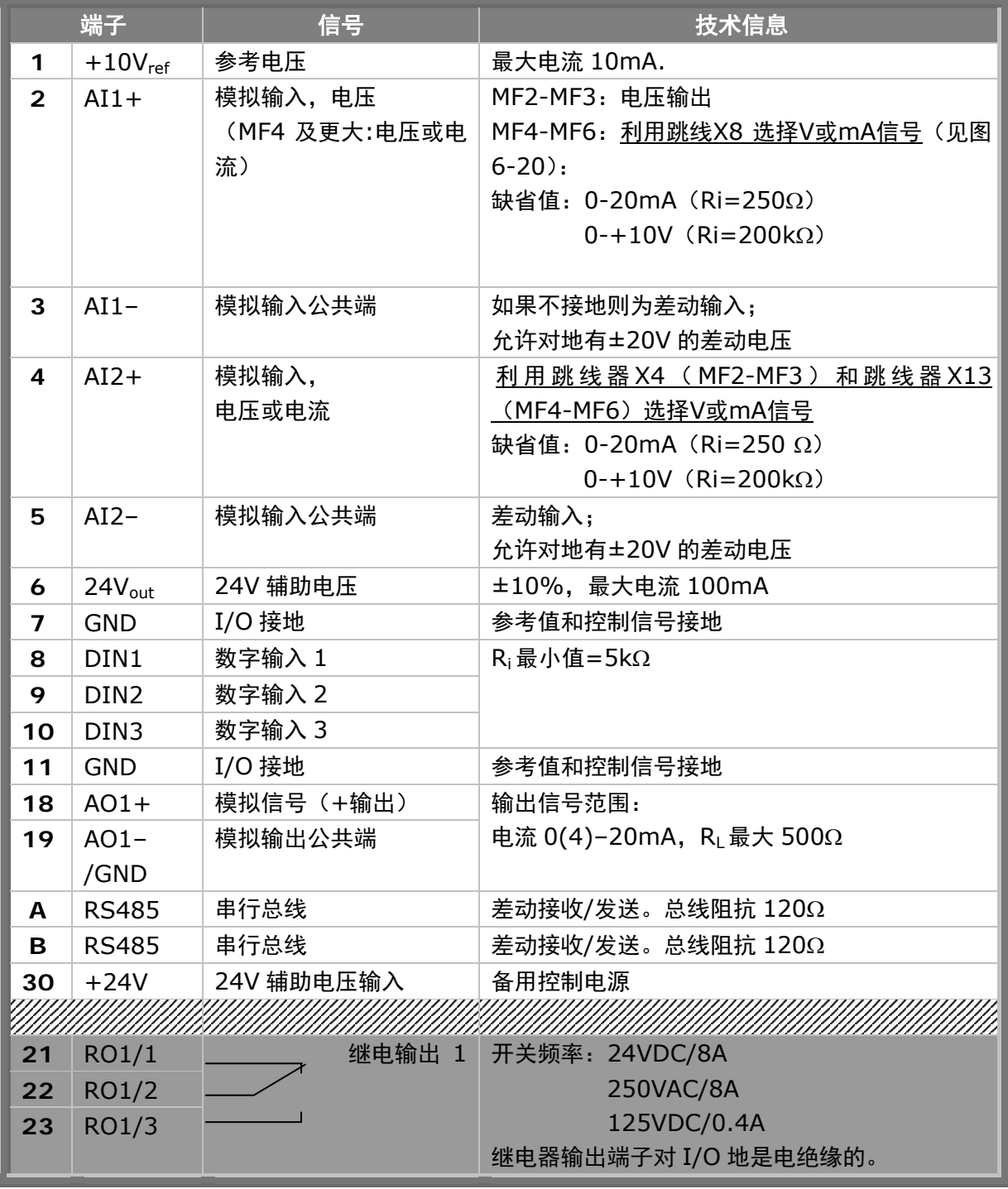

表 *6-9.* 控制 *I/O* 端子信号

*6.2.5.1 Vacon NXL* 变频器基本板的跳线选择

用户可以通过对 NXL 基本板的跳线器选择特定的位置,定制变频器的功能,以使其更好地满足用户需求。跳线 器的位置决定了模拟输入的信号类型(2 号端子),以及是否使用终端电阻 RS485。

NXL 变频器跳线器可选择的位置如下所示。

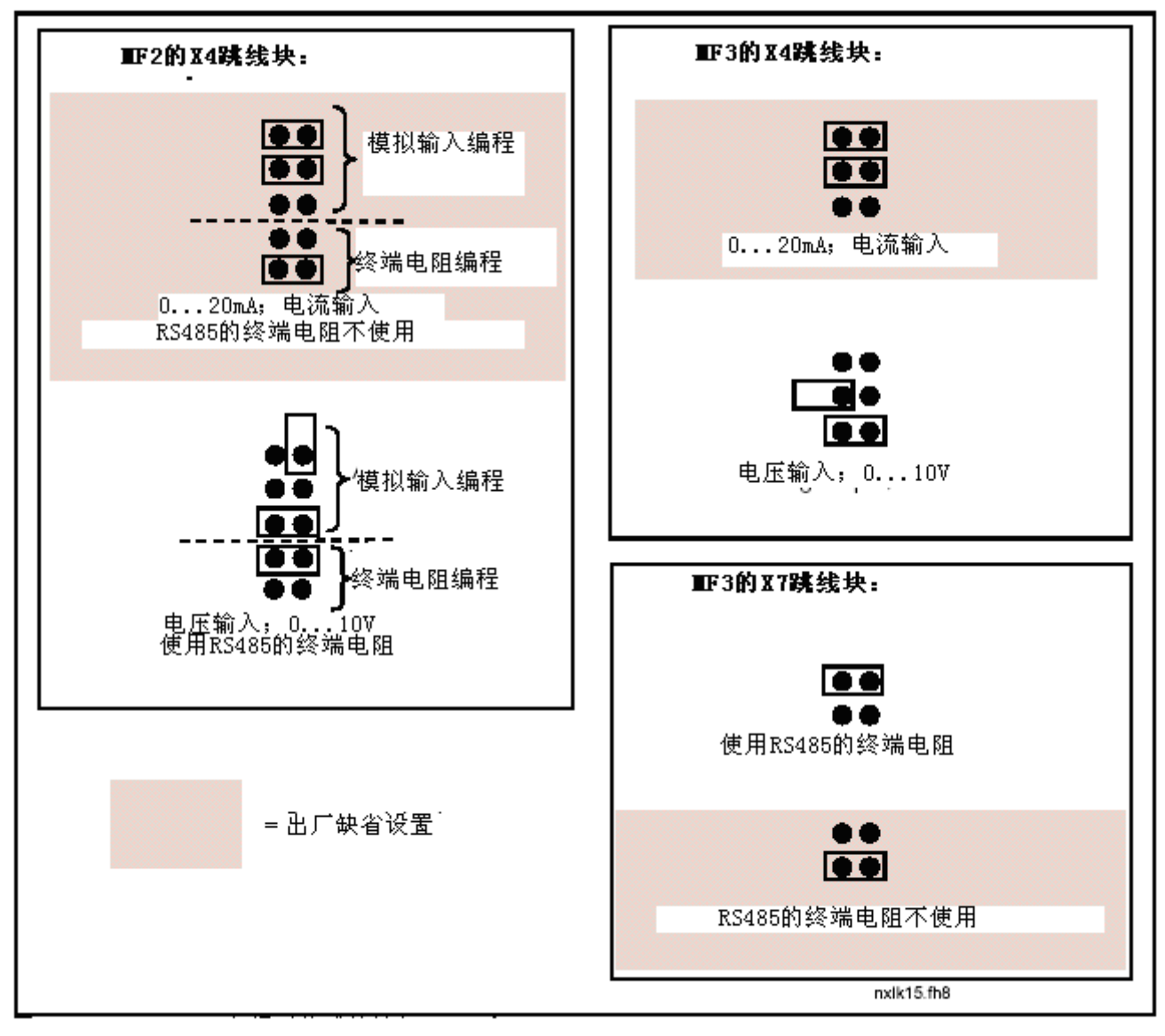

图 *6-23. Vacon NXL* 变频器的跳线选择,*MF2* 和 *MF3*

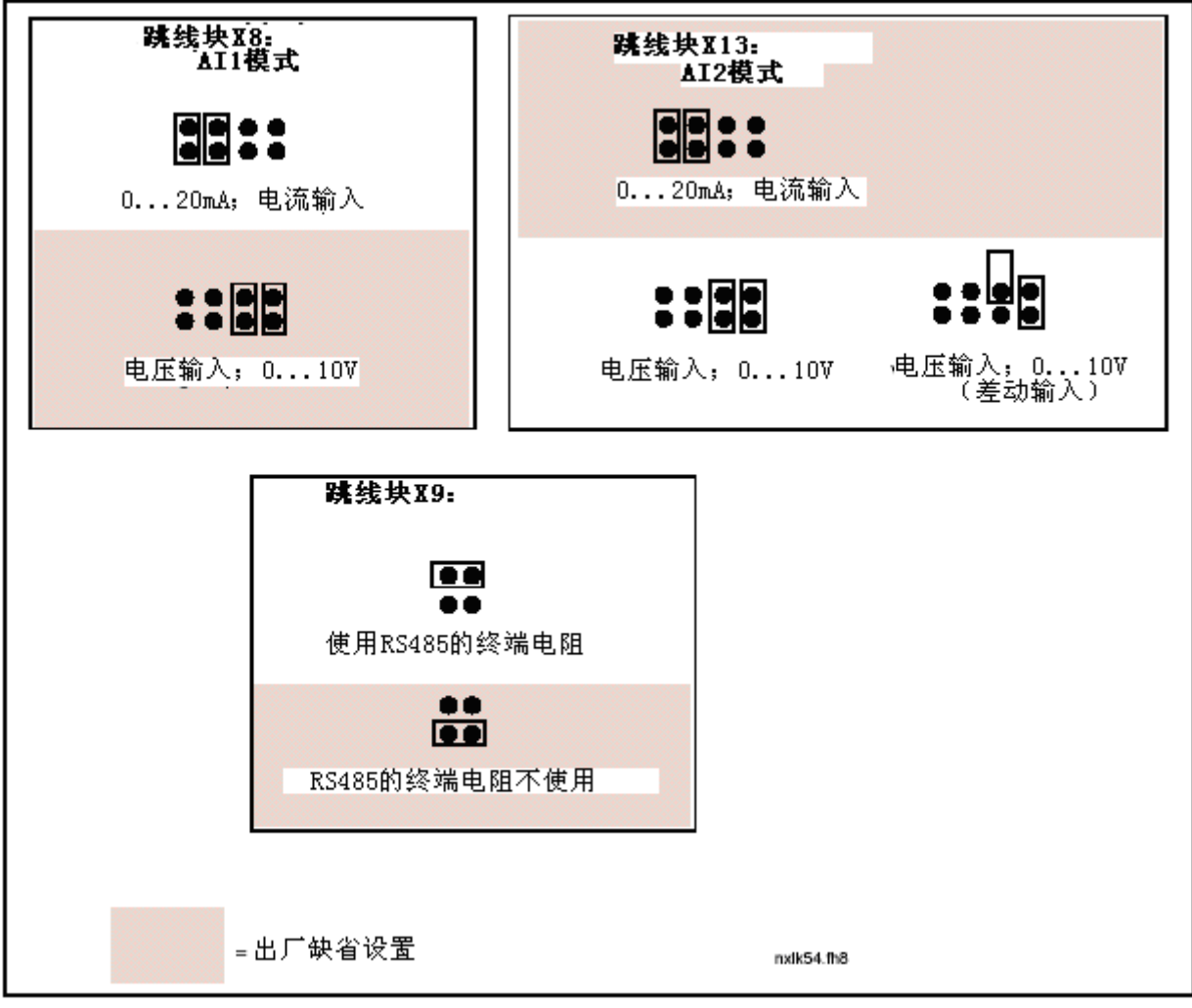

图 *6-24. Vacon NXL* 变频器的跳线选择,*MF4-MF6*

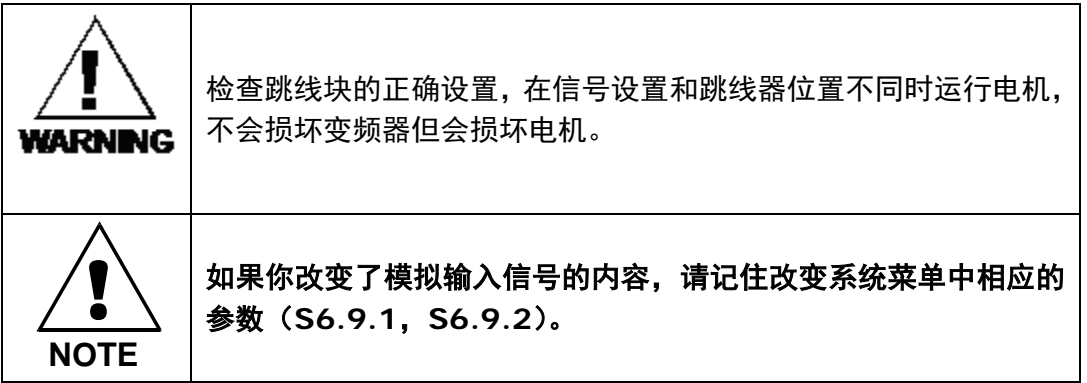

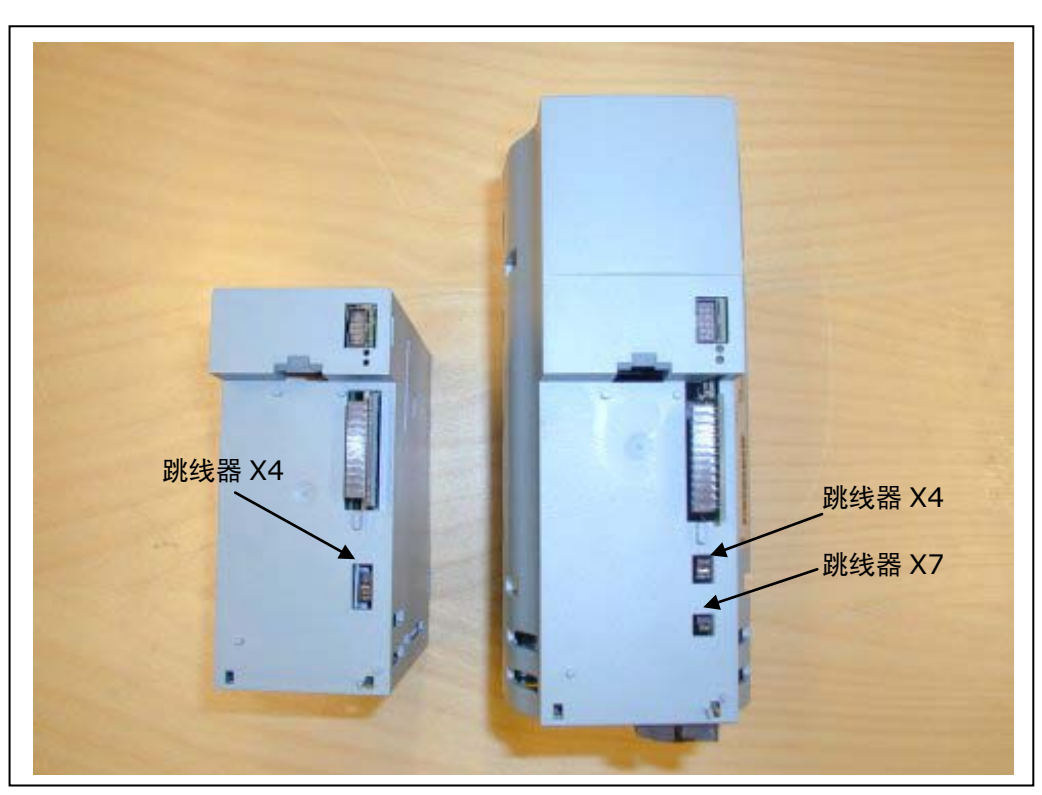

图 *6-25. MF2(*左*)*和 *MF3(*右*)*变频器的跳线器位置

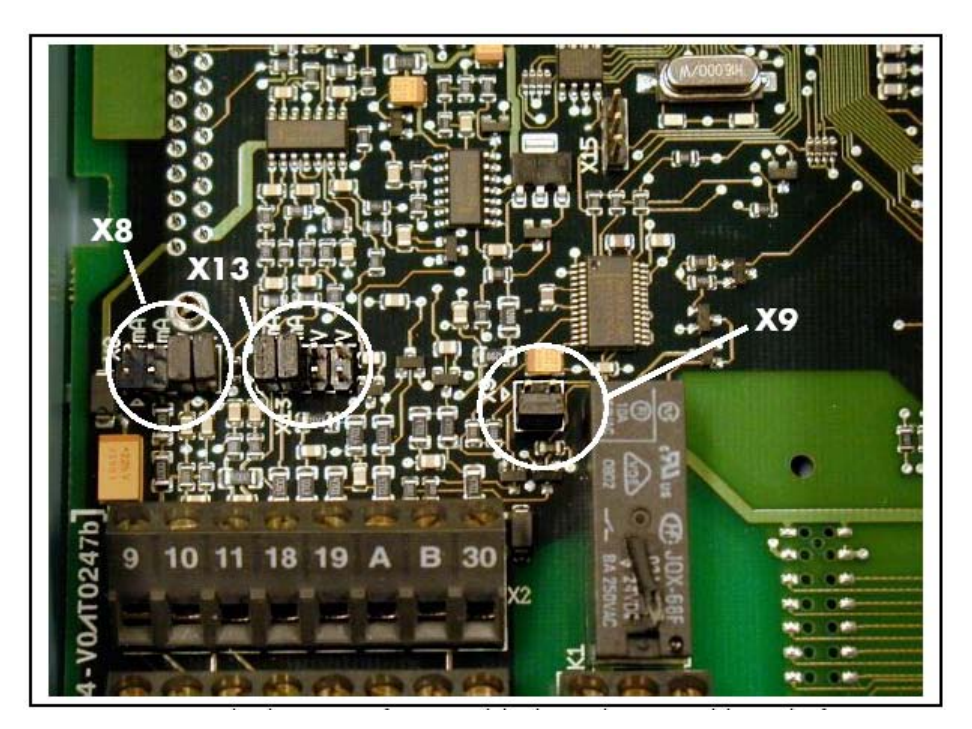

图 *6-26. MF4—MF6* 变频器控制板上的跳线位置

## 6.2.6 电机热敏电阻 (PTC) 的连接

Vacon NXL 有 3 种连接 PTC 的方式:

- 1. 利用选件卡 OPT-AI (推荐方式) 如果电机的热敏电阻是绝缘的(=高效的双倍绝缘),带 OPT-AI 选件卡的 Vacon NXL 变频器满足 IEC664 标准。
- 2. 利用选件卡 OPT-B2

如果电机的热敏电阻是绝缘的(=高效的双倍绝缘),带 OPT-B2 选件卡的 Vacon NXL 变频器满足 IEC664 标准。

3. 利用数字输入(DIN3)

DIN3 以电流隔离方式连接到 NXL 的其它 I/O 输入端。 这就是为什么需要在变频器外部(在电机或电机和变频器之间)对电机热敏电阻进行加强或双倍绝缘 (IEC664)。

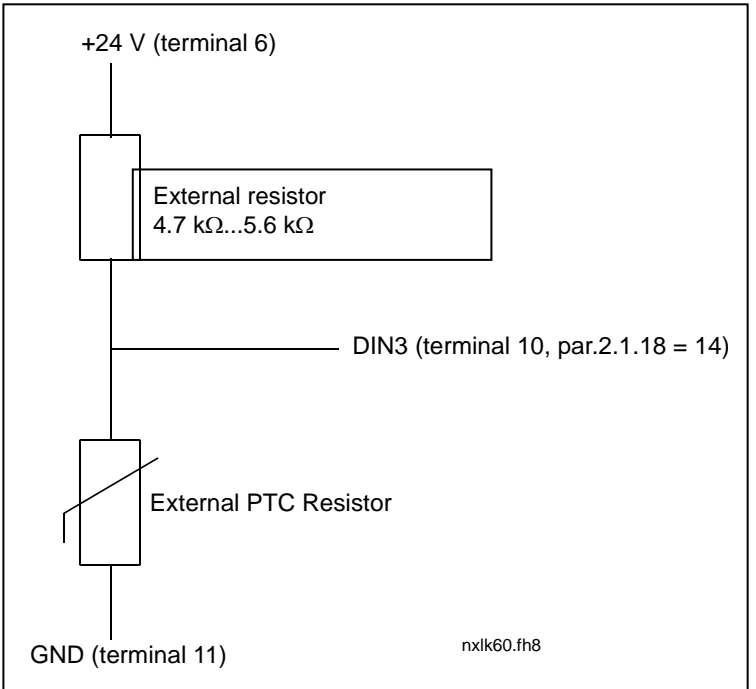

图 6-27. 电机热敏电阻 (PTC) 的连接

注意! 当 PTC 的阻抗超过 4.7KΩ 时, 变频器跳闸。

我们强烈推荐使用 OPT-AI 卡或 OPT-B2 卡用于电机热敏电阻的连接。

如果电机热敏电阻接到 DIN3,请务必遵照上述指导,否则将造成严重危害。

#### 7. 控制面板

控制面板是连接 Vacon 变频器和用户的桥梁,NXL 变频器的控制面板是一个七段码显示器,包括 7 个运行状态 指示(RUN, < ?), READY, STOP, ALARM, FAULT)和 3 个控制信号源指示(I/O 端子, 面板, 总线/ 通讯)。控制信息,即菜单号码、显示值和数字信息,均用数字符号显示。

变频器可以用控制面板上的 7 个按钮进行操作,同时,面板还有参数设定和监控的功能。

面板是可插拔的,并与输入线路电压相互隔离。

### 7.1 面板显示

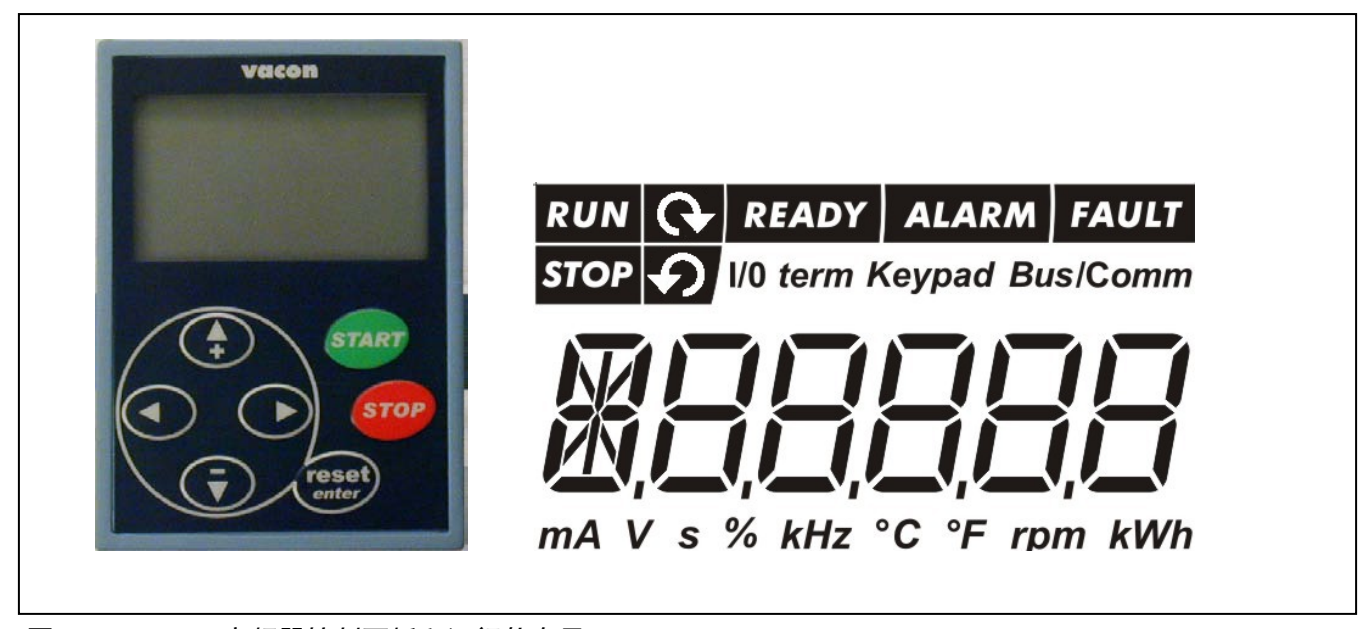

图 *7-1. Vacon* 变频器控制面板和运行状态显示

## *7.1.1* 变频器状态显示(见控制面板)

运行状态显示告诉用户电机与变频器的状态:

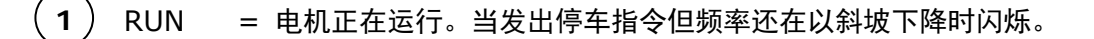

- = 指示电机旋转方向。 **2**
- STOP = 变频器停车时灯亮。 **3**
- READY = 变频器上电时点亮。一旦出现故障,符号指示灯就会熄灭。 **4**
- ALARM = 指示变频器运行在用户特定的限值之外并出现一个报警信号。 **5**
- FAULT = 指示遇到了不安全的运行条件并且变频器停机。 **6**

### *7.1.2* 控制信号源指示(见控制面板)

符号 *I/O term, Keypad 和 Bus/Comm* (见§7.4.3.1) 显示了由面板控制菜单(见§7.4.3)设置的控 制信号源。

<mark>a )*I /O term* =I/O 端子被选为控制信号源,即 START/STOP 命令或参考值均由 I/O 端子给出。</mark>

 *Keypad* = 控制面板被选为控制信号源,即从面板上控制电机起动和停车,并改变参考值。  $\binom{b}{b}$  Keypad

*Bus/Comm* = 变频器由现场总线控制。 **c**

### *7.1.3* 数字指示(见控制面板)

数字指示提示用户当前面板菜单的位置信息,以及与驱动器运行相关的信息。

# 7.2 面板按钮

Vacon 变频器的七段码控制面板有 7 个按钮(键),这 7 个按钮(键)用于变频器(及电机)的控制和参数设置。

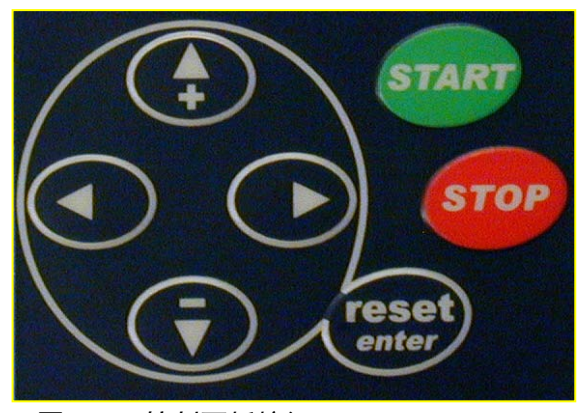

图 *7-2.* 控制面板按钮

# *7.2.1* 按钮描述

77

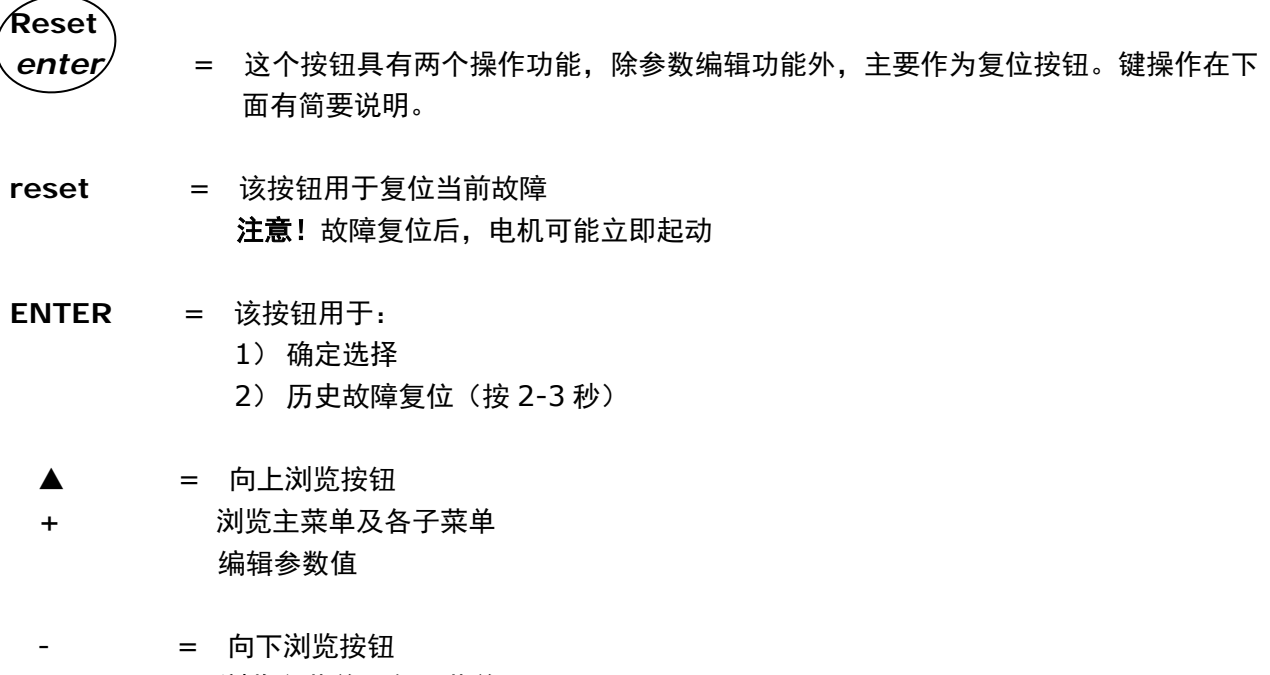

浏览主菜单及各子菜单 编辑参数值

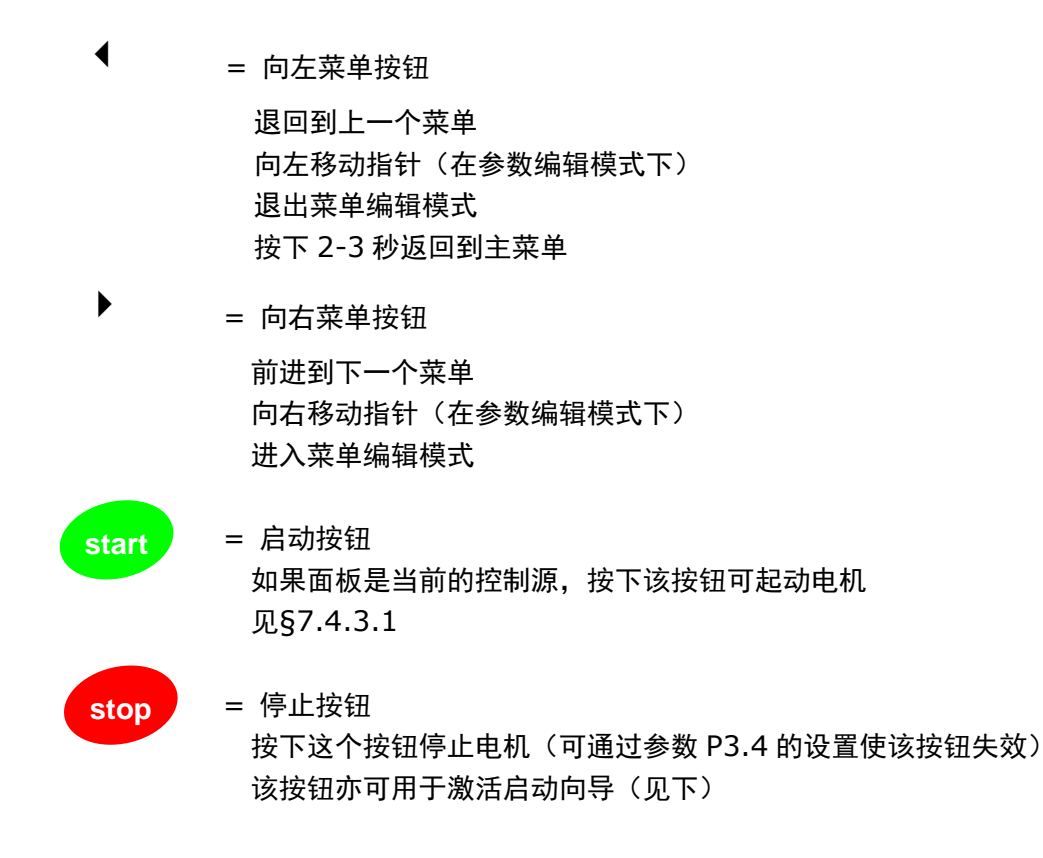

# 7.3 启动向导

Vacon NXL 变频器内置的启动向导功能可加速其编程。启动向导允许用户在标准控制、风机驱动控制、泵驱动 控制以及高性能驱动控制 4 种控制模式中选择。每种控制模式均可根据工况进行自动参数设定。见下图。

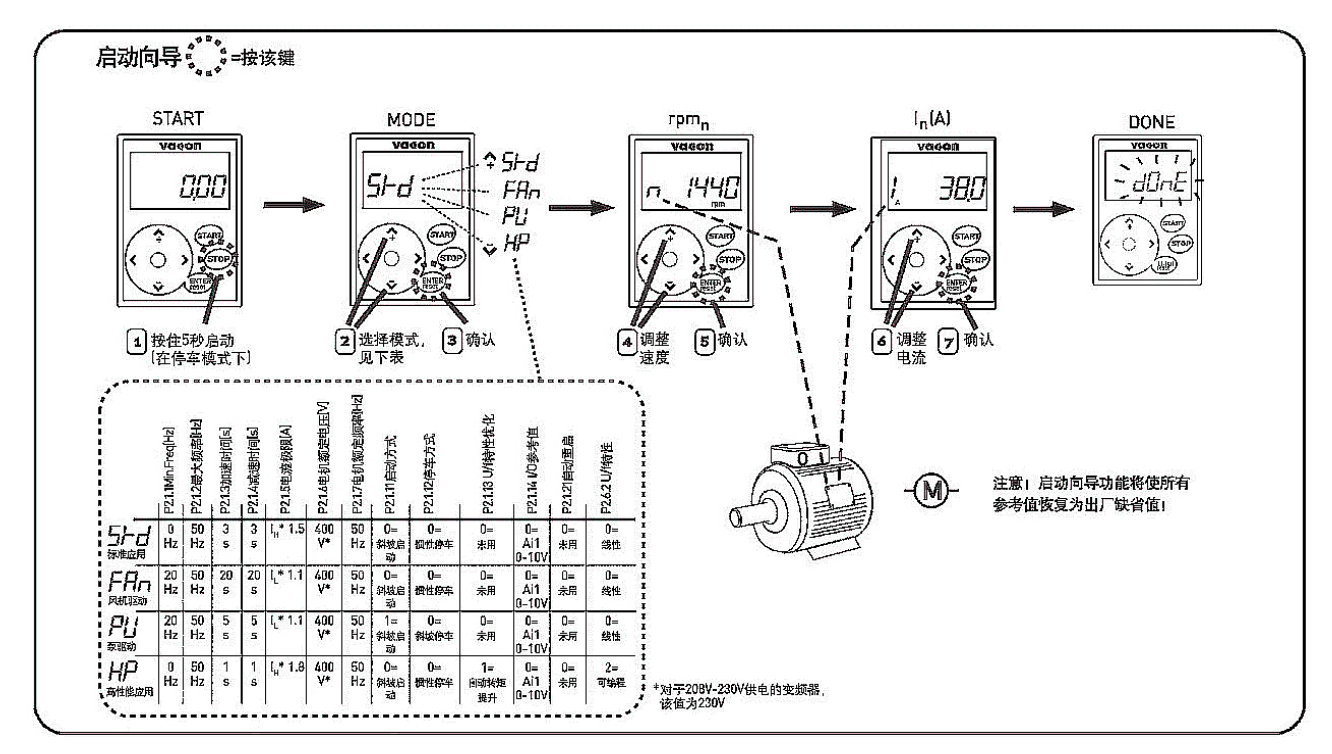

## 图 *7-3. NXL* 启动向导

#### 7.4 控制面板导航

控制面板上的数据被安排在菜单和子菜单中。菜单可用于显示、编辑测量信号和控制信号,以及设定参数 (§7.4.2),参考值给定(§7.4.3)和故障显示(§7.4.4)。

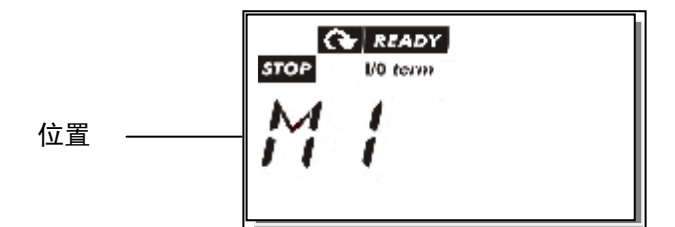

第一级菜单包含 M1 到 E7, 称为主菜单。用户可以使用"上", "下"按钮浏览主菜单。利用菜单按钮可从主菜 单进入需要的子菜单。如果当前显示的菜单和页面还可以继续进入其他页面,则显示界面上的最后一个数字闪烁, 通过按动向右菜单按钮,即可进入下一级菜单。

控制面板导航图如图 7-4 所示。请注意位于左下部的菜单标识 *M1*。用户从这里可以使用菜单按钮和浏览按钮 进入所需菜单。

对菜单的详细描述请参见本章后续内容。

77

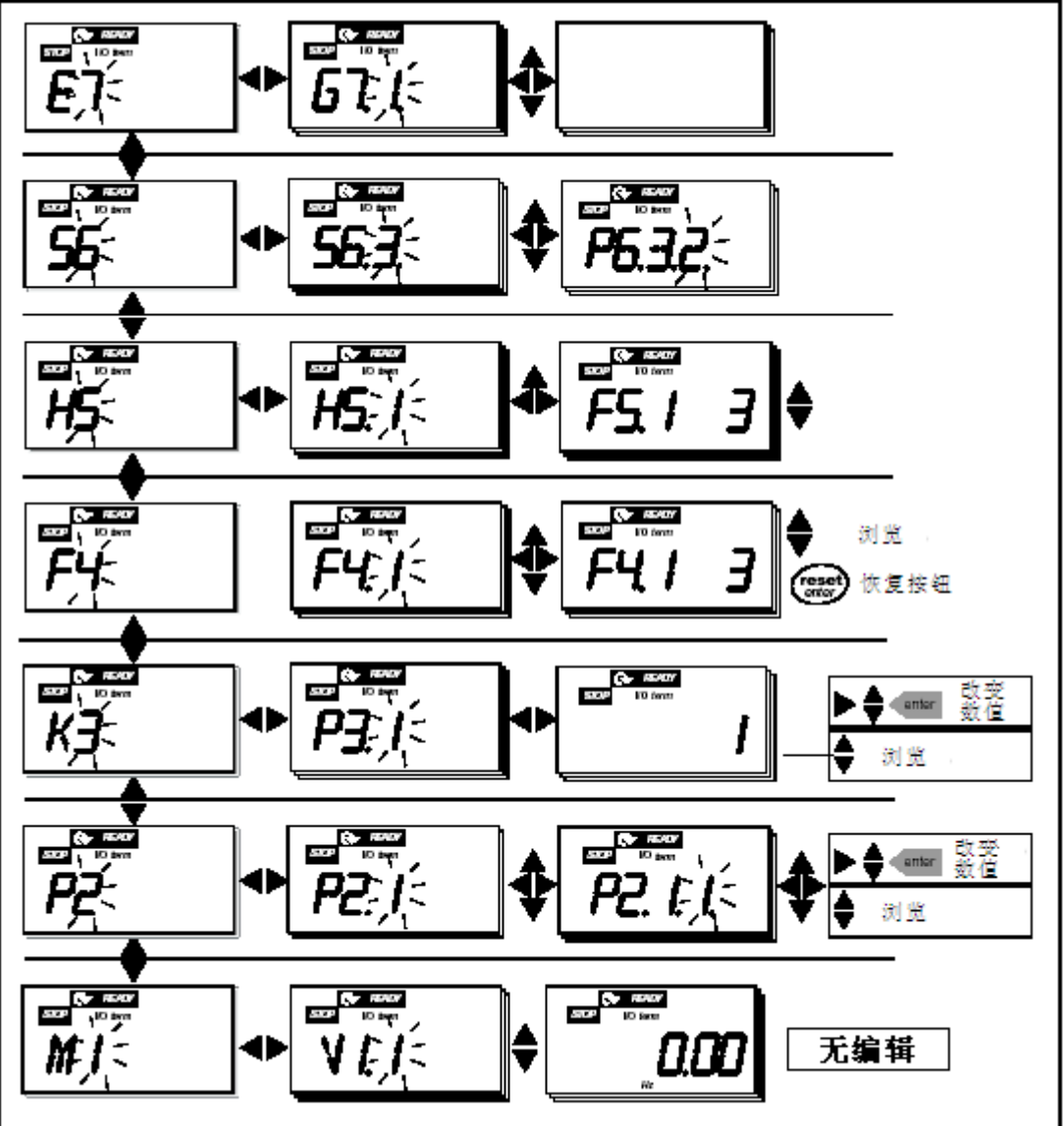

 $|01 - 212|205$ 

图 *7-4.* 控制面板导航图

## 菜单功能

24-hour support: +358-40-8371 150 • Email: vacon@vacon.com

e di provincia dell'

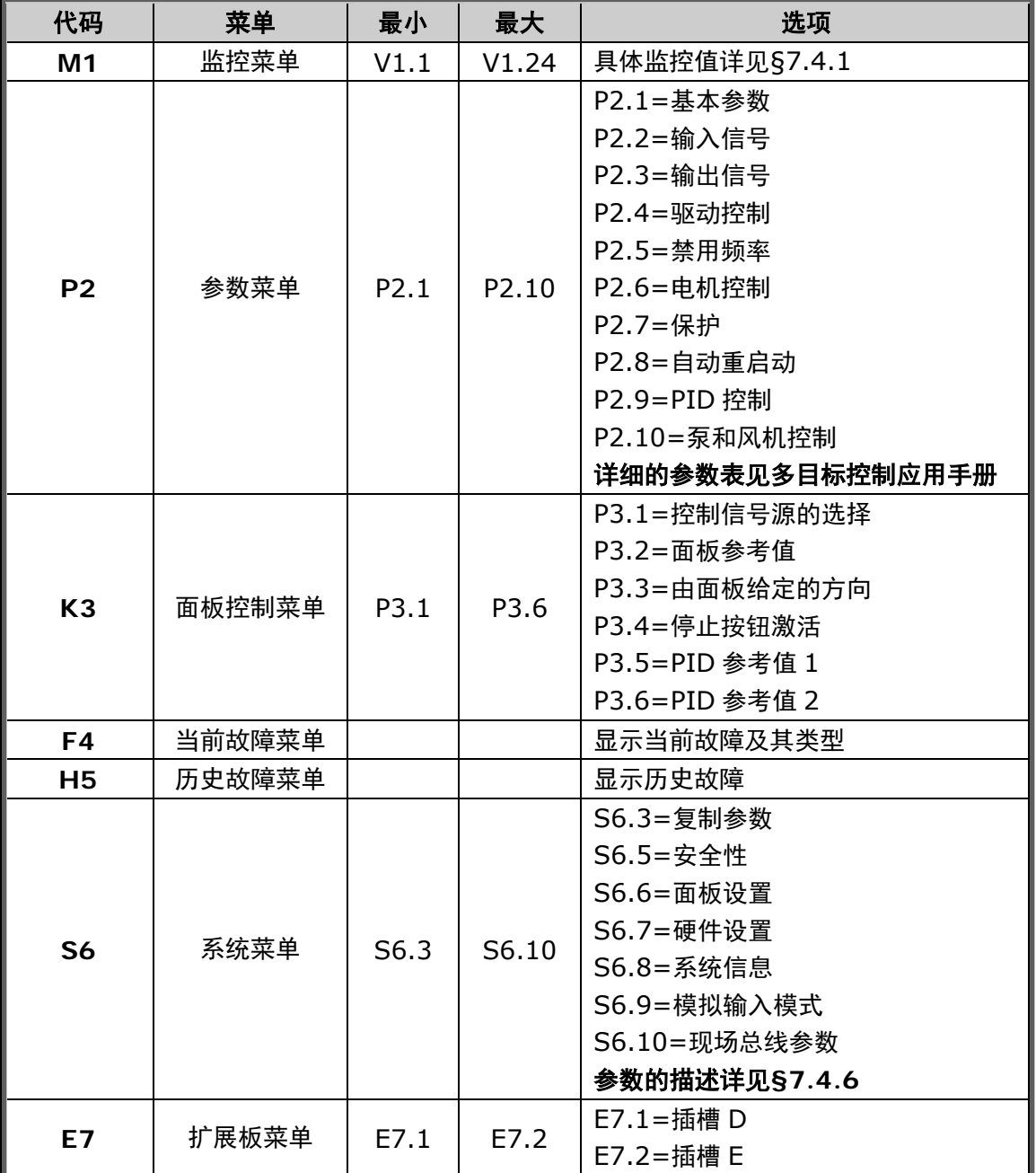

表 *7-1.* 主菜单功能

**Million** 

### *7.4.1* 监控菜单(*M1*)

当符号 M1 出现时, 按"向右菜单按钮"即可从主菜单进入监控菜单。监控数据的浏览方式如图 7-5 所示。 所有监控信号以 V#.#的格式显示, 并列于表 7-2 中, 显示数据每隔 0.3 秒更新一次。

该菜单只用于信号检测,不能改变数值,如需改变参数值,请参见§7.4.2。

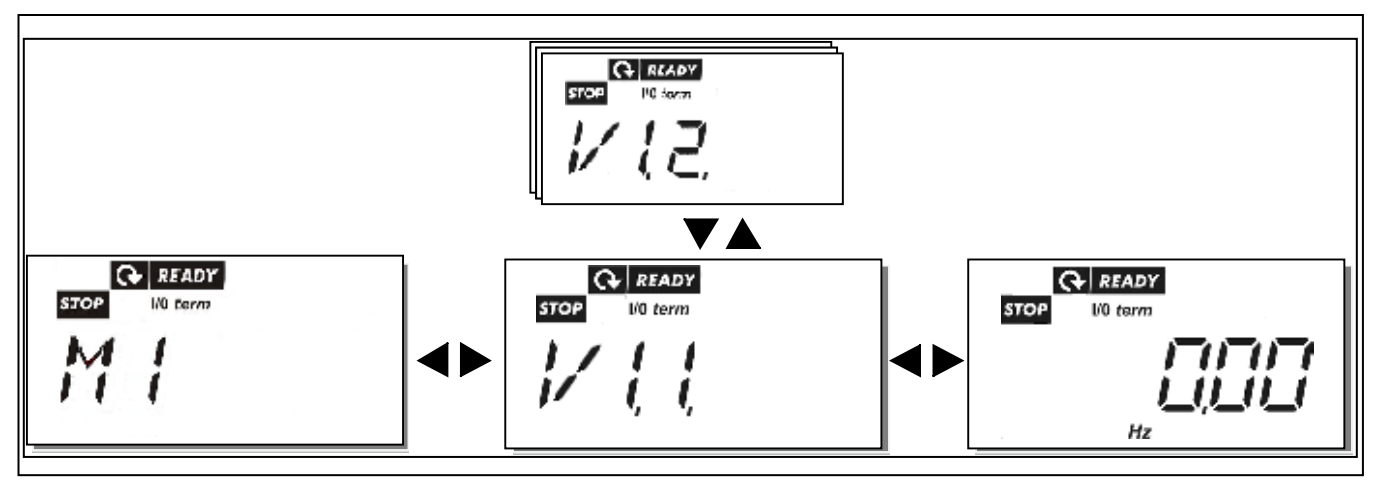

图 *7-5.* 监控菜单

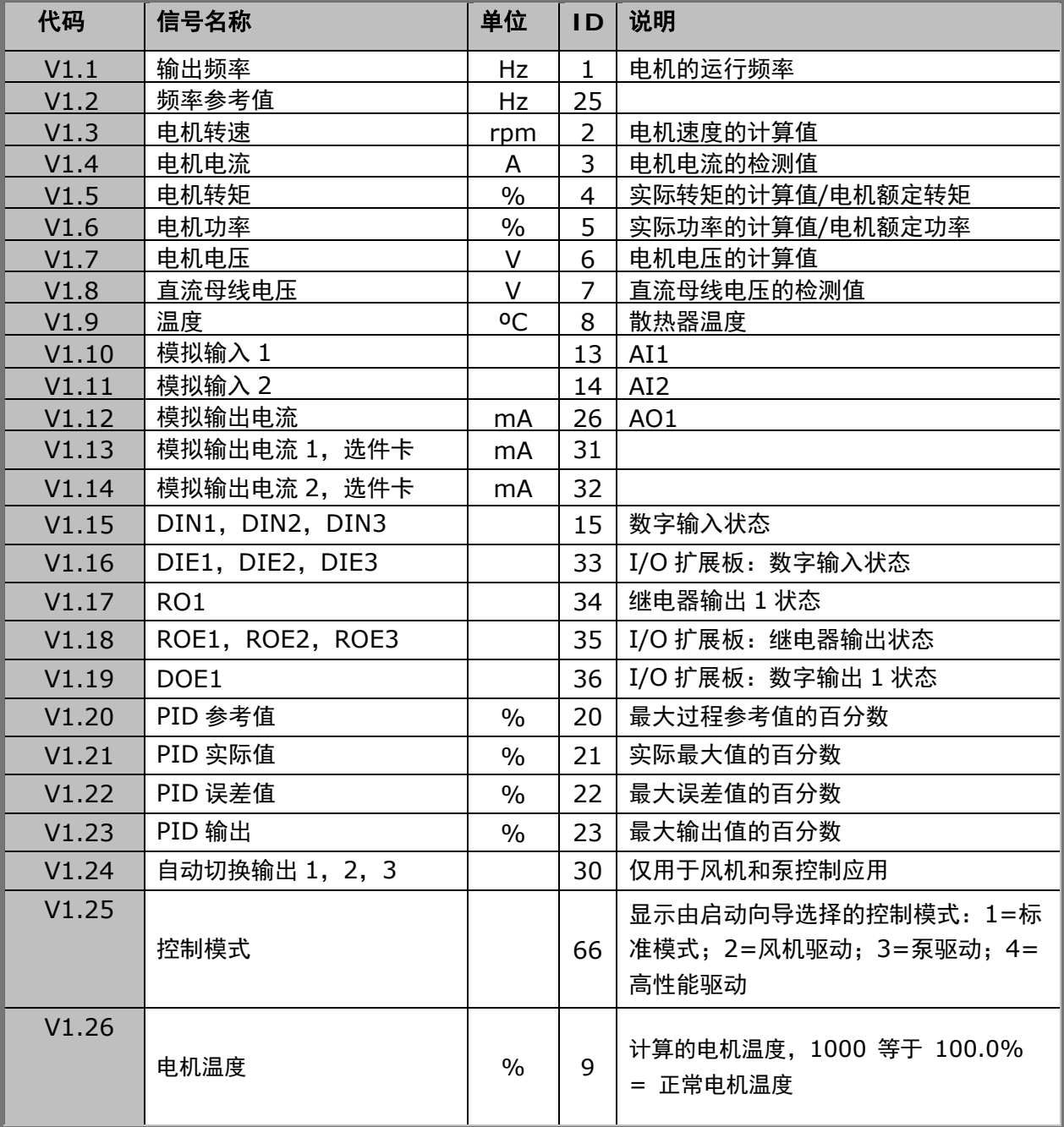

表 *7-2.* 监控信号

### *7.4.2* 参数菜单(*P2*)

参数可用于向变频器传递用户的命令。当显示符号 P2 时,可从主菜单进入参数菜单编辑参数值。数值编辑的过 程如图 7-6。

按一次"向右菜单按钮"进入参数组菜单(G#)。利用浏览按钮可以定位到目标参数组,再按一次"向右菜单 按钮"进入参数组。再利用浏览按钮找到需要编辑的参数(P#)。按"向右菜单按钮"进入编辑方式,参数值开 始闪烁。现在可通过两种方法来改变参数值:

- 1 用浏览按钮设置新的参数值,用回车键 (ENTER)确认这次改动。即而, 闪烁停止, 在数值区可以看 到新的数值。
- 2 再按一次"向右菜单按钮"。现在可以用阿拉伯数字编辑数值。当目标值比显示值大很多或小很多时, 这种编辑方法更加快捷。用回车键(ENTER)确认这次改动。

不按 **ENTER** 钮,数值将不会改变。按"向左菜单按钮"可以返回上一级菜单。

当驱动装置处于运行(RUN)状态时,有几个参数被锁定,即不能进行编辑。如需编辑这些参数,变频器必须 停止。

利用菜单 **S6** 的功能亦可锁定参数(见§7.4.6.2)。

任何时候按下"向左菜单按钮"1-2 秒钟, 即可返回主菜单。

§8.3 中列出了基本参数。详细的参数列表和说明见多目标控制应用手册。

一旦到达一个参数组的最后一个参数位置,可以按"向上浏览按钮"直接移位至该组的第一个参数。

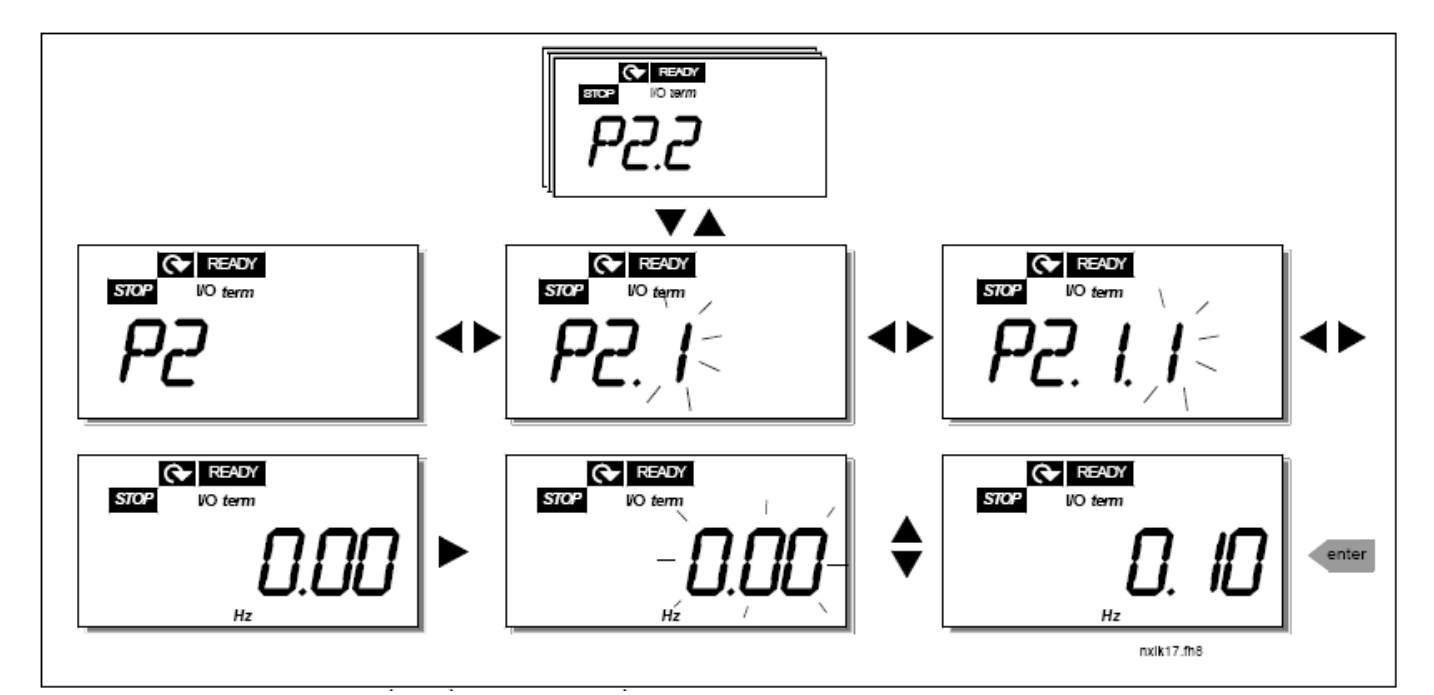

图 *7-6.* 参数值修改过程

## *7.4.3* 面板控制菜单(*K3*)

在面板控制菜单中可以选择控制信号源, 编辑频率参考值, 或改变电机的运行方向。按"向右菜单按钮"进入子 菜单。

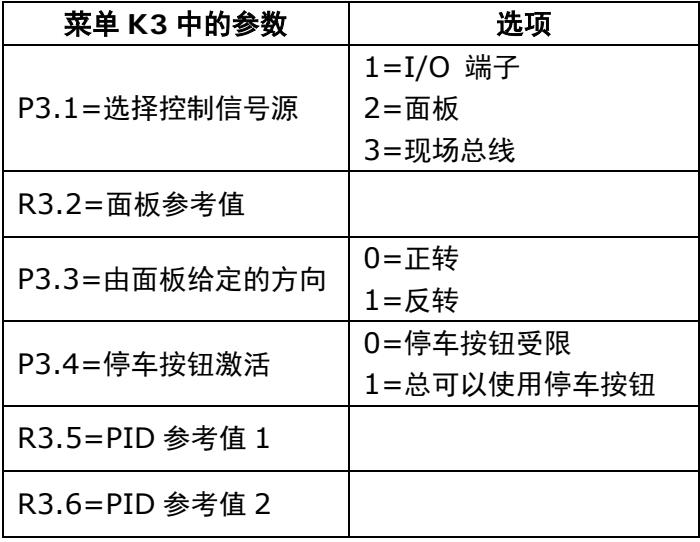

## *7.4.3.1* 控制信号源的选择

变频器可以由来自三个信号源的信号控制。对于每一种控制信号源,都会在文字显示上对应一个不同的符号:

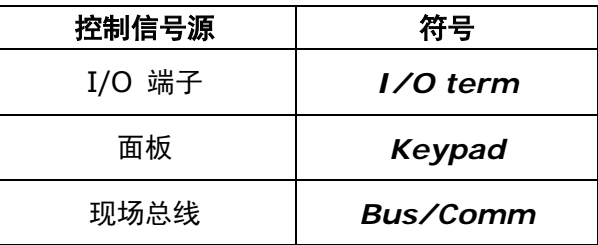

用"向右菜单按钮"进入编辑模式来改变控制信号源,用浏览按钮浏览这些选项,用回车键(ENTER)选择需 要的控制信号源。详见下图或§7.4.3。

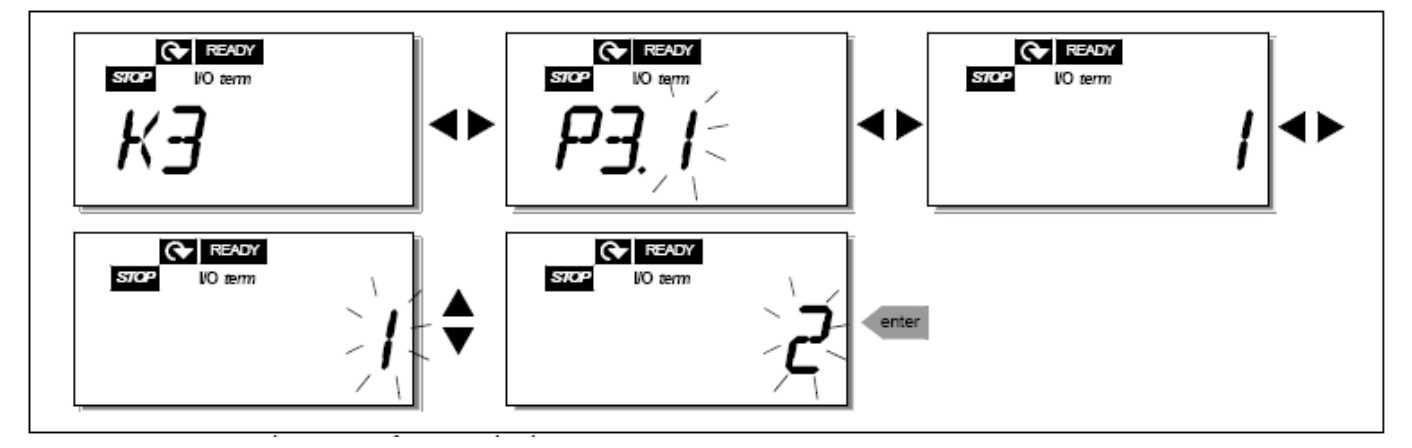

图 *7-7.* 控制信号源的选择

注意! 当选择 I/O 端子或现场总线作为当前控制位置时, 还可以通过按 5 秒钟将控制更改到本地键盘以及更改回原来的控制位置。 ◀ *7.4.3.2* 面板参考值

面板参考值子菜单(R3.2)显示并允许操作者编辑频率参考值。该设置将立即生效。除非面板被选择作为当前 控制源,否则参考值不会影响电机的转速。

注意:输出频率和面板参考值之间的最大差值是 6Hz。应用软件会自动监测面板给定的频率参考值。

如何编辑参考值,参见图 7-6(不必按 Enter 按钮)。

*7.4.3.3* 面板给定的方向

面板方向子菜单显示并允许操作者改变电机的旋转方向。除非面板被选择作为当前的控制源,否则这个设置不 会影响电机的旋转方向。

如何改变旋转方向,参见图 7-7。

*7.4.3.4* 停车按钮激活

在缺省的情况下,无论控制信号源如何选择,按动 STOP 钮总可以使电机停车。若给参数 P3.4 赋 **0** 则可以取 消这个功能。如果这个参数的值是 O, 则只有当前控制源选择为面板时, STOP 按钮才可以使电机停机。

如何改变这个参数值,参见图 7-7。

#### *7.4.4* 当前故障菜单(*F4*)

当面板上显示 F4 时,按"向右菜单按钮"即可从主菜单进入当前故障菜单。

当前故障存储器最多可以储存 5 个故障。从面板显示可读出故障跳闸前的内容,用 Reset 按钮可以清除显示。 在用 Reset 按钮或 I/O 端子的复位信号对故障进行清除之前,故障将保持有效。

注意!在对故障进行复位之前应移除外部起动信号,以防止驱动装置意外起动。

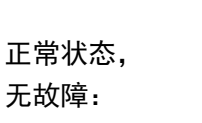

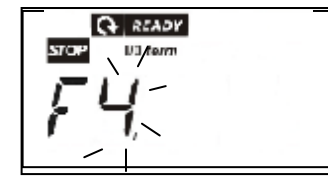

## *7.4.4.1* 故障类型

在 NXL 系列变频器中,有两种不同类型的故障。这两种故障会使变频器的响应有所不同。见表 7-3 故障类型。

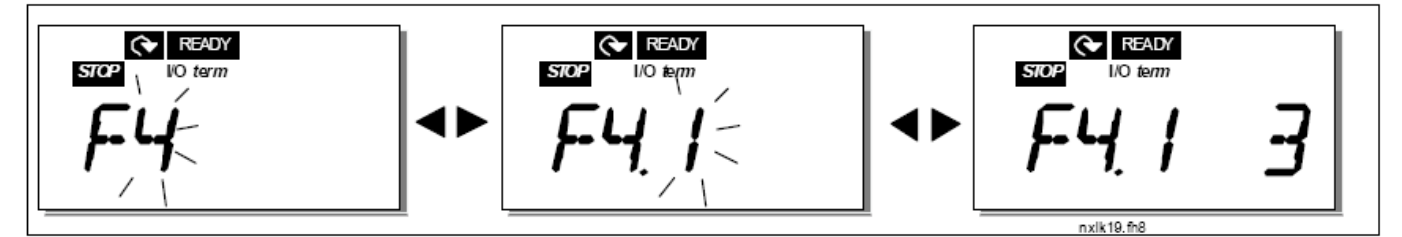

图 *7-8.* 故障显示

77

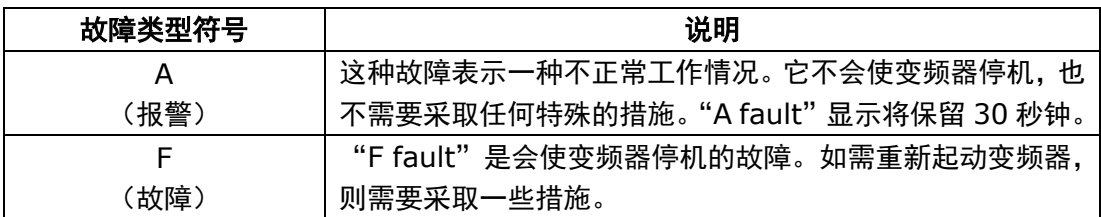

表 *7-3.* 故障类型

# *7.4.4.2* 故障代码

故障的代码、原因及修正方法见下表。灰影部分是 A 故障。对于表中以黑底白字标明的故障,可在应用中编辑 对此故障的不同响应。见参数组的保护。

注意**!** 当联系工厂或供应商描述故障时,有必要写明面板上显示的所有故障文字和代码。

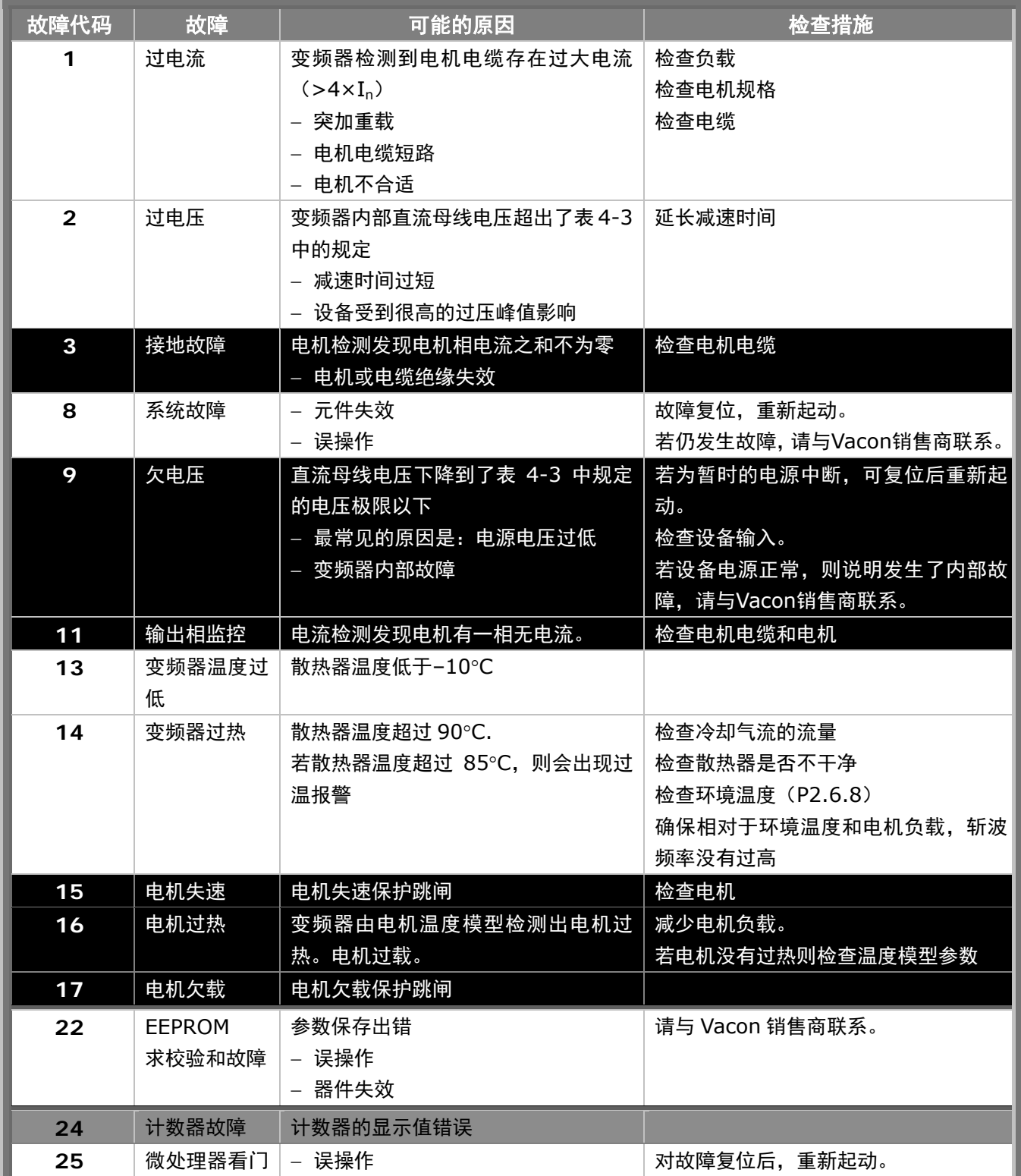

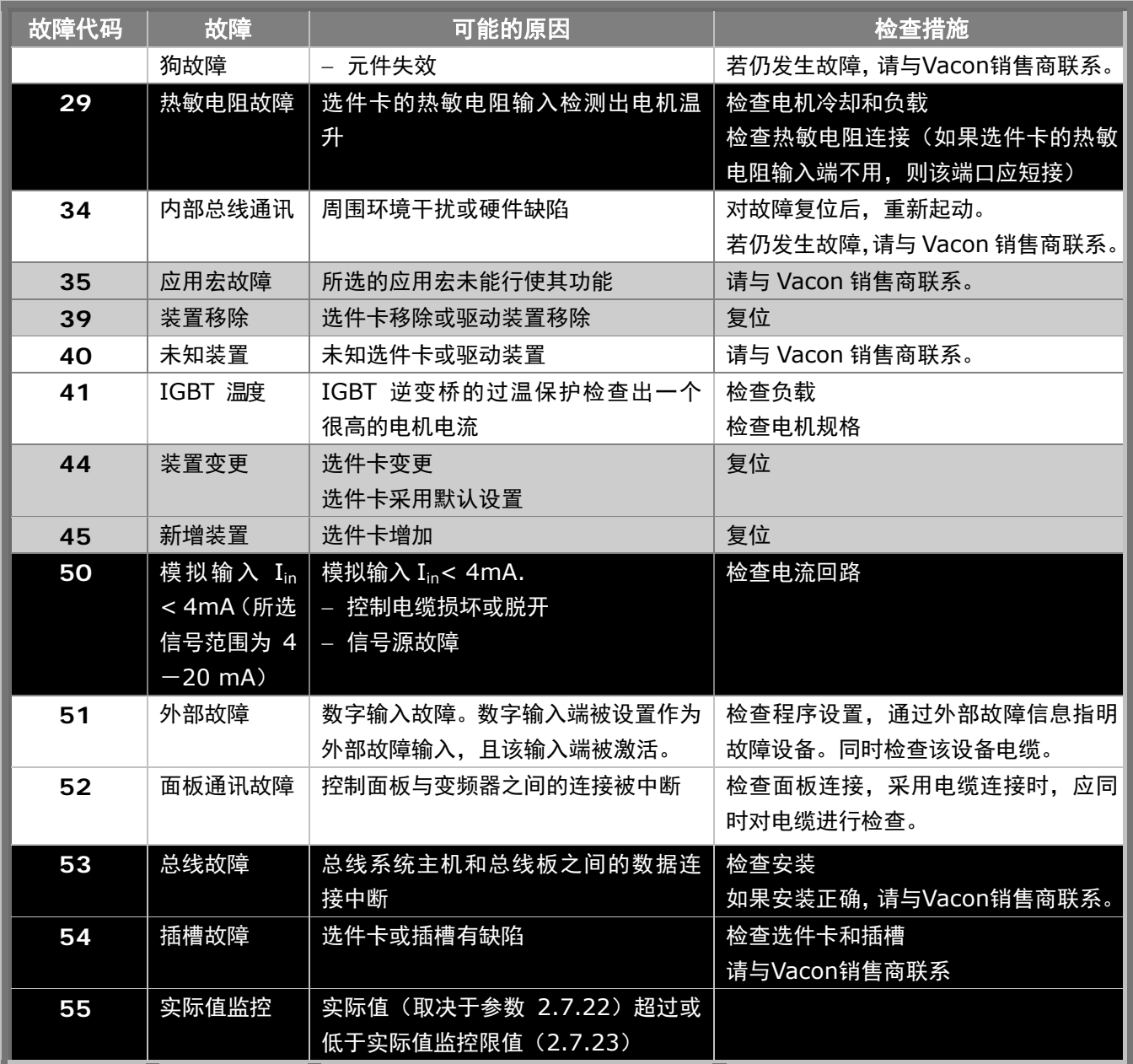

表 *7-4.* 故障代码

## *7.4.5* 历史故障菜单(*H5*)

当面板上显示 **H5** 时,按"向右菜单按钮"即可从主菜单进入历史故障菜单。

所有的故障均储存在历史故障菜单中,并可使用浏览按钮对其进行浏览。任何时候均可按"向左菜单按钮",返 回到上一级菜单。

变频器的存储器可按故障出现的先后顺序存储最多 5 个故障,最近的故障序号为 H5.1,其次为 H5.2, 以此类 推。如果在存储器里有 5 个未清除的故障,则下一个故障出现时将从存储中抹去最早的一个故障。

按下 Enter 钮 2-3 秒可使所有历史故障复位。

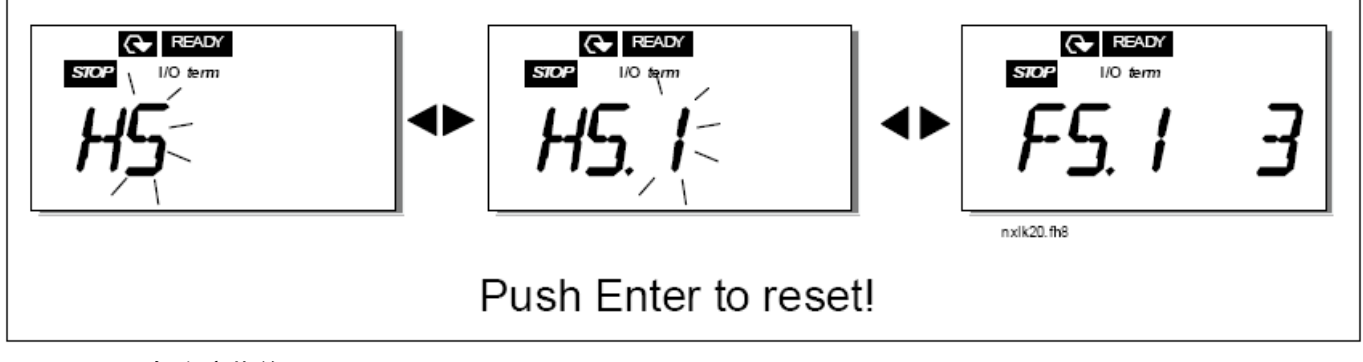

图 *7-9.* 历史故障菜单

# *7.4.6* 系统菜单(*S6*)

当面板上显示 S6 时,按"向右菜单按钮"即可从主菜单进入系统菜单。

系统菜单中存有和变频器的常规应用相关的控制动作,例如面板设置、用户自定义参数设置或者位于系统菜单下 的硬件和软件信息。

下表是系统菜单列表。

#### 系统菜单的功能

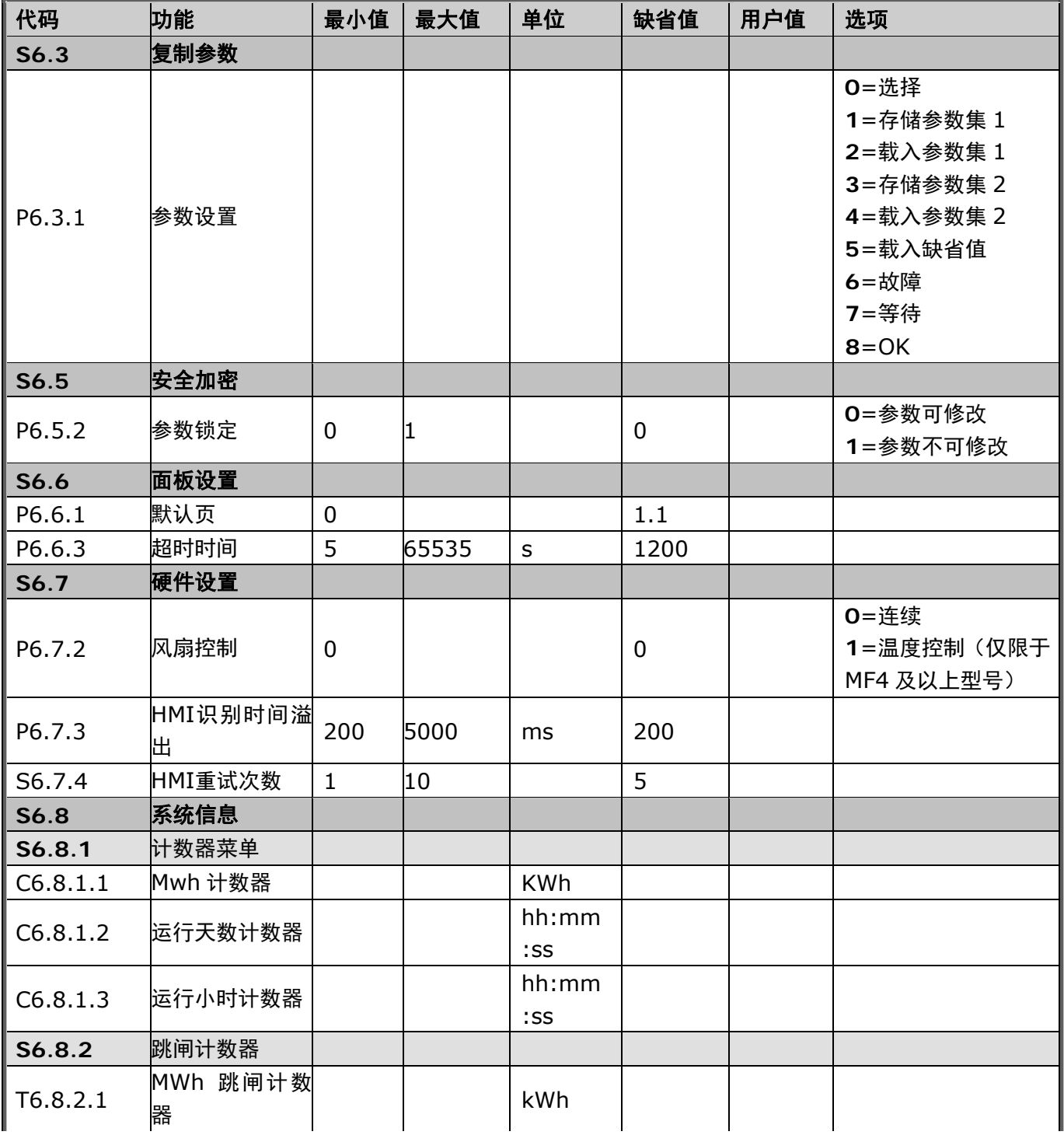

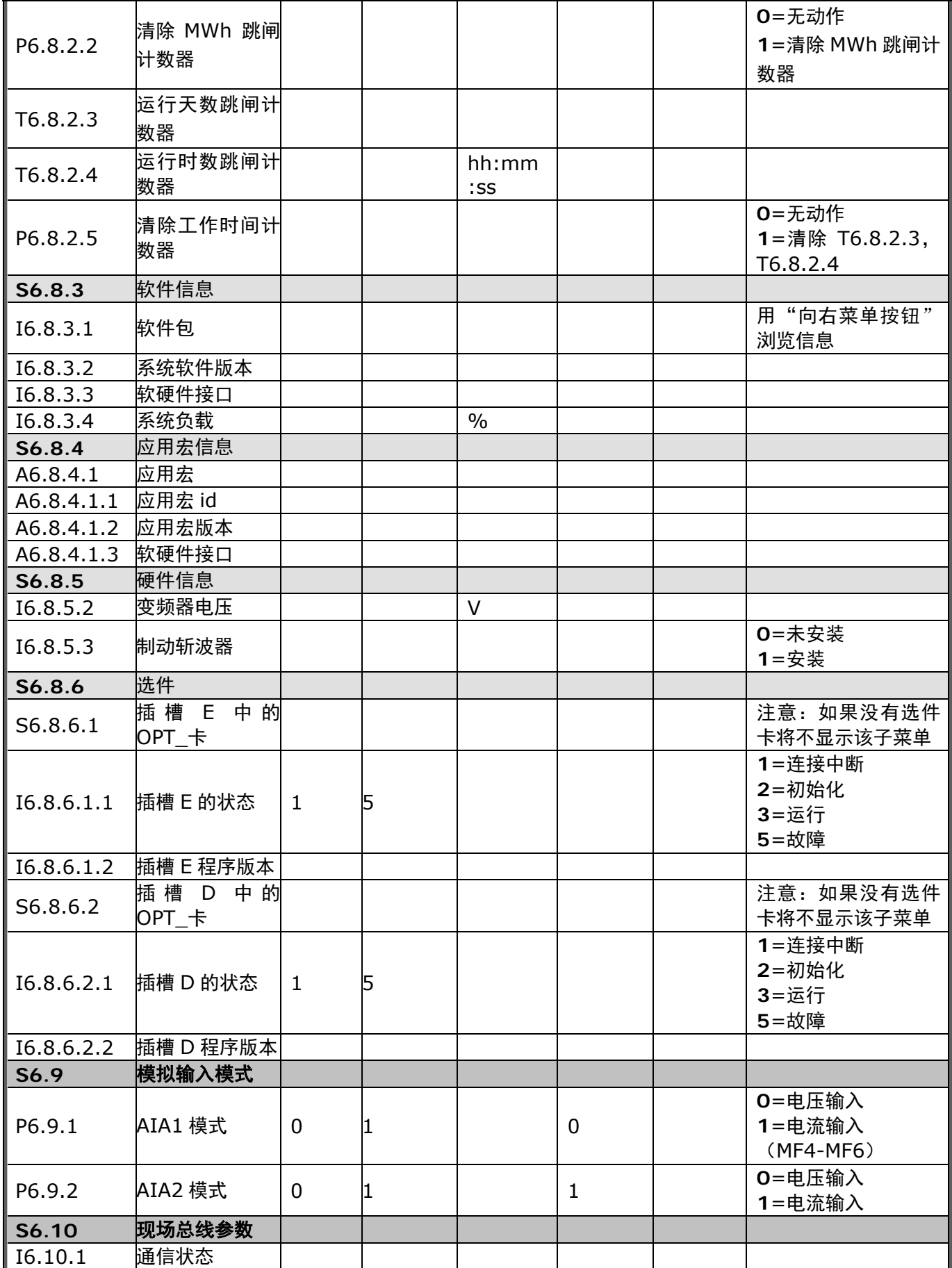

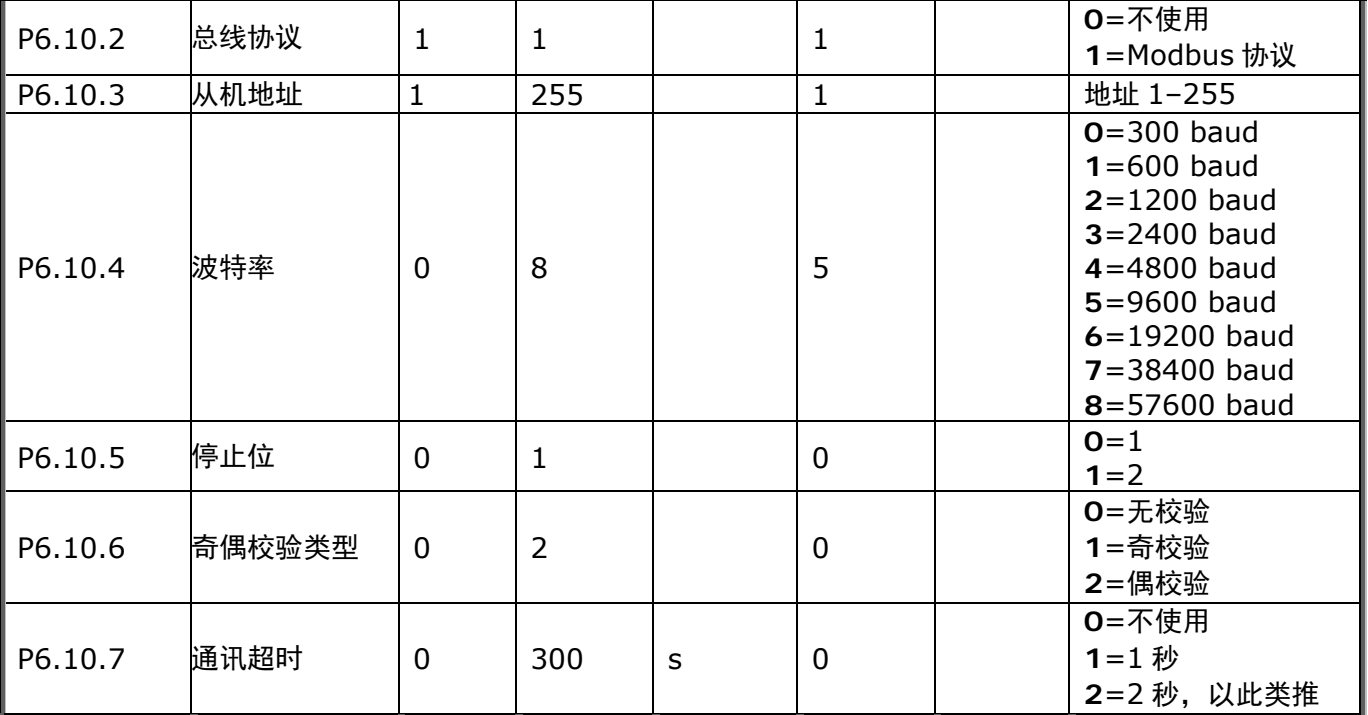

表 *7-5.* 系统菜单功能

#### *7.4.6.1* 参数复制

参数复制子菜单(S6.3)位于系统菜单的下一级。 Vacon NX 变频器允许用户保存和装载两个自定义的参数集(所有的参数(不含系统菜单参数)均包含在应用中), 并可重新装载参数缺省值。

## 参数集(*S6.3.1*)

在参数集页面(S6.3.1),按"向右菜单按钮"进入编辑菜单。用户可以保存或装载两个自定义的参数集,或装 载出厂缺省值。按 ENTER 确认,直到 8 (=OK) 显示为止。

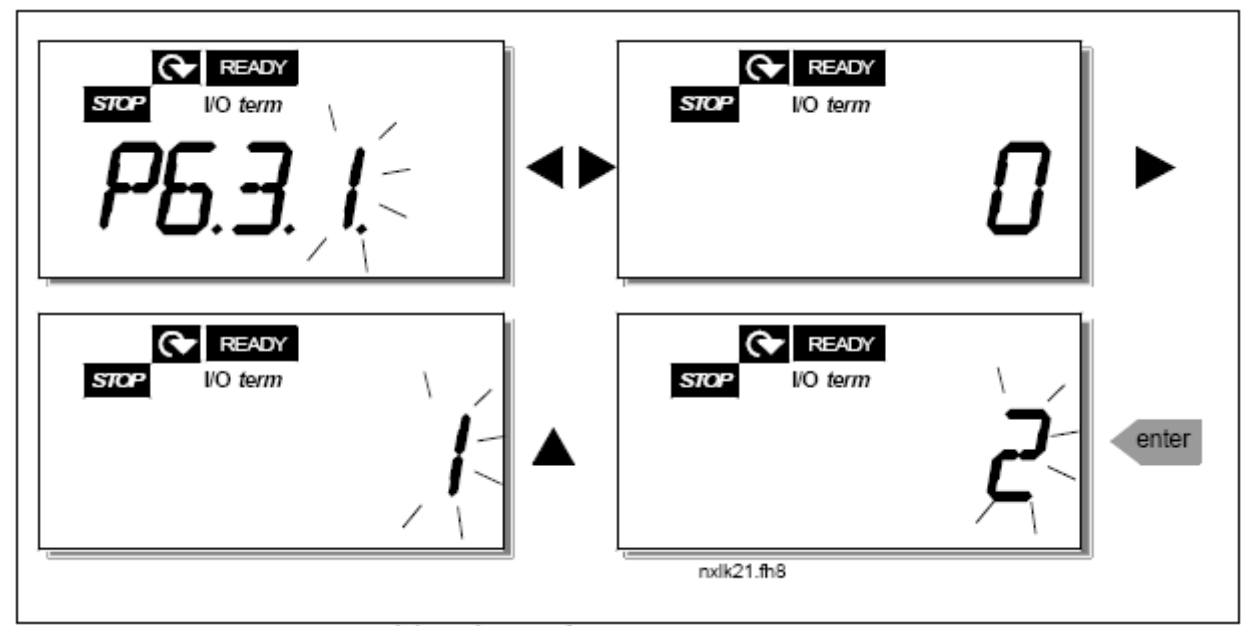

图 *7-10.* 保存和装载参数集

*7.4.6.2* 安全

安全子菜单(S6.5)位于系统菜单的下一级,允许用户设定参数为禁止改变。

### 参数锁定(*P6.5.2*)

一旦参数锁定被激活,参数值将不可被编辑。

#### 注意: 这个功能不能防止未经授权的参数值编辑。

按"向右菜单按钮"进入编辑模式。使用浏览按钮可以改变参数锁定状态(**0**=参数可修改,**1**=参数不可修改)。 按回键(ENTER)确认这个修改,或者按"向左菜单按钮"返回上级菜单。

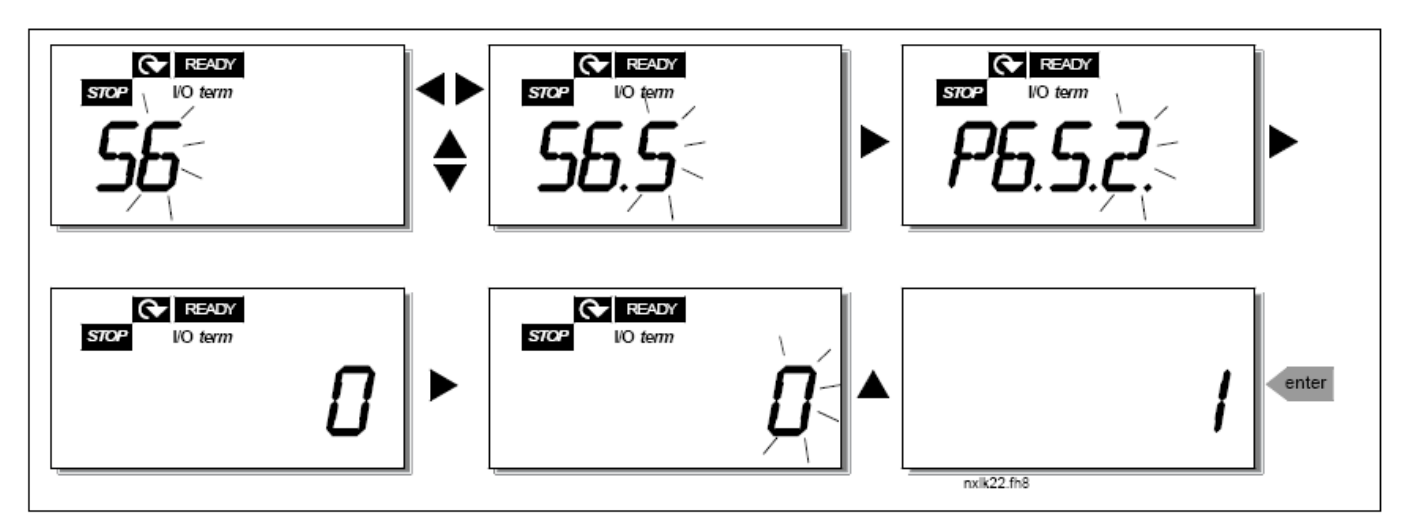

图 *7-11.* 参数锁定

*7.4.6.3* 面板设置

进入系统菜单的子菜单 **S6.6**,可以进一步定义变频器的工作接口。 进入面板设置菜单 S6.6,在这个子菜单下,有两个和面板操作相关的页面(P#):默认页面(P6.6.1)和超 时时间(P6.6.3)。

### 默认页面(*P6.6.1*)

在这里可以设定一个页面。在超时时间到达后或面板刚通电的情况下,该页面会自动地显示在面板上。

按"向右菜单按钮"进入编辑模式。再一次按"向右菜单按钮"允许逐位编辑子菜单/页面里的数值。用回车键 (Enter)确认新的缺省页面。任何时候都可以按"向左菜单按钮",返回到上一级菜单。

注意!如果用户设定的页面在菜单中不存在,显示会自动的移到菜单中的最后一页。

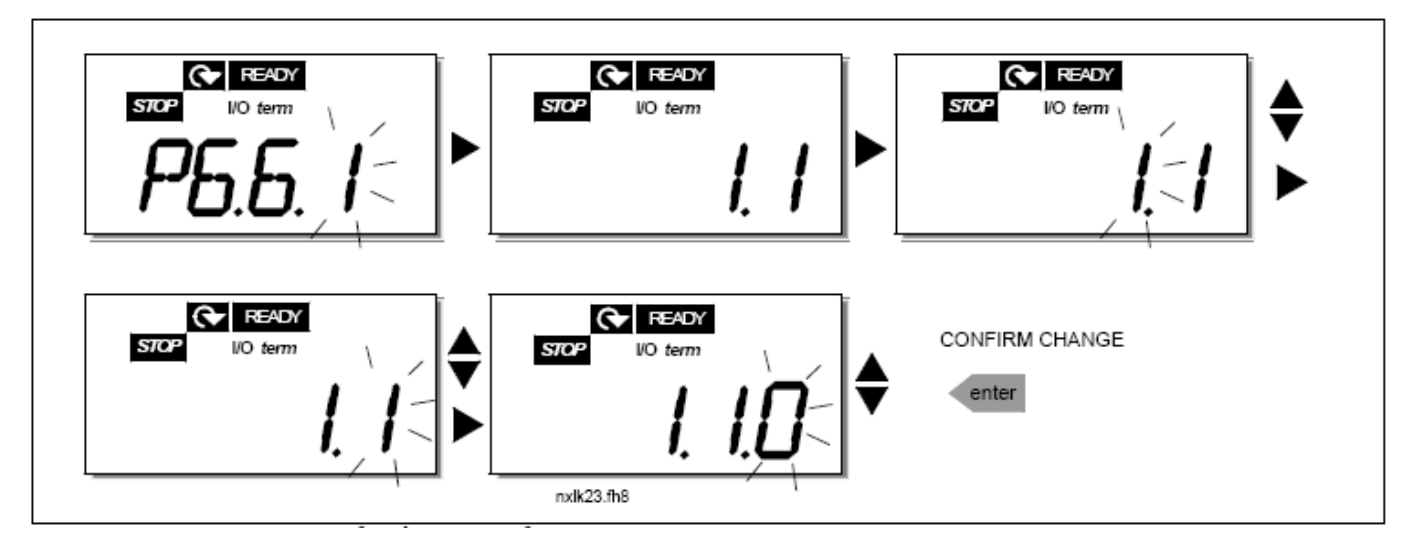

图 *7-12.* 缺省页面设置

77

## 超时时间(*P6.6.3*)

超时时间定义了面板显示返回到缺省页面(P6.6.1)所需的时间。 按"向右菜单按钮"进入编辑菜单。设置需要的超时时间,按回车键(Enter)确认这个变动。任何时候都可以 按"向左菜单按钮",返回到上一级菜单。

注意!该功能不得被禁止

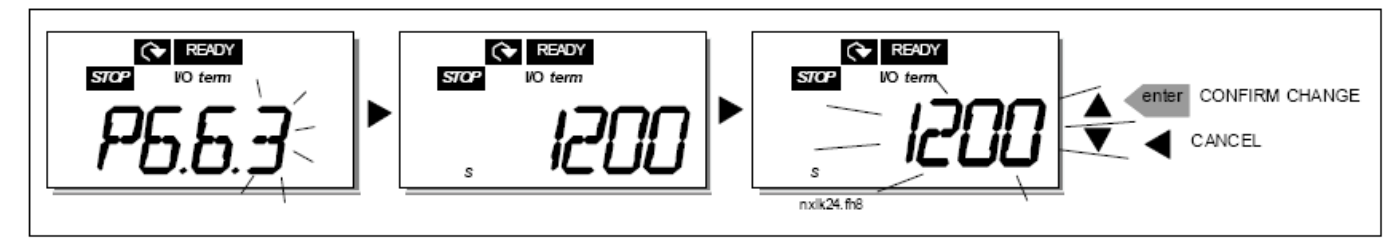

图 *7-13.* 超时时间设置

*7.4.6.4* 硬件设置

在硬件设置子菜单(**S6.7**)中,可进一步用 3 个参数自定义变频器的设置:这 3 个参数是:风扇控制,**HMI** 确认的超时和 **HMI** 重试。

#### 风扇控制(*P6.7.2*)

注意!只有大功率的 MF3 变频器才装备冷却风扇。小功率的 MF3 变频器可将冷却风扇作为选件。

如果在 MF3 中安装了冷却风扇,当 MF3 接通电源后,风扇将持续运行。

#### *MF4* 和更大型号的变频器:

风扇控制功能允许用户控制变频器的冷却风扇。用户可以设置风扇的运行模式,包括变频器上电后风扇即持久运 行的模式和根据变频器的温度起停风扇的模式。如果选择后一种模式,一但散热器的温度达到 60 ℃,风扇开关 自动闭合。当散热器的温度降到 55 °C 以下时,风扇收到停止命令。当运行模式从持续运行状态 **0** 变成温度控 制状态 **1**,并收到停止命令后,风扇还会运行大约一分钟。

按"向右菜单按钮"进入编辑模式。当前的风扇运行模式开始闪烁。使用浏览按钮可以改变风扇运行模式。按回 车键(Enter)表示确认变动,或者按"向左菜单按钮"返回到上一级菜单。
#### *HMI* 确认的超时(*P6.7.3*)

该功能允许用户改变 HMI 确认的超时时间

注意! 如果变频器用一根普通的电缆和 PC 机相连, par.6.7.3 和 par.6.7.4 (200 和 5) 的缺省值严禁改变。 如果变频器通过 Modem 和 PC 机相连,并且在信息传播中有延迟,那么按照如下的延迟设置 par.6.7.3。

例:

- · 在变频器和 PC 间的传输延迟=600ms
- par.6.7.3 的值设为<u>1200ms</u>(2 x 600,发送延迟+接收延迟)
- · 相应的设定应载入文件 NCDrive.ini 的[Misc]部分:

重试 (Retries) = 5 确认超时 (AckTimeOut) = 1200

超时 (TimeOut) = 6000

必须考虑的是,当时间间隔比确认超时(AckTimeOut)时间短时,该时间间隔不能用于 NCdrive 监视。 按"向右菜单按钮"进入编辑模式。使用浏览按钮改变确认时间。按回车键(Enter)确认变动,或者按"向左 菜单按钮"返回到上一级菜单。参见图 7-14。

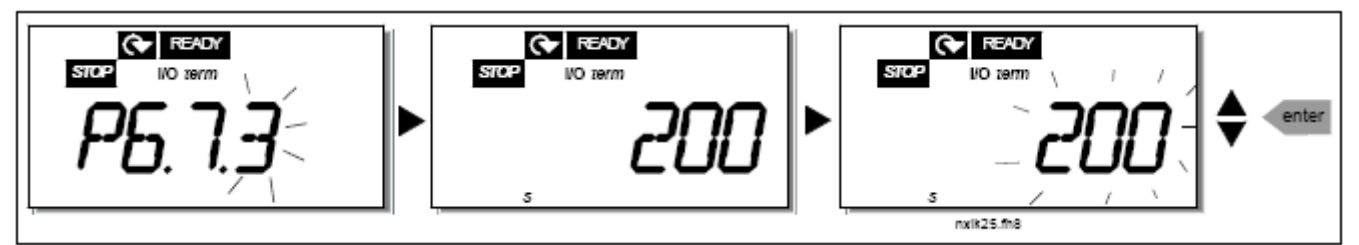

图 *7-14. HMI* 确认超时时间

#### 对接收 *HMI* 确认的重试次数(*P6.7.4*)

利用该参数,可以在确认时间(P6.7.3)内没有成功接收确认的情况下,设置变频器接收确认的次数。

按"向右菜单按钮"进入编辑模式。当前数值开始闪烁。使用浏览按钮可以改变重试的次数。按回车键(Enter) 确认变动, 或者按"向左菜单按钮"返回到上一级菜单。

## *7.4.6.5* 系统信息

在系统菜单下的子菜单 S6.8 中,可以查找到与变频器相关的硬件和软件信息及与操作相关的信息。

用"向右菜单按钮"可以进入系统信息菜单,即可用浏览按钮在信息页中检索相关信息。

## 计数器子菜单(*S6.8.1*)

在计数器子菜单(**S6.8.1**)中,可以查找到与变频器运行时间相关的信息,即 MWh 的总数,迄今为止的运行 天数和运行时数。与跳闸计数器菜单中的计数器不同的是这些计数器菜单中的计数器不能复位。 注意!只要电源一打开,运行时间计数器(天数和时数)就会一直工作。

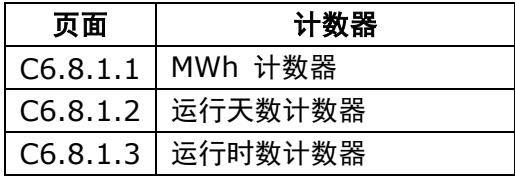

表 *7-6.* 计数器页面

#### 跳闸计数器子菜单(*S6.8.2*)

跳闸计数器(**S6.8.2**)可以累计被复位的次数,即恢复到 0 的次数。用户可以配置下列可复位的计数器:

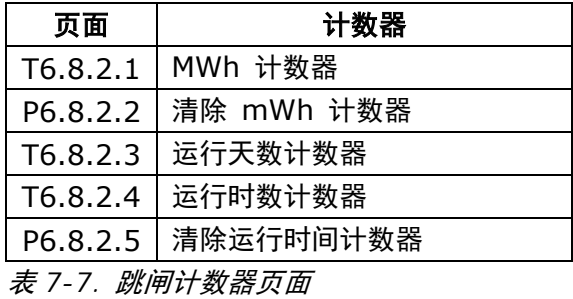

注意!只有当电机运行时, 跳闸计数器才会工作。

例:如需复位运行计数器,应如下操作:

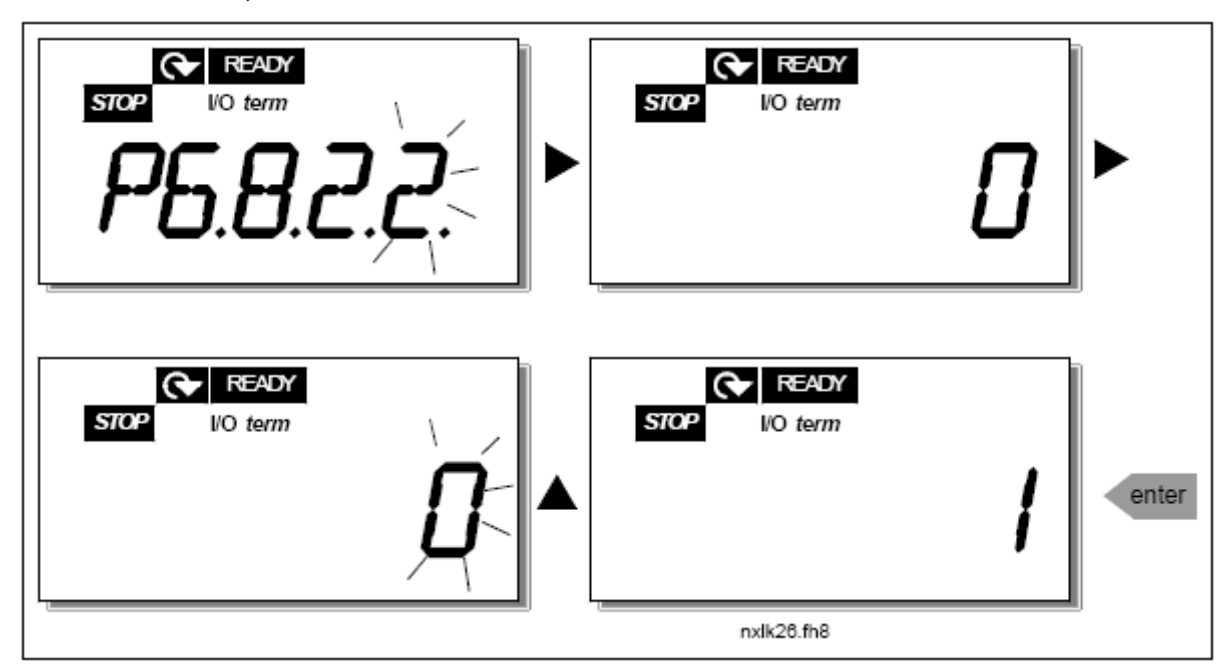

图 *7-15. MWh* 计数器复位

## 软件信息子菜单(*S6.8.3*)

在软件信息子菜单下(S6.8.3)可查找到下列信息:

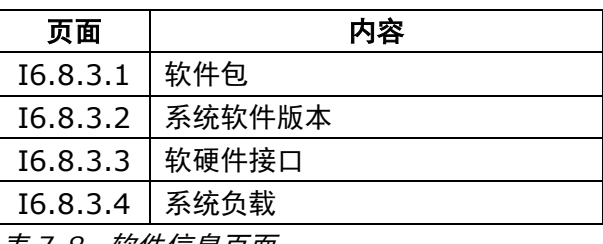

表 *7-8.* 软件信息页面

### 应用宏信息子菜单(**S6.8.4**)

在应用宏信息子菜单(S6.8.4)中可查找到下列信息:

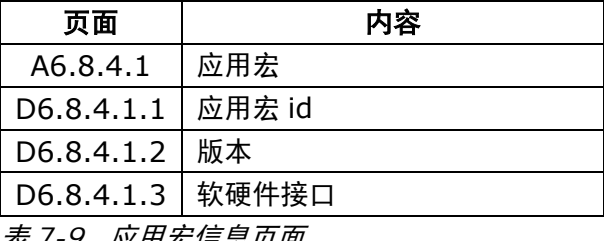

*表 1-9. 应用宏信息贝面* 

## 硬件信息子菜单(*S6.8.5*)

在硬件信息子菜单(S6.8.5)中可查找到下列信息:

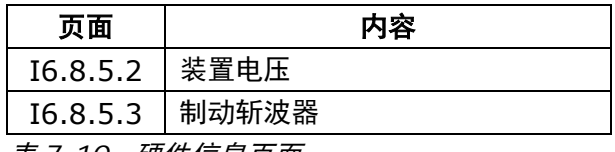

表 *7-10.* 硬件信息页面

### 连接选件子菜单(*S6.8.6*)

连接选件子菜单(S6.8.6)显示连接到变频器的选件卡信息:

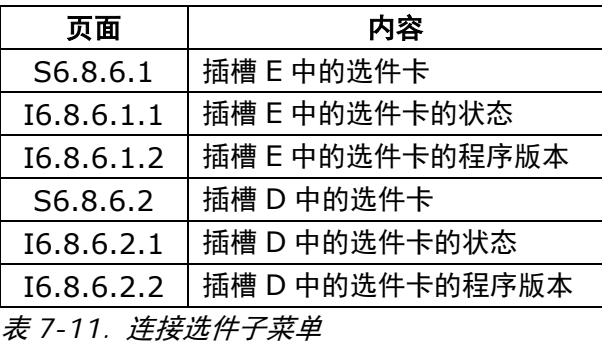

该子菜单显示连接到变频器的选件卡信息(见§6.2)。

按"向右菜单按钮"进入选件卡子菜单,使用浏览按钮检查插槽的状态。再一次按"向右菜单按钮"进入选件卡 状态显示。选项示于表 7-5 中。当按任意一个浏览按钮时,面板会显示每个卡的程序版本。

扩展板相关参数的更多信息,参见§7.4.8。

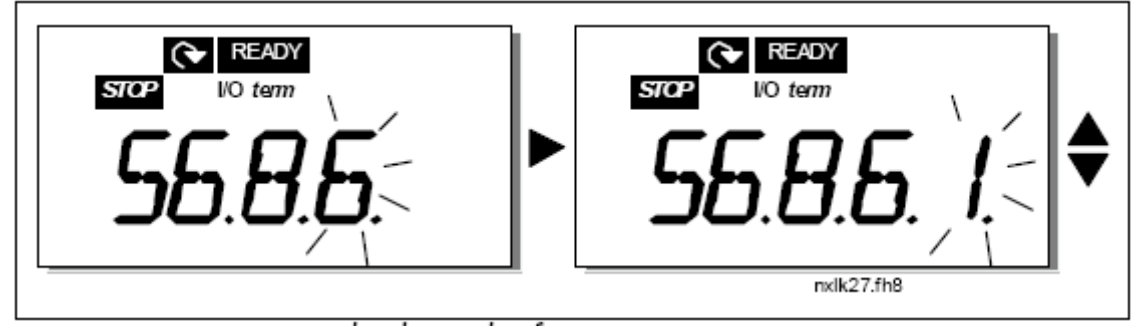

图 *7-16.* 扩展板信息菜单

*7.4.6.6* 模拟输入模式

参数 P6.9.1 和 P6.9.2 选择模拟输入模式。**P6.9.1** 仅在 **MF4—MF6** 变频器中出现。

**0**=电压输入(P6.9.1 缺省值) **1**=电流输入(P6.9.2 缺省值)

注意!确保跳线器选择与参数选择一一对应。见图 6-25。

## *7.4.7 Modbus* 接口

NXL 变频器有一个内置的 Modbus RTU 总线接口。接口的信号电平与 RS-485 标准一致。

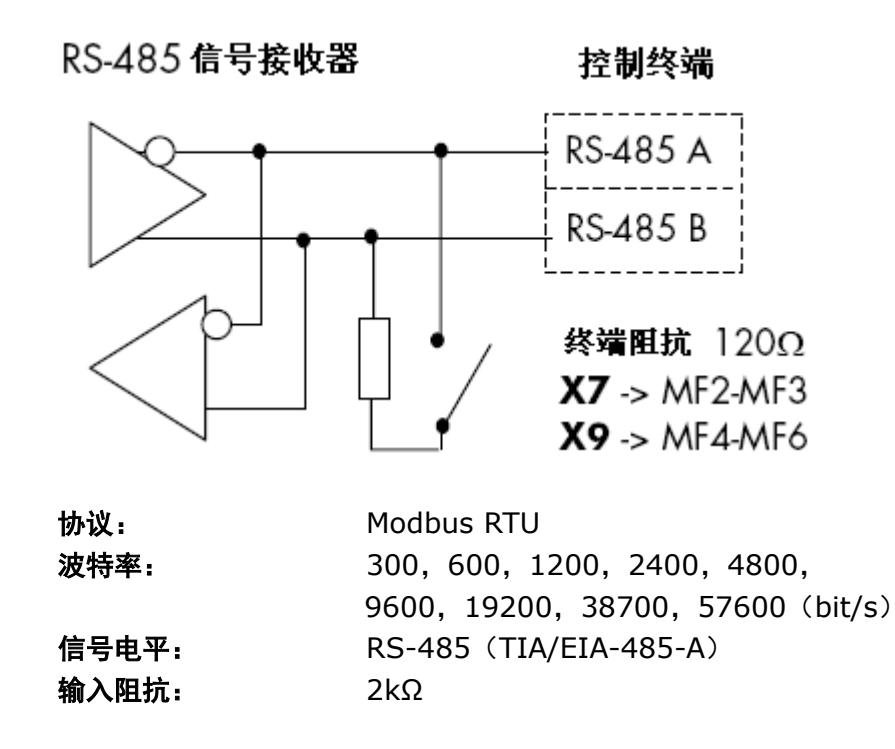

## *7.4.7.1 Modbus RTU* 协议

77

Modbus RTU 协议是一个简单有效的现场总线协议。Modbus 网络的总线拓扑结构使总线上的每一台设备都拥 有独立的地址。独立的总线地址有利于网络内部命令可直接传输到独立的设备。Modbus 也支持消息广播方式, 消息可被总线上的每一设备接收。广播消息被送到'0'地址保存。

该协议拥有 CRC 错误检测和奇偶校验功能,以防止被处理的信息中包含错误。数据在 Modbus 总线中以十六进 制模式异步传输,并有大约 3-5 个中断字符被用作结束符。中断的长度取决于使用的波特率。

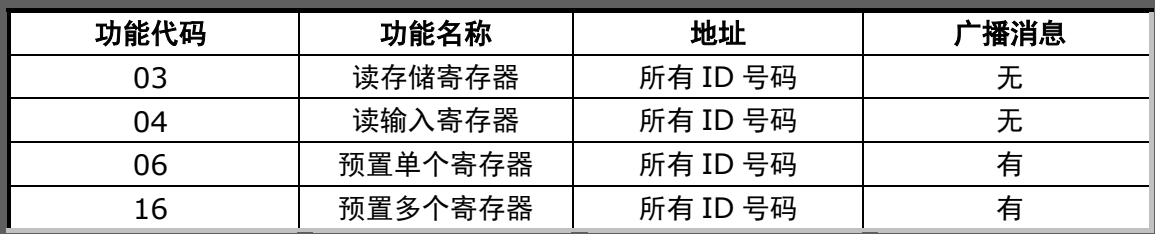

表 *7-12. NXL* 变频器支持的 *Modbus* 总线命令

### *7.4.7.2* 终端电阻

在 RS-485 总线两端各有一个 120Ω 电阻, NXL 内置其中一个, 在缺省状态下处于关闭状态。详见§6.2.5.1。

### *7.4.7.3 Modbus*地址区域

NXL 的 Modbus 总线以应用宏的 ID 号码作为地址。ID 号码可在应用宏手册的参数表中获得。 当需要同时读取几个参数值或监测值时,这些参数值或监测值必须是相邻的。可以同时读取 11 个地址,这些地 址可以是参数值或监测值。

## *7.4.7.4 Modbus*过程数据

对现场总线控制而言,过程数据是一个地址区域。当参数 P3.1 (控制源) 的值为 2 (=现场总线) 时, 现场总 线控制方式被激活。过程数据中的内容已在应用程序中定义。下表显示了在多目标控制中的过程数据内容。

## 过程数据输出

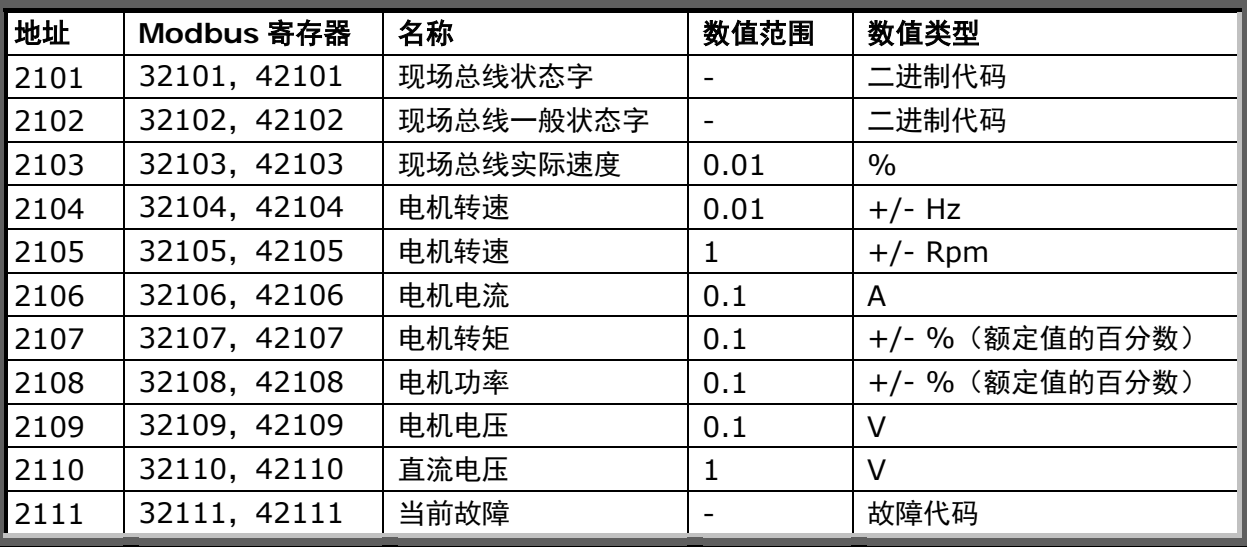

## 过程数据输入

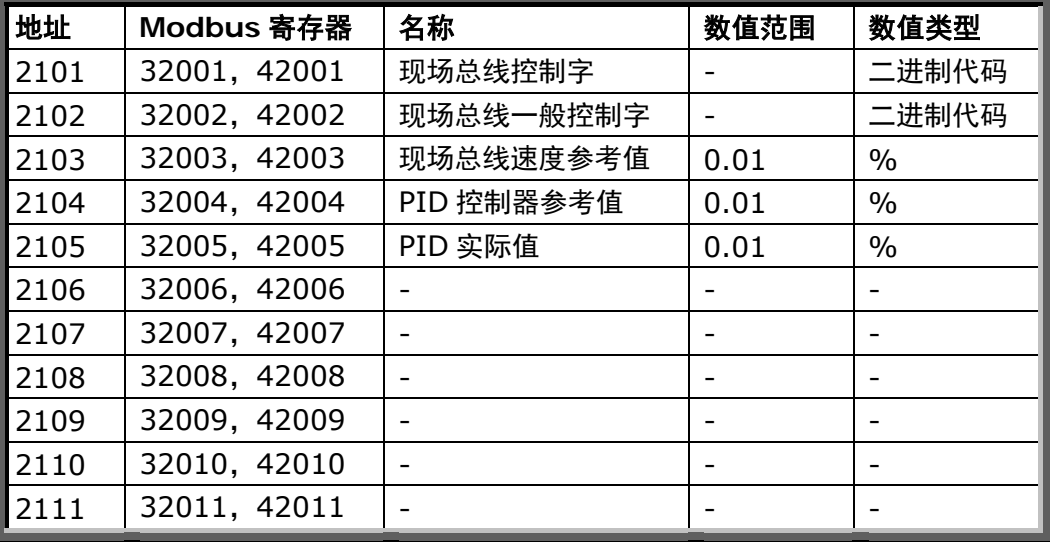

状态字

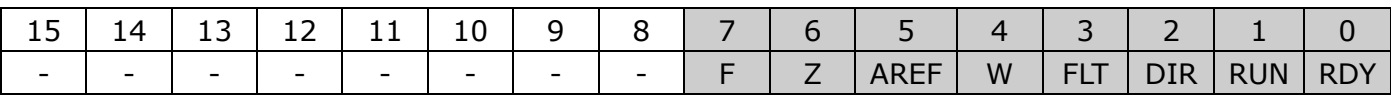

关于设备和消息状态的信息在状态字中显示。状态字由 16 位组成,下面各列表描述了状态字的含意。

实际转速

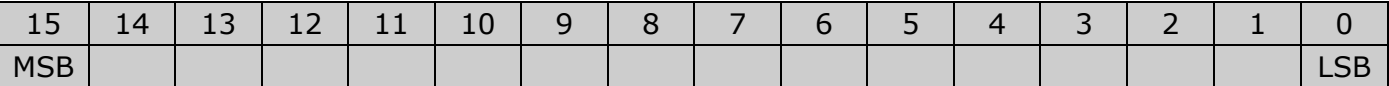

指示变频器的实际速度。允许的数值范围:-10000…10000。在应用中,实际值按照频率区域百分数的形式给 出,频率区域介于设定的频率最大值和最小值之间。

#### 控制字

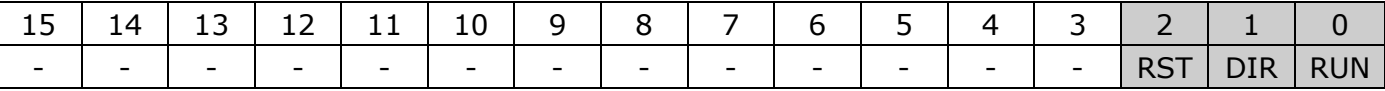

在 Vacon 应用宏中,控制字的前三位通常用于变频器的控制。当然,由于控制字同样被传输到变频器,所以用 户可以根据自己的应用来自定义控制字内容。

## 速度参考值

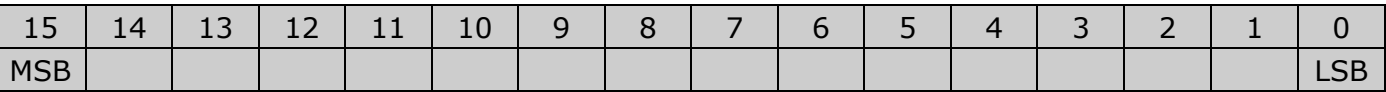

变频器的参考值 1, 通常被作为速度参考值。允许的数值范围: -10000...10000。在应用中, 实际值按照频率 区域百分数的形式给出,频率区域介于设定的频率最大值和最小值之间。

## 位定义

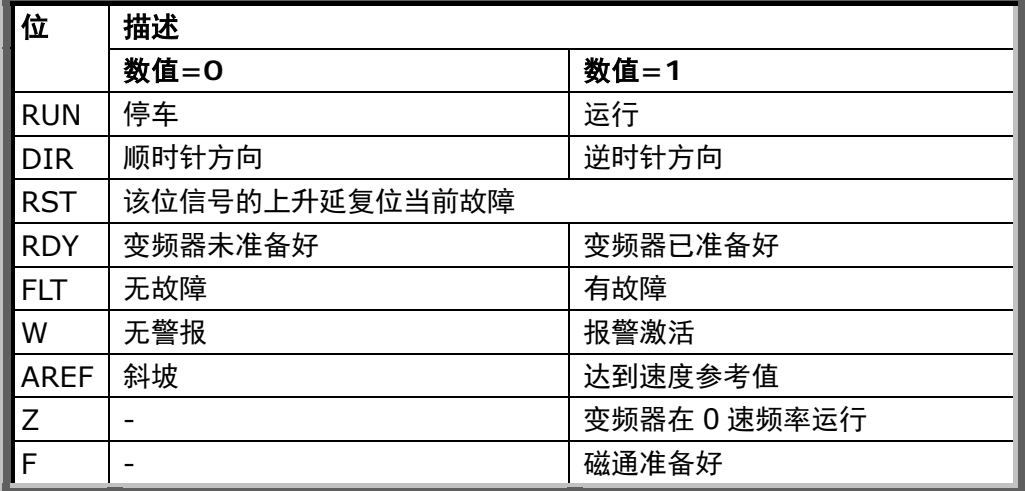

## *7.4.7.5* 现场总线参数

#### *RS485* 通讯状态(*I6.10.1*)

利用这个功能可以检查 RS485 总线的状态。当不使用总线时,参数值为 **0**。

#### **xx.yyy**

xx=0-64(包含错误信息的数目) yyy=0-999(接收到正确信息的数目)

## 现场总线协议(*P6.10.2*)

利用这个功能可以选择现场总线通讯协议。

**0**=不使用

**1**=Modbus 协议

#### 从机地址(*P6.10.3*)

在这里可以对 Modbus 协议设置从机地址。地址可以在 1 和 255 之间选择。

## 波特率(*P6.10.4*)

选择 Modbus 通讯的波特率。

**0**=300 baud **1**=600 baud =1200 baud =2400 baud =4800 baud =9600 baud =19200 baud =38400 baud =57600 baud

## 停止位(*P6.10.5*)

在 Modbus 通讯中设置停止位的个数 **0**=1 个停止位 **1**=2 个停止位

## 校验类型(*P6.10.6*)

在 Modbus 通讯中选择校验的类型

- **0**=无校验
- **1**=奇校验
- **2**=偶校验

## 通讯超时(*P6.10.7*)

如果两个信息之间的通讯被中断的时间比本参数定义的时间长,就会出现通讯错误。如果这个参数的值是 **0**,则 不使用通讯超时功能。

**0**=不使用 **1**=1 秒 **2**=2 秒等

77

## *7.4.8* 扩展板菜单(*E7*)

扩展板菜单帮助用户了解:

- 1) 与控制板相连接的扩展板型号
- 2) 进入并编辑与扩展板相关的参数。
- 用"向右菜单按钮"进入下一级菜单(**E#**)。可以用§7.4.2 中描述的相同方法来浏览和编辑参数值。

# 7.5 其他面板功能

Vacon NXL 面板收录了与应用相关的功能。详细信息参见多目标控制应用手册。

## 8. 调试

## 8.1 安全措施

在调试之前,应遵循下面的警告和指示:

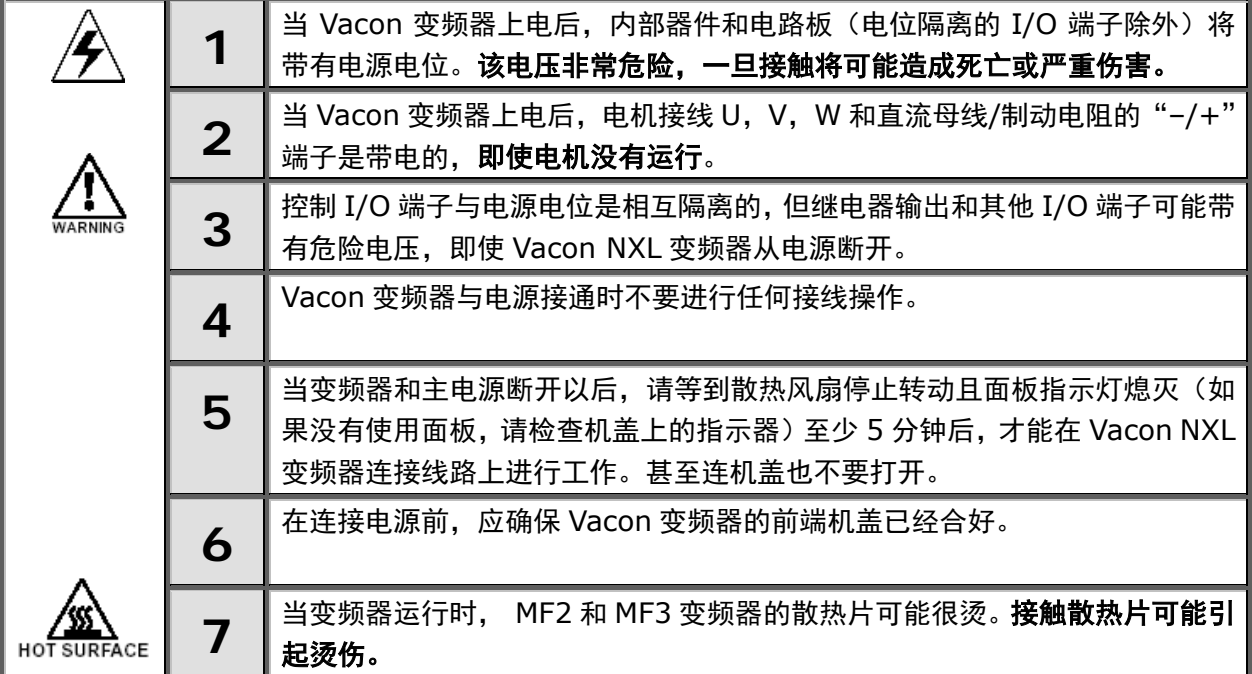

## 8.2 变频器的调试

- **1** 认证阅读和遵守第 6 章和上述的安全指令。
- **2** 完成安装后应确保:
	- 变频器和电机已接地。
	- 电源和电机电缆符合安装及接线要求(§6.1.1)。
	- 控制电缆应尽量远离动力电缆(§6.1.3,步骤 3);屏蔽电缆的屏蔽层应与保护性接地端 $\bigoplus_{\mathrm{\check{H}E}}$ ; 其导线不得与设备中的任何电气部件接触。
	- 只对扩展板:确保数字输入组的公共端与+24V 或 I/O 端子地线或外部电源相连。
- **3** 检查冷却空气的质和量(§5.2)
- **4** 检查潮气是否造成了变频器内部结露。
- **5** 检查所有与 I/O 端子相连的起动/停车开关位于 **Stop** 位置。
- **6** 将 Vacon 变频器接上主电源。
- **7** 确保第 1 组参数与应用情况相匹配。至少下列参数应被设置:
	- 电机额定电压
	- 电机额定频率
	- 电机额定转速
	- 电机额定电流

根据电机铭牌上的额定值设定上列参数。

注意! 亦可运行启动向导。详见§7.3。

#### **8** 不带电机进行运行试验。

进行 A 和 B 两个试验:

- **A** 由 I/O 端子控制:
	- *a)* 将 *Start/Stop* 开关置于 *ON* 位置
	- *b)* 改变频率参考值(电位计)
	- *c)* 在控制面板的监控菜单(*M1*)中检查输出频率是否跟随频率参考值变化
	- *d)* 将 *Start/Stop* 开关置于 *OFF* 位置
- **B** 由控制面板控制:
	- *a)* 将控制源由 *I/O* 端子变为控制面板,参见*§7.4.3.1*
	- *b)* 按面板上的启动键 **start**
	- *c)* 进入面板控制菜单(*K3*)和面板参考子菜单(*§7.4.3*),利用 键改变频率参考值 **+ -**
	- *d)* 进入监控菜单(*M1*)并检查输出频率是否跟随参考值变化
	- *e)* 按面板上的停车键 **stop**
- **9** 若条件允许,在电机不带载的情况下进行带电机的起动试验。若必须在电机与后级设备相连的情况下 进行变频器试验,则应首先确保电机在每次测试起动时的安全性。有关的测试应通知您的同事。
	- *a) 关闭电源,直至 Vacon 变频器能量耗尽(参见§8.1,第 5 步)*
	- *b)* 用电机电缆将电机和 *Vacon* 变频器的电机端子相连
	- *c)* 确保所有连接 *I/O* 端子的起动*/*停车开关位于 *OFF* 位置
	- *d)* 接通电源
	- *e)* 重复测试 *8A* 或 *8B*
- **10** 将电机与后级设备相连(前提是不带电机运行试验已完成)。
	- *a)* 在测试前,要确保这是可安全操作的。
	- *b)* 有关测试应通知你的同事
	- *c)* 重复测试 *8A* 或 *8B*

## 8.3 基本参数

以下是变频器运行使用的参数列表。在多**目标控制应用手册**中会看到这些参数及其它特殊参数的更多信息。 注意**!** 如需编辑特殊参数,必须设定参数 P2.1.22 的值为 **0**。

## 栏目说明:

代码 = 参数在面板上的位置;指示当前的参数号码

参数 = 参数名称

最小值 = 参数的最小值

最大值 = 参数的最大值

单位 = 参数值单位;有则给出

缺省值 = 工厂预设值

用户值 = 用户自己设置

ID = 参数的标识(ID)号(与 PC 工具同时使用)

= 标在参数代码上,当变频器停机时才能改变该类参数的值

#### *8.3.1* 监控值(控制面板:菜单*M1*)

监控值是参数和信号的实际值,也是状态值和测量值。监测值不能被编辑。相关信息详见本手册§7.4.1中的内 容。

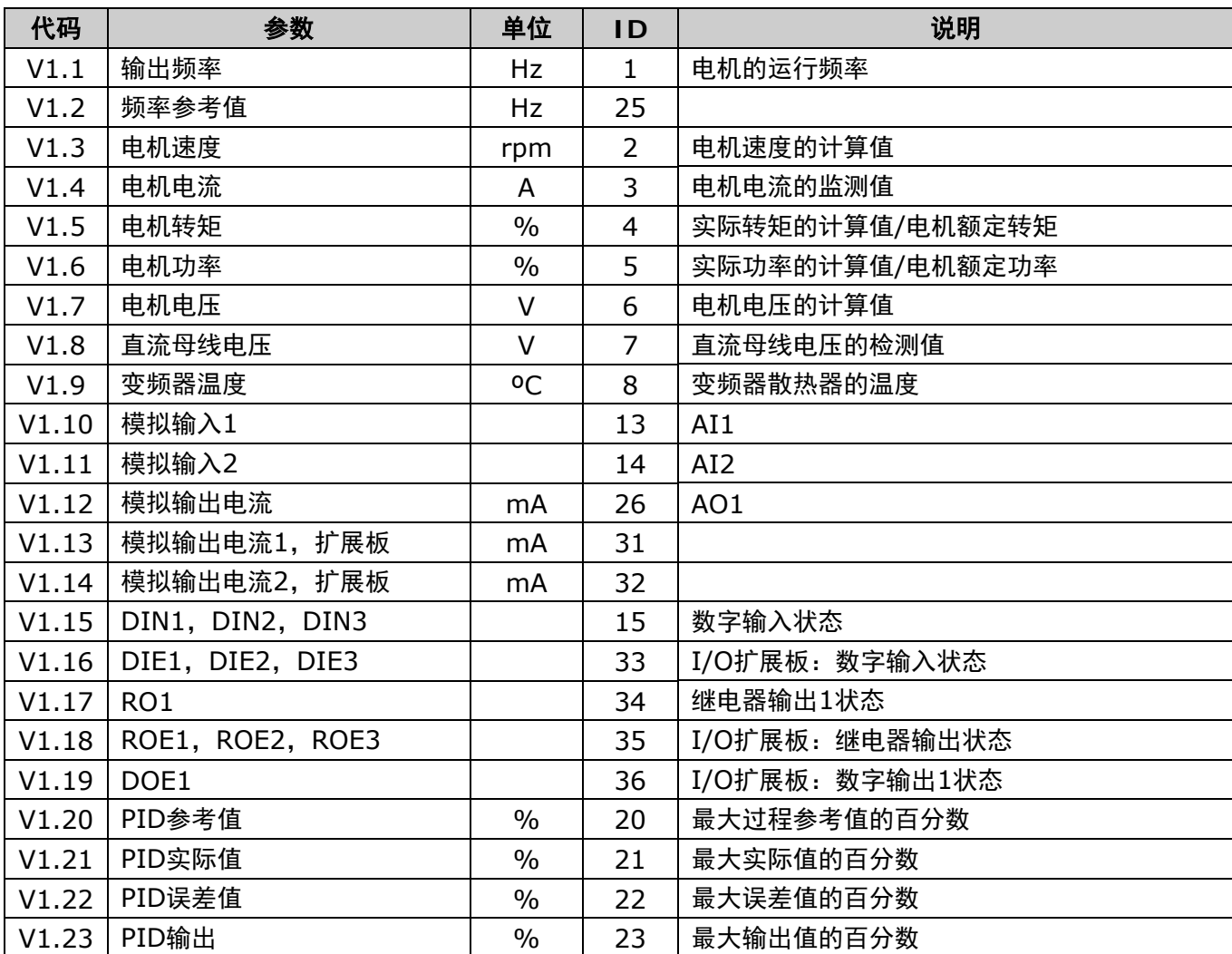

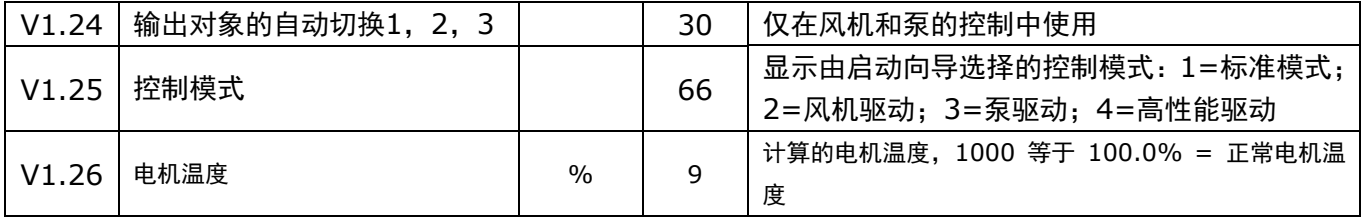

表 *8-1.* 监控值

# **8.3.2 基本参数 (控制面板: 菜单 P2→ P2.1)**

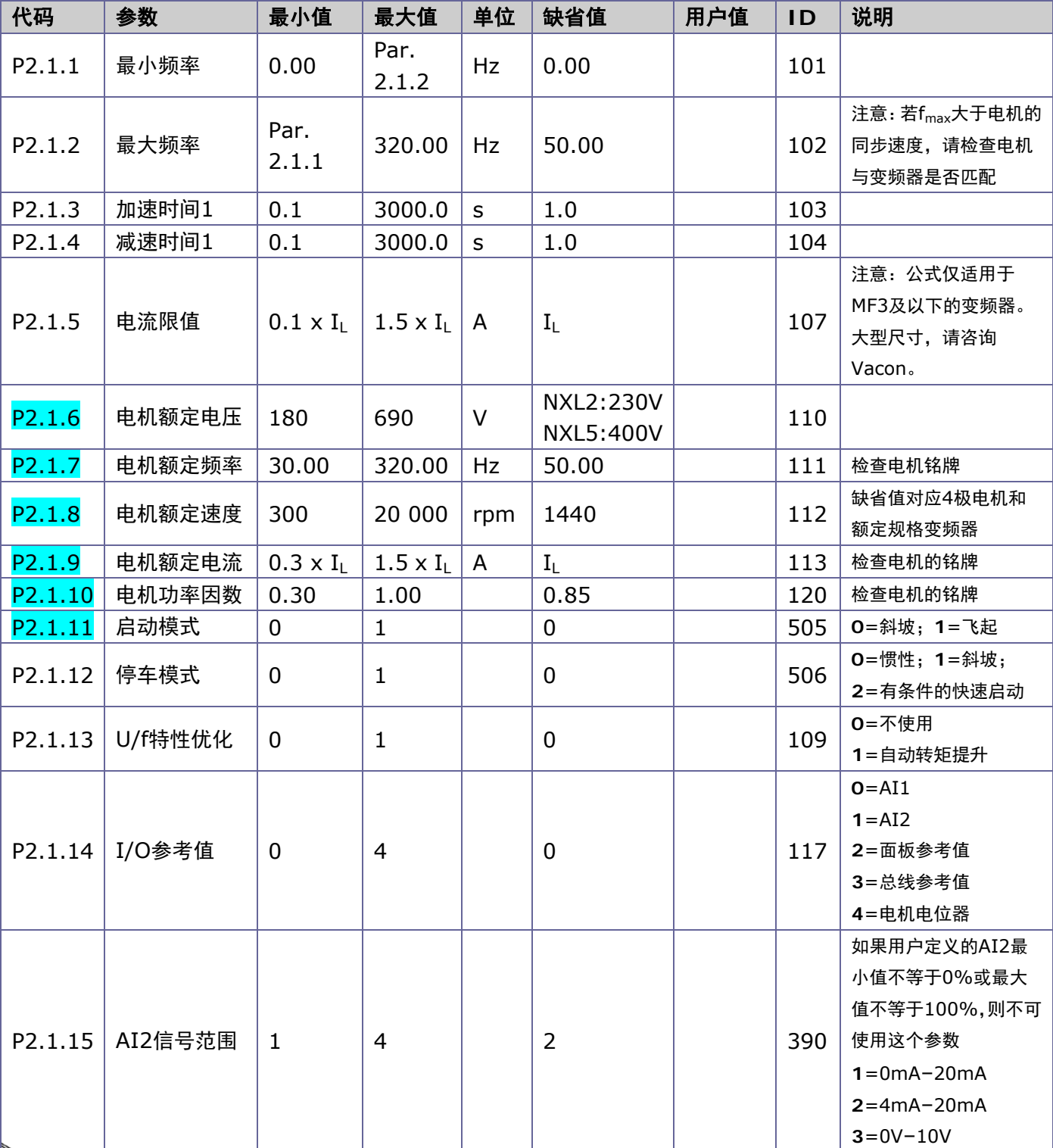

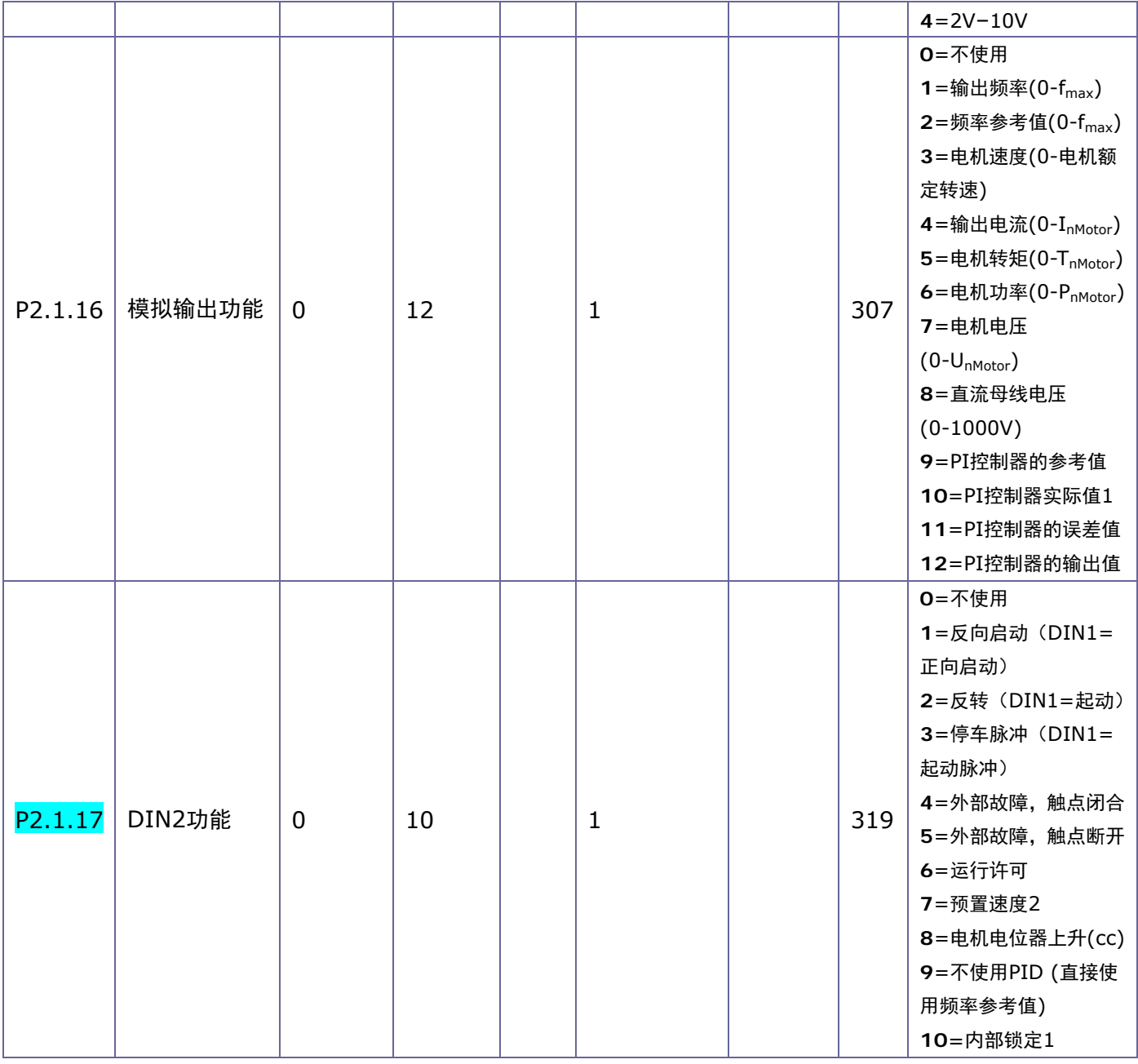

e de la filòsofia<br>Construction de la filòsofia

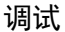

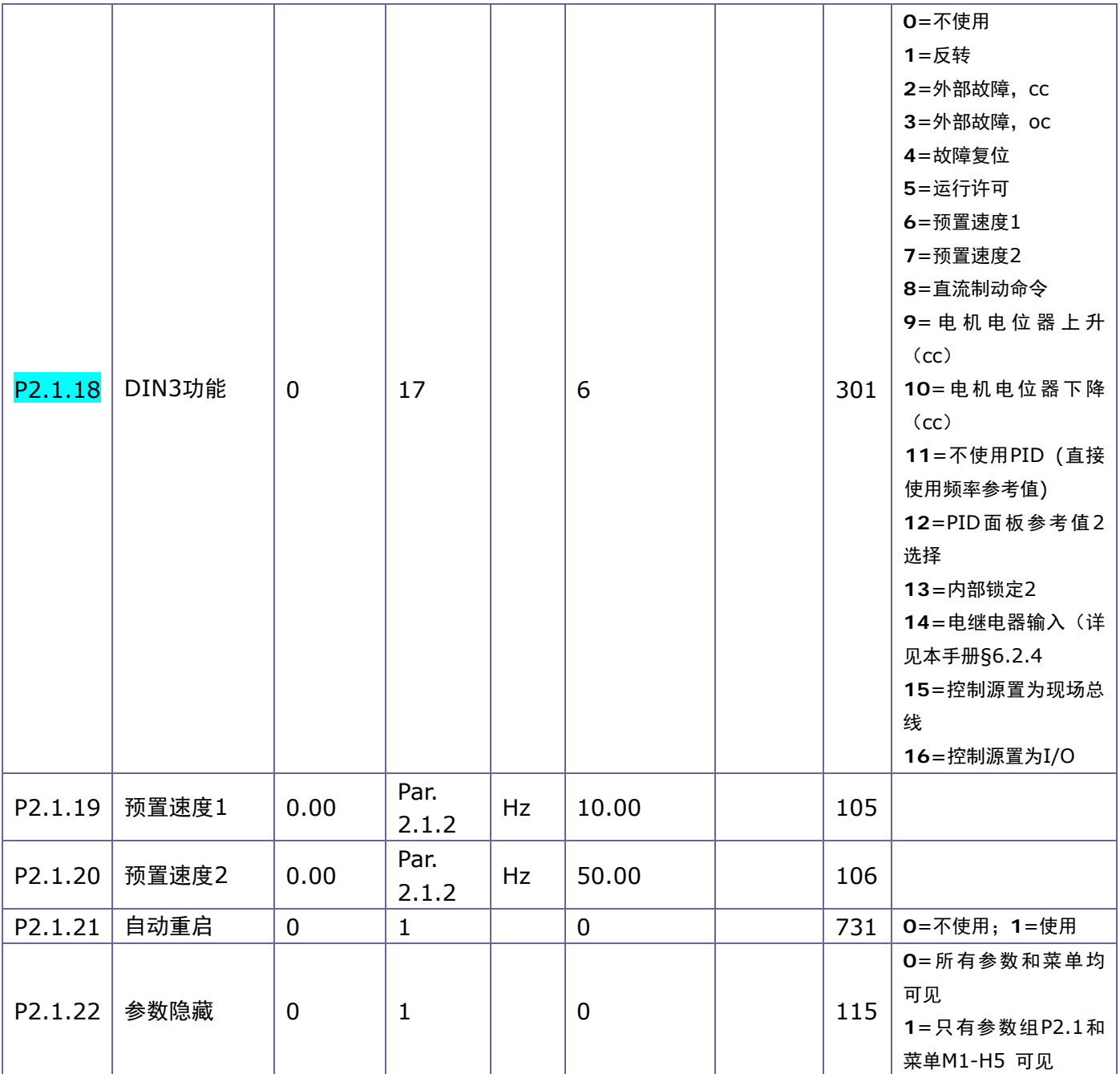

表*8-2.* 基本参数 *P2.1*

## 9. 故障跟踪

当变频器检测到一个故障时,变频器停车,同时符号 **F**、故障序号及故障代码出现在显示屏上。用控制面板上 的 Reset(复位)钮或经 I/O 端子均可使故障复位。故障信息被存储在故障历史菜单(H5)中,并可以被浏览。 在下表中包含不同的故障代码。

下表中列出了故障代码、产生原因及其修正方法。用阴影显示的故障是 A 类故障,对于用黑底白字显示的故障, 可以在应用中为其设置不同的响应。见保护参数组。

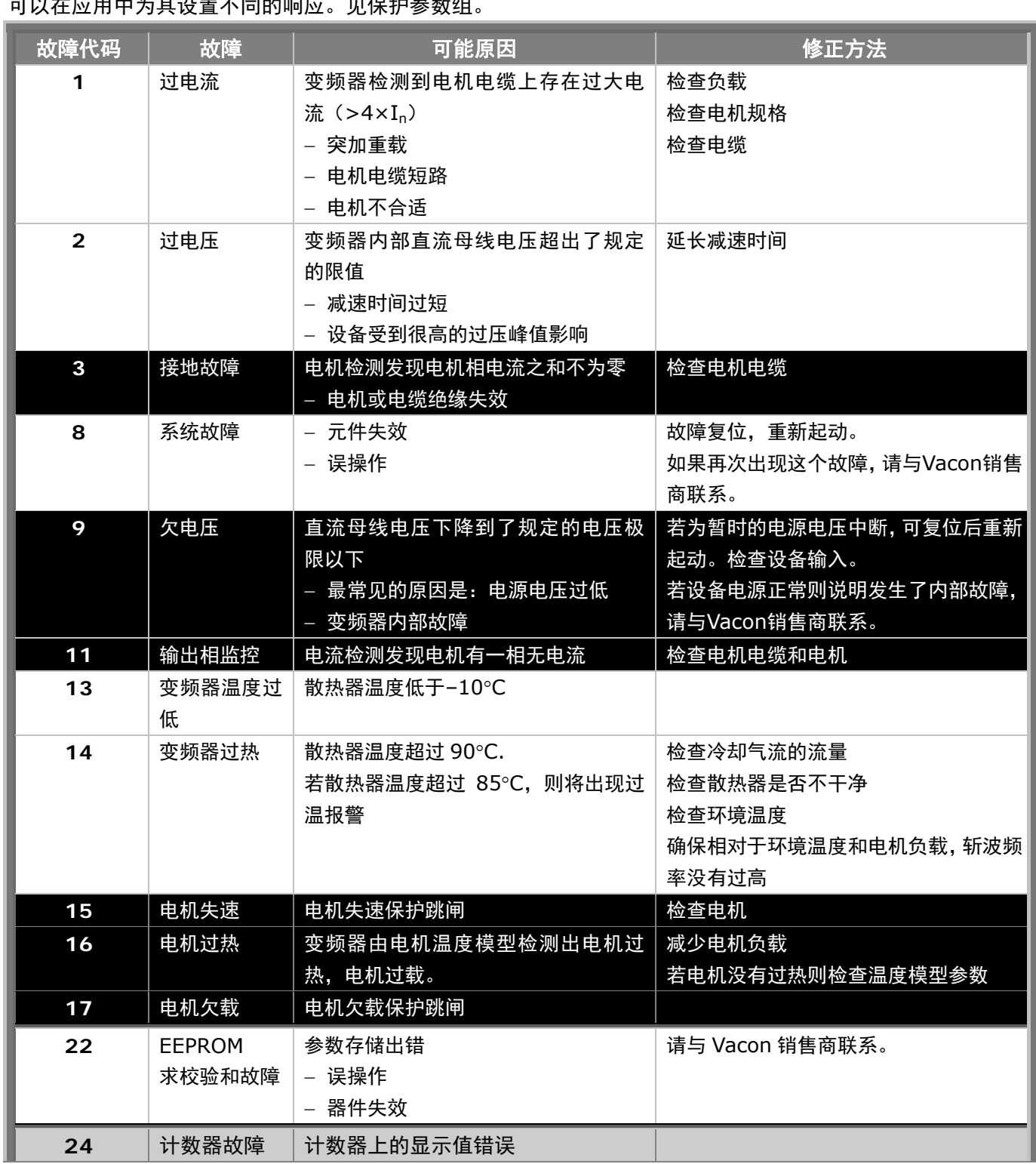

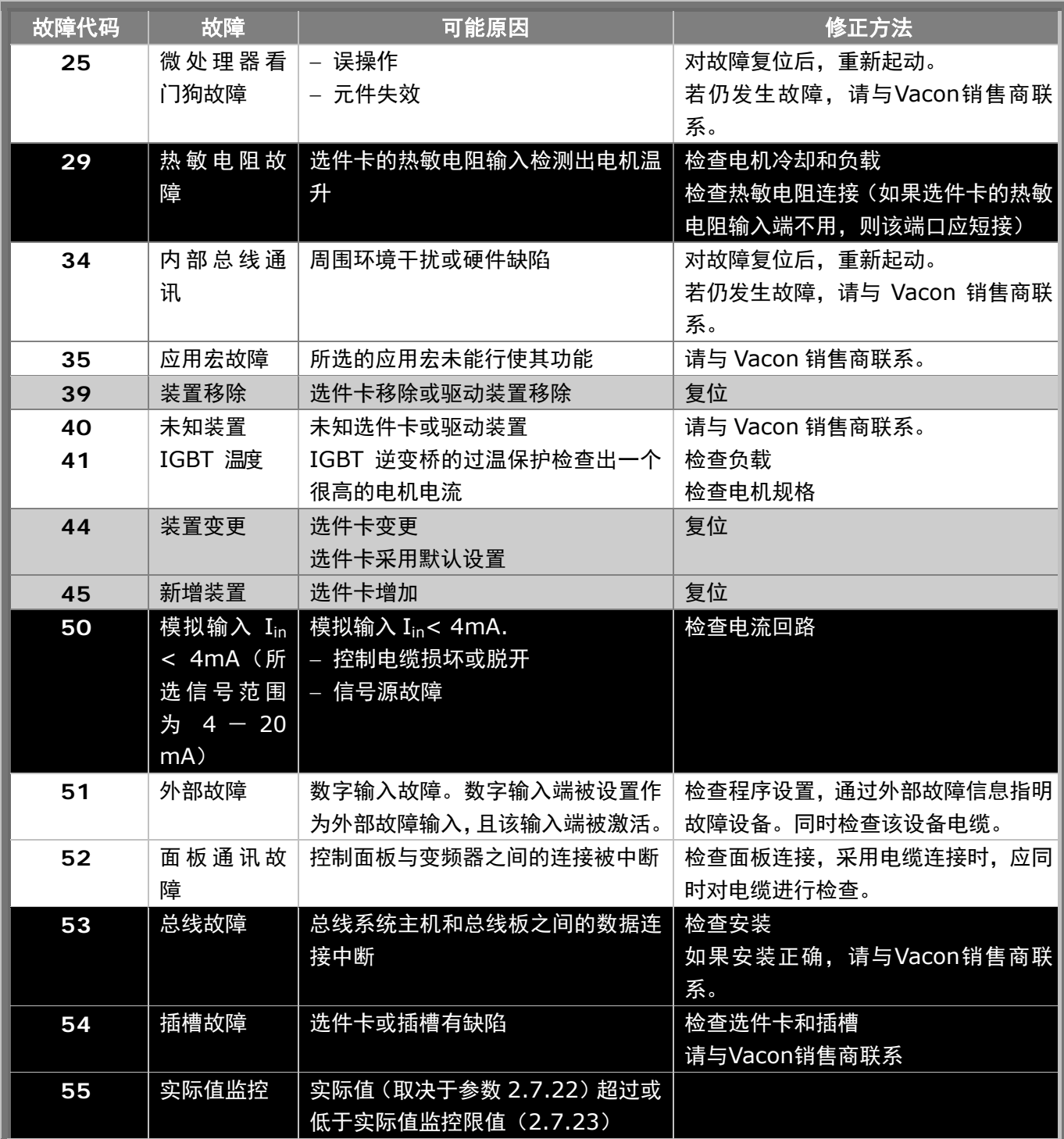

表 *9-1.* 故障代码

# 10. 选件卡 **OPT**-**AA** 的描述

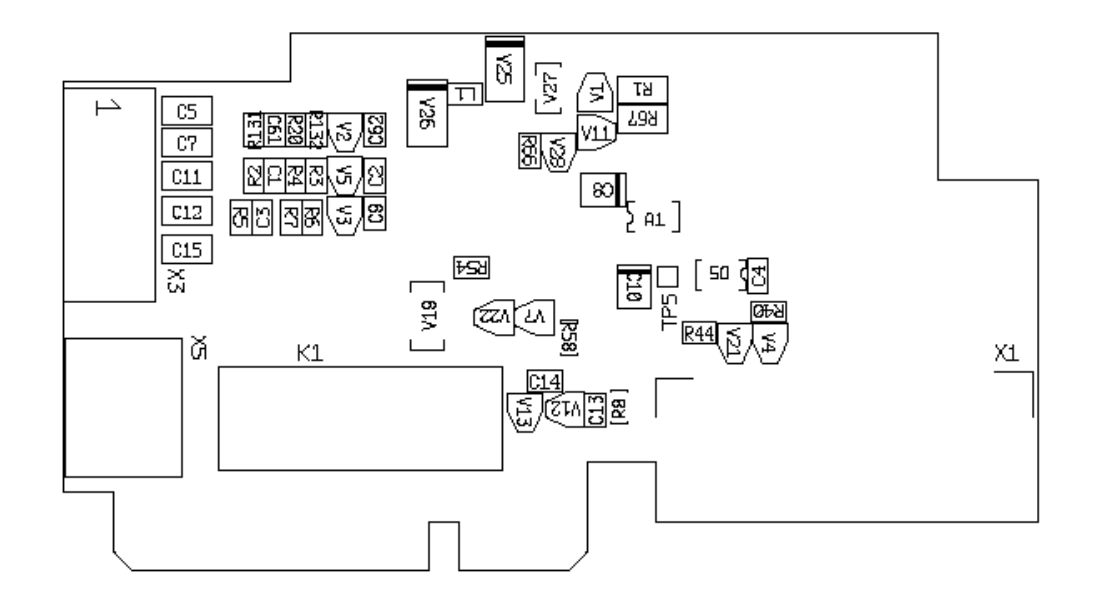

描述:I/O 选件卡带一个继电器输出,一个集电极开路输出和 3 个数字输入。

- 允许插槽:: **Vacon NXL** 选件卡插槽 E
- 型号 ID: 16705
- 端子: 2 个端子块;螺丝端子(M2.6 和 M3);无编码

跳线: 无

选件卡参数: 无

# **OPT**-**AA** 卡上的 **I/O** 端子

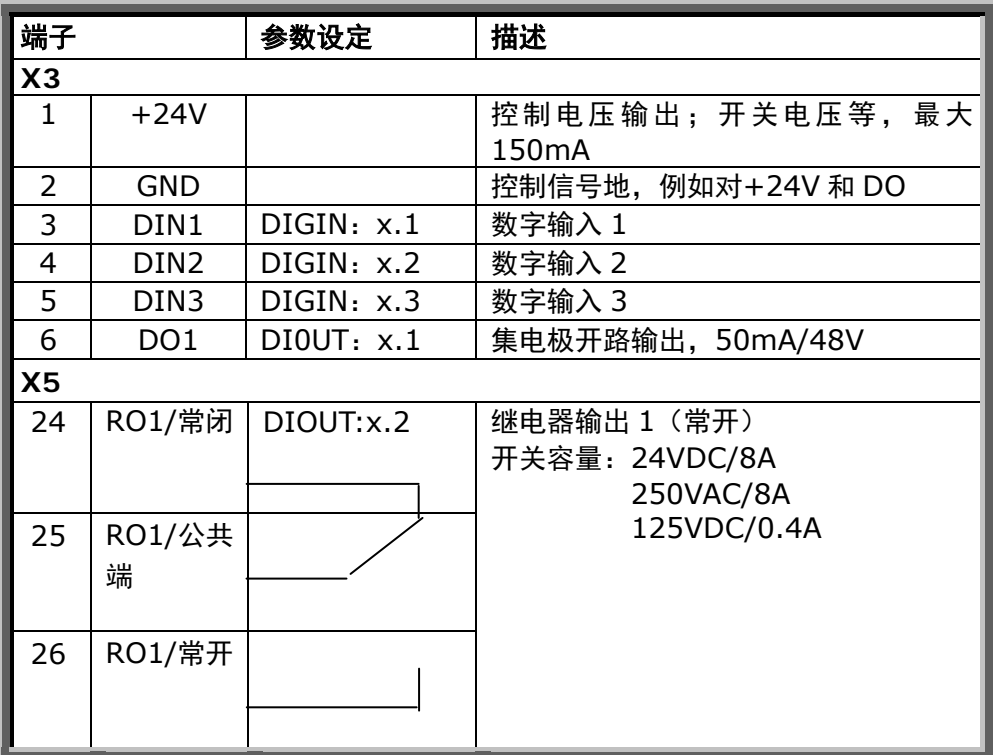

表 *10-1. OPT*-*AA* 卡的 *I/O* 端子

注意**!** +24V 亦可用于给控制单元的供电(但不可用于功率单元)

# 11. 选件卡 **OPT**-**AI** 的描述

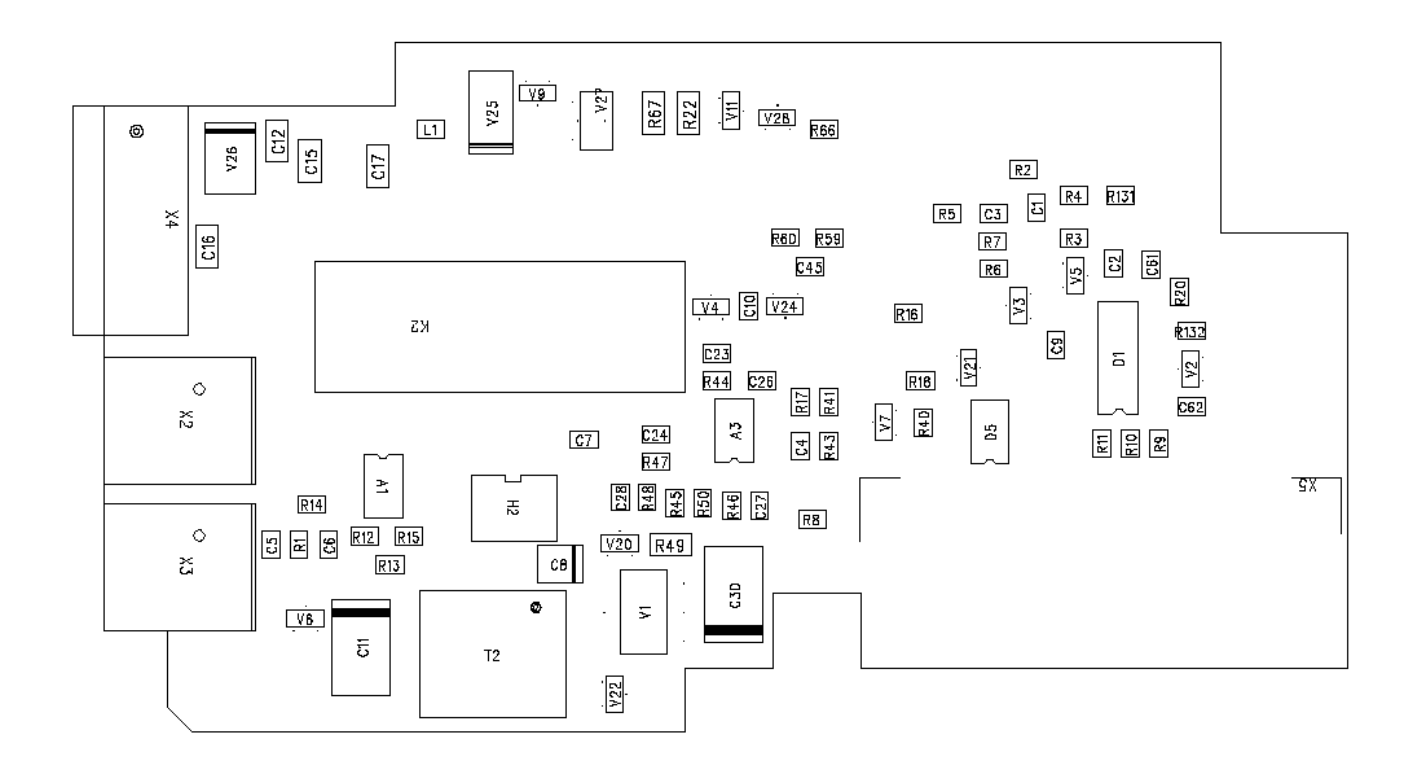

描述:I/O 选件卡带一个继电器输出(常开),一个热敏电阻输入和 3 个数字输入。

- 允许插槽: **Vacon NXL** 选件卡插槽 E
- 型号 ID: 16713
- 端子: 3 个端子块;螺丝端子;无编码
- 跳线: 无
- 选件卡参数: 无

# **OPT**-**AI** 卡上的 **I/O** 端子

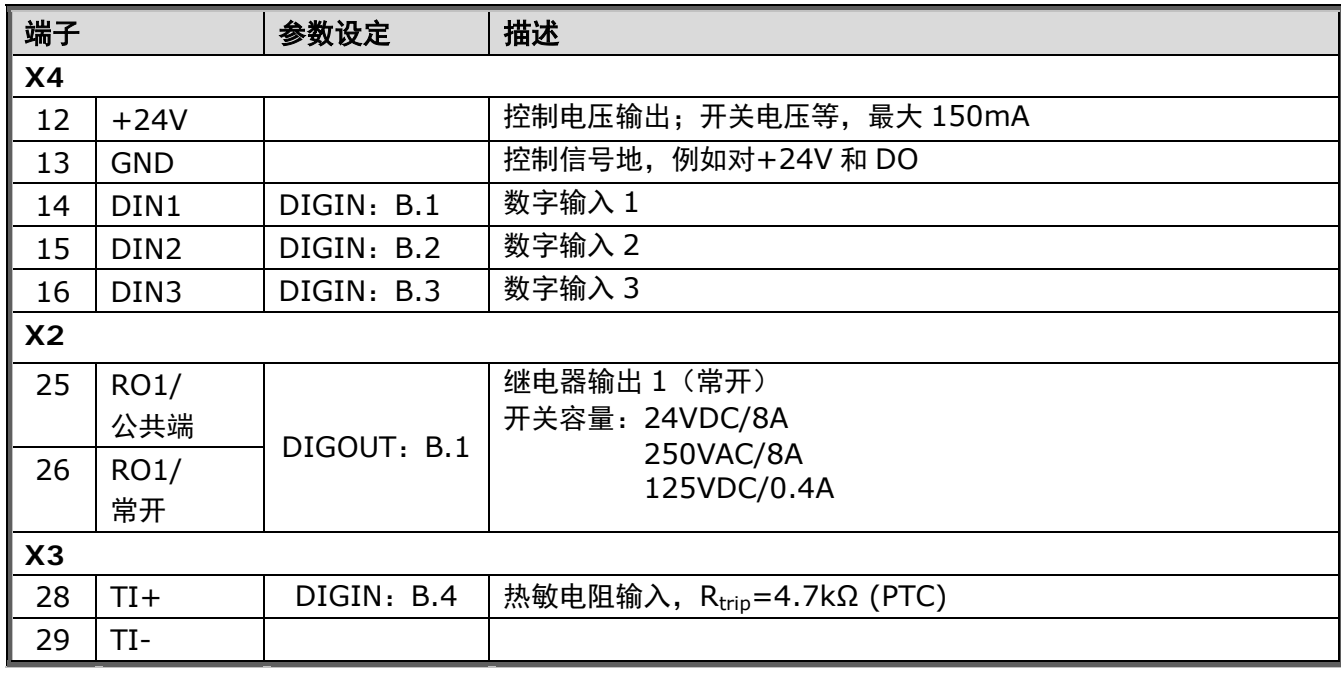

表 *11-1. OPT*-*AI* 卡的 *I/O* 端子

注意**!** +24V 亦可用于控制单元的供电(但不可用于功率单元)

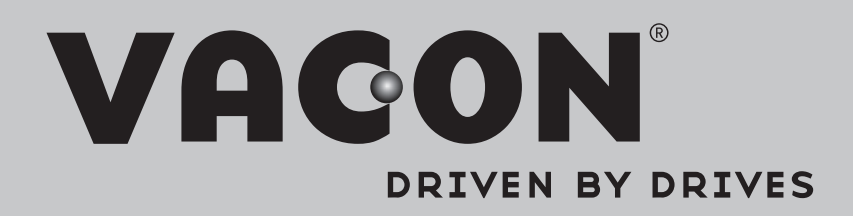

Find your nearest Vacon office on the Internet at:

www.vacon.com

Manual authoring: documentation@vacon.com

Vacon Plc. Runsorintie 7 65380 Vaasa Finland

Subject to change without prior notice © 2015 Vacon Plc.

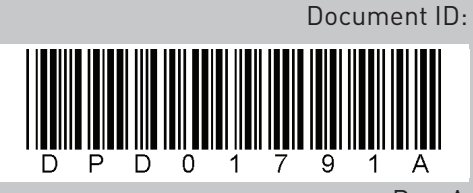

Rev. A